Gobal Environment Centre Foundation

# 公募提案書作成の手引き 令和5年度公募

# 令和**5**年度から令和**7**年度 二酸化炭素排出抑制対策事業費等補助金 (二国間クレジット制度資金支援事業のうち設備補助事業)

令和5年4月7日(5月11日一部更新)

公益財団法人地球環境センター(GEC)

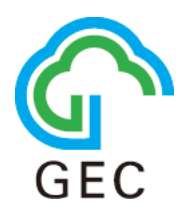

# はじめに

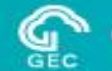

# 応募はインターネット(クラウド)を利用した電子申請となります。

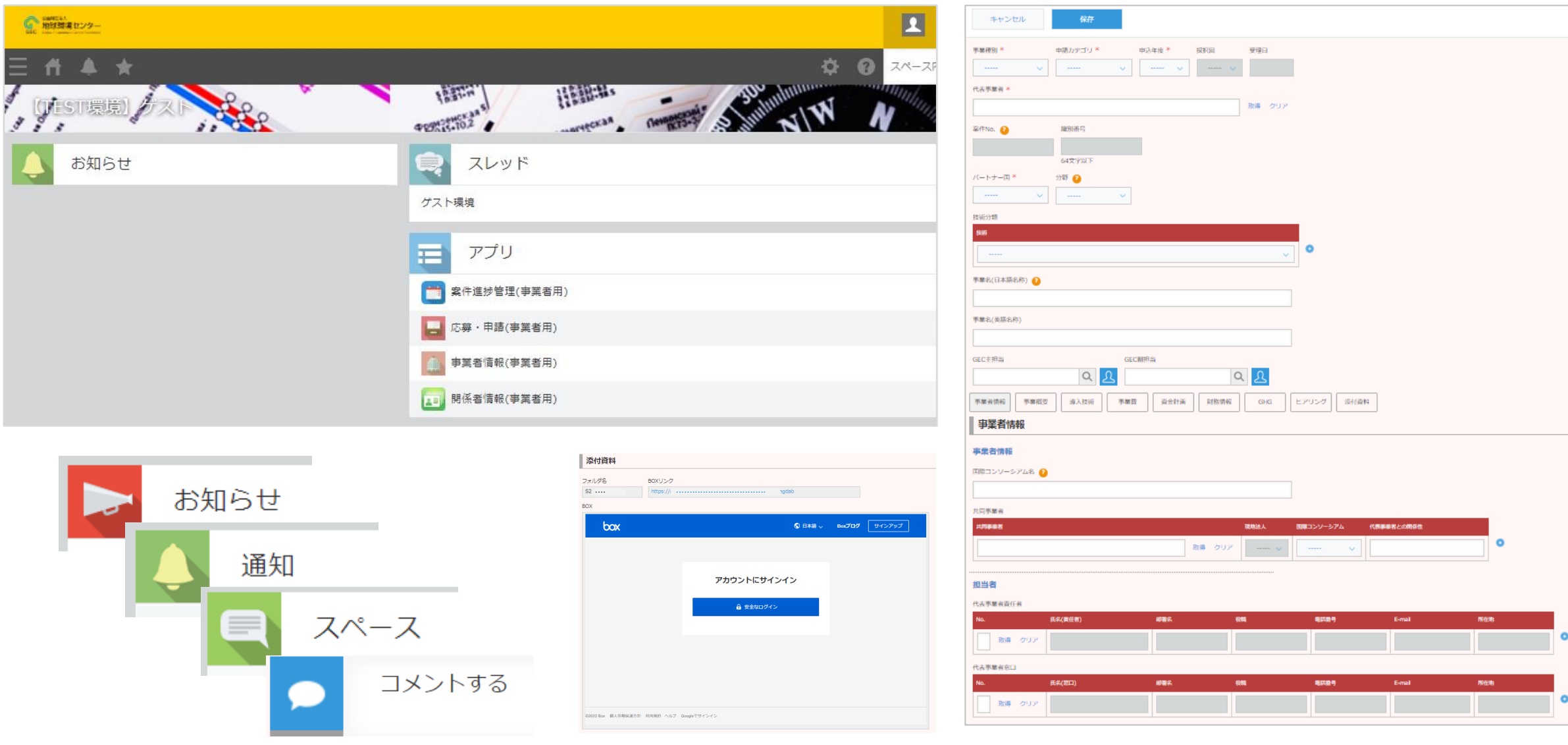

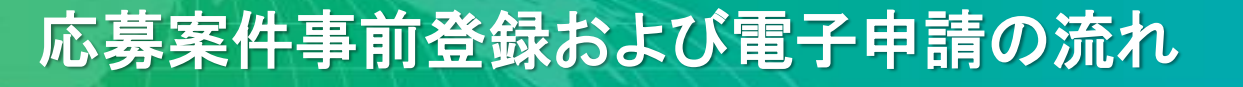

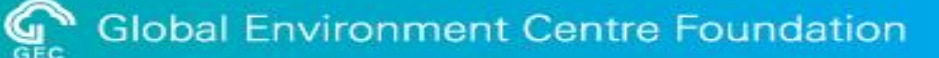

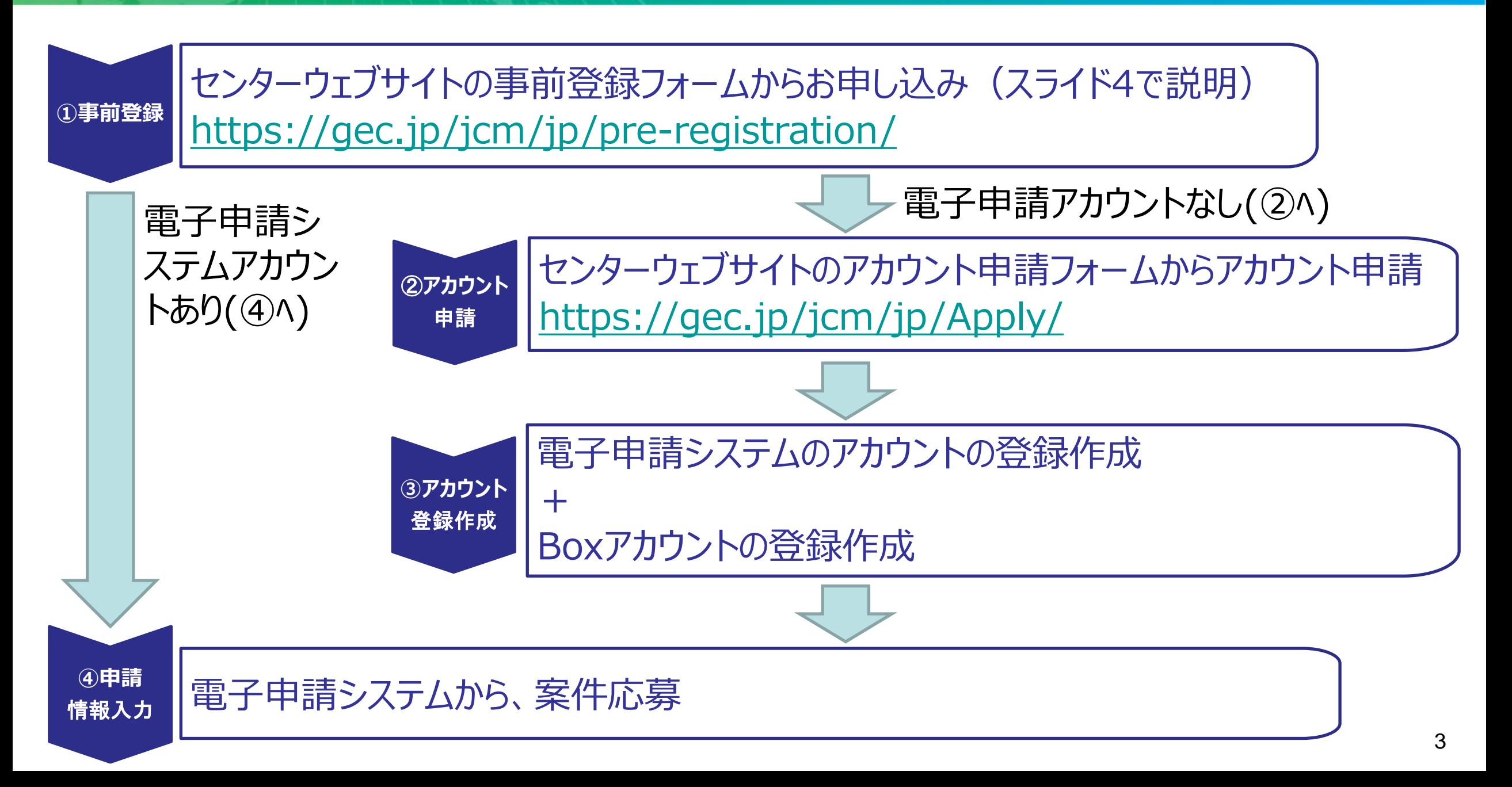

# 応募案件の事前登録

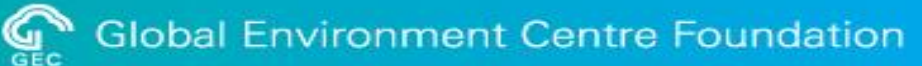

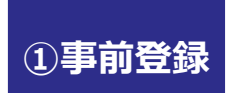

# センターウェブサイトの事前登録フォームからお申し込み <https://gec.jp/jcm/jp/pre-registration/>

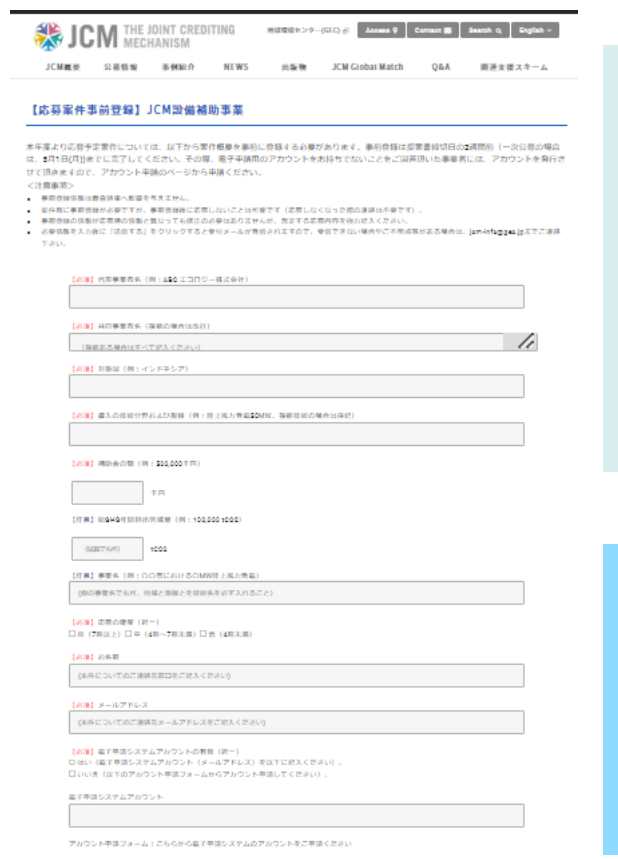

<留意事項>

1. 事前登録は提案書締切日の2週間前(一次公募の場合は、**5月1日(月)**)まで

本年度より応募予定案件については、案件概要を事前に登録する必要があります。

- 2. 案件毎に事前登録が必要
- 3. 事前登録後に応募しないことは可(応募しなくなった際の連絡は不要)
- 4. 事前登録の情報が応募時の情報と異なっても修正連絡は不要

・必要情報を入力後に『送信する』をクリックすると受付メールが発信されますので、受信 できない場合や不明点等がある場合は、jcm-info@gec.jpまで連絡してください。

・事前登録時に、電子申請用のアカウントをお持ちでないことを回答頂いた事業者には、 アカウントを発行します(次ページで説明)。

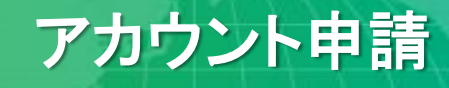

**②アカウント 申請**

# センターウェブサイトのアカウント申請フォームからお申し込み <https://gec.jp/jcm/jp/Apply/>

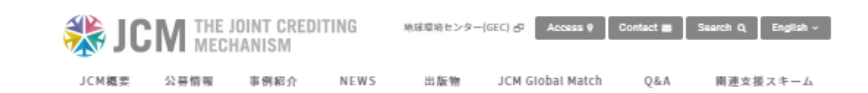

### 【アカウント申請】JCM設備補助事業電子申請システム

アカウントは1案件につき1つ発行ができます。1つのアカウントで複数の案件にご応募いただくことも可能です。 複数従事者によるアカウントの共有はできません。 アカウントは代表事業者のご担当者へのみ発行します。 ご要望があれば、追加のアカウントを発行する場合があります。追加のアカウント (副アカウント) の発行については、最初のアカウント (主

アカウント)発行後、主アカウントのメールアドレスを明記の上、JCM電子申請システムヘルプデスク(jem-apply@gec.jp)にご相談くださ LA.

1つの案件の情報を複数のアカウントで同時編集できません

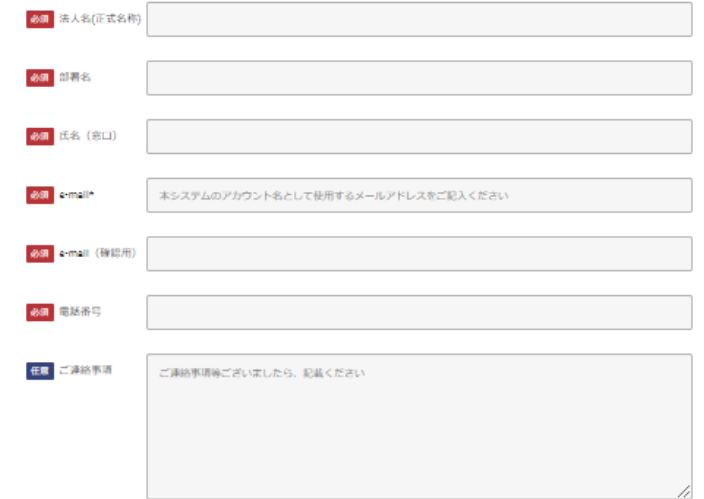

アカウントは1案件につき1つ発行できます。

1つのアカウントで複数の案件にご応募いただくことも可能です。

複数従事者によるアカウントの共有はできません。

アカウントは代表事業者の担当者のみに発行します。

アカウントのIDはメールアドレスです。

必要情報を入力後に『送信する』をクリックすると、アカウント申請受付の連 絡メールが届きます。 その後、数稼働日以内を目途に、電子申請システムのプラットフォーム (kintone及びBox)より、招待メールが届きますので、kintoneおよびBoxの アカウント登録を行ってください。

モデルスケジュール

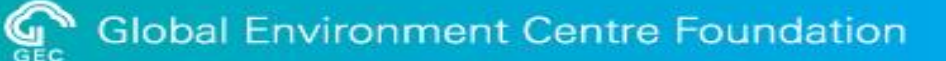

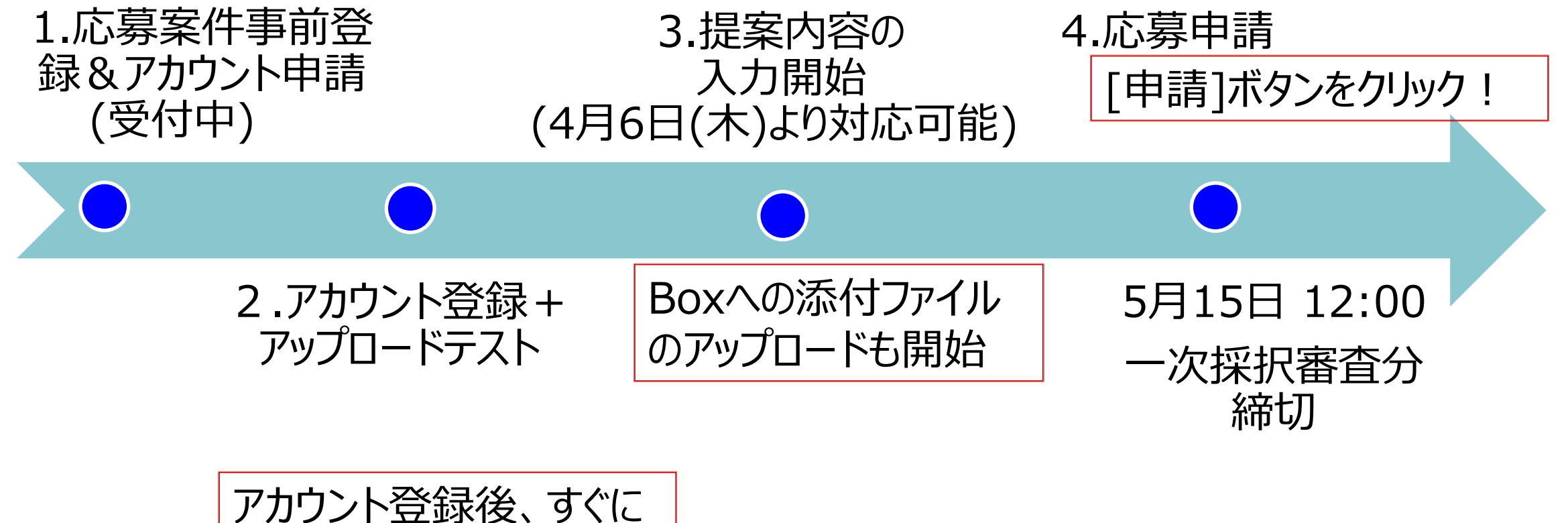

Boxへのファイルのアップ ロードテスト

一次応募案件の応募案件事前登録の締切は5月1日(月)です

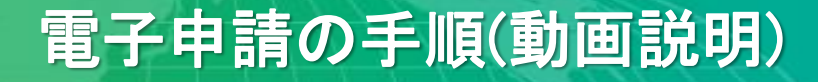

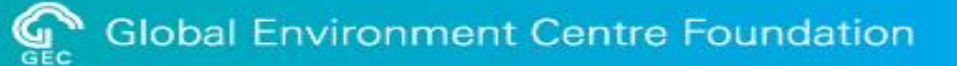

# [公募アナウンスページ](https://gec.jp/jcm/jp/kobo/mp230406/) に、説明動画を公開しています。

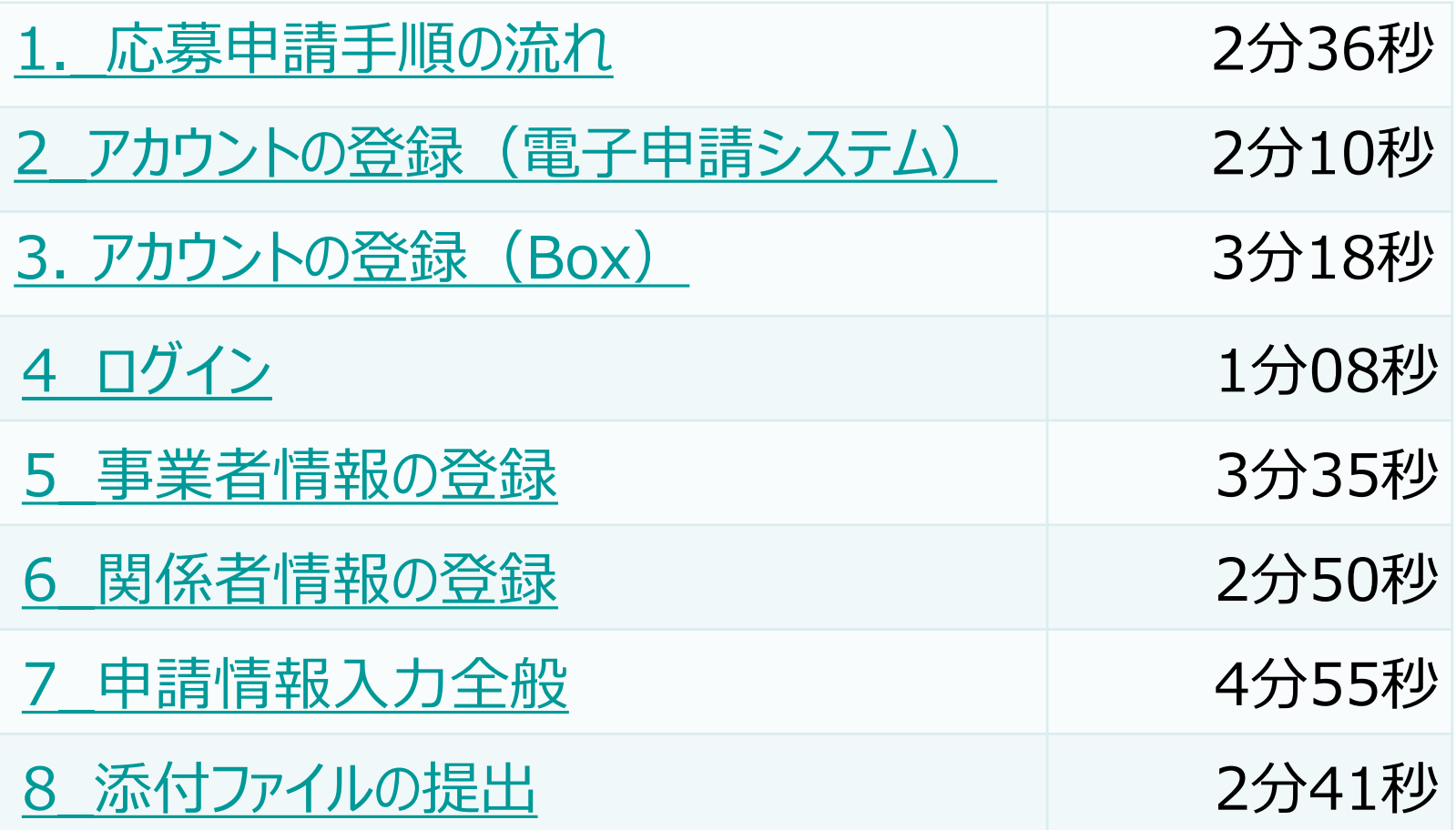

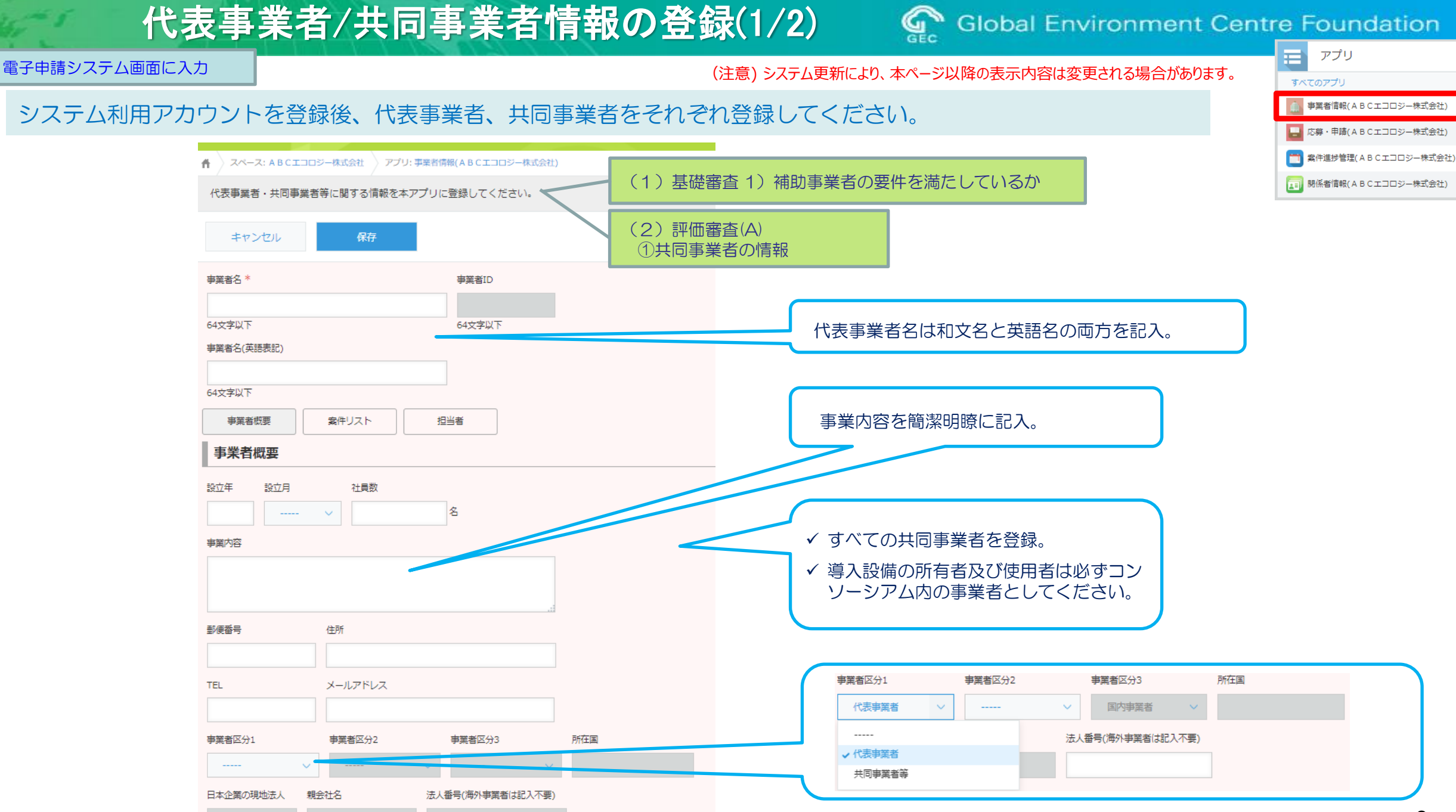

いいえ

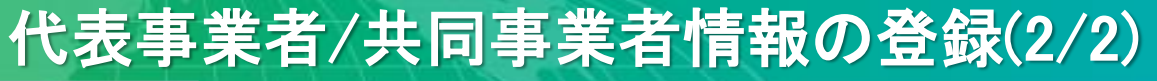

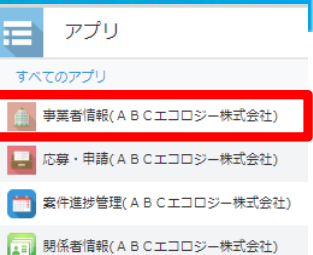

### 電子申請システム画面に入力

## 代表事業者、共同事業者の財務情報(直近3期分)を登録(追加)してください。

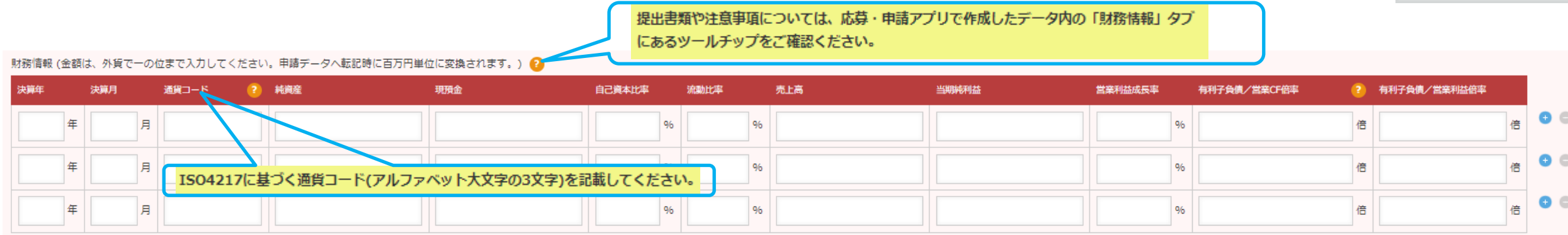

### 振込先口座

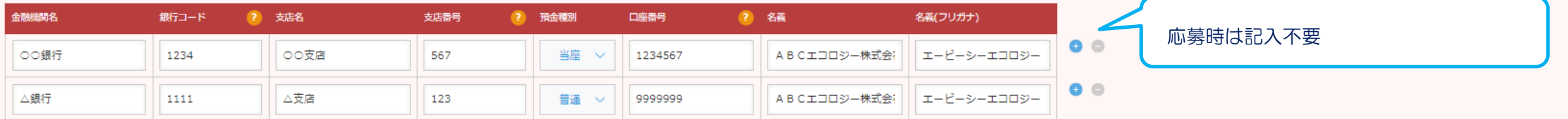

### 事業者URL

https://gec.jp/jp/

備考

## *POINT!*

JCMエコリース事業では、共同事業者の経理状況についてリース会社が十分な審査を 実施していると考えられるので、共同事業者の経理状況を示す資料(直近3決算期の監 査済み貸借対照表、損益計算書及び監査報告書)の提出は求めません。

# 関係者情報の登録

**Global Environment Centre Foundation** 

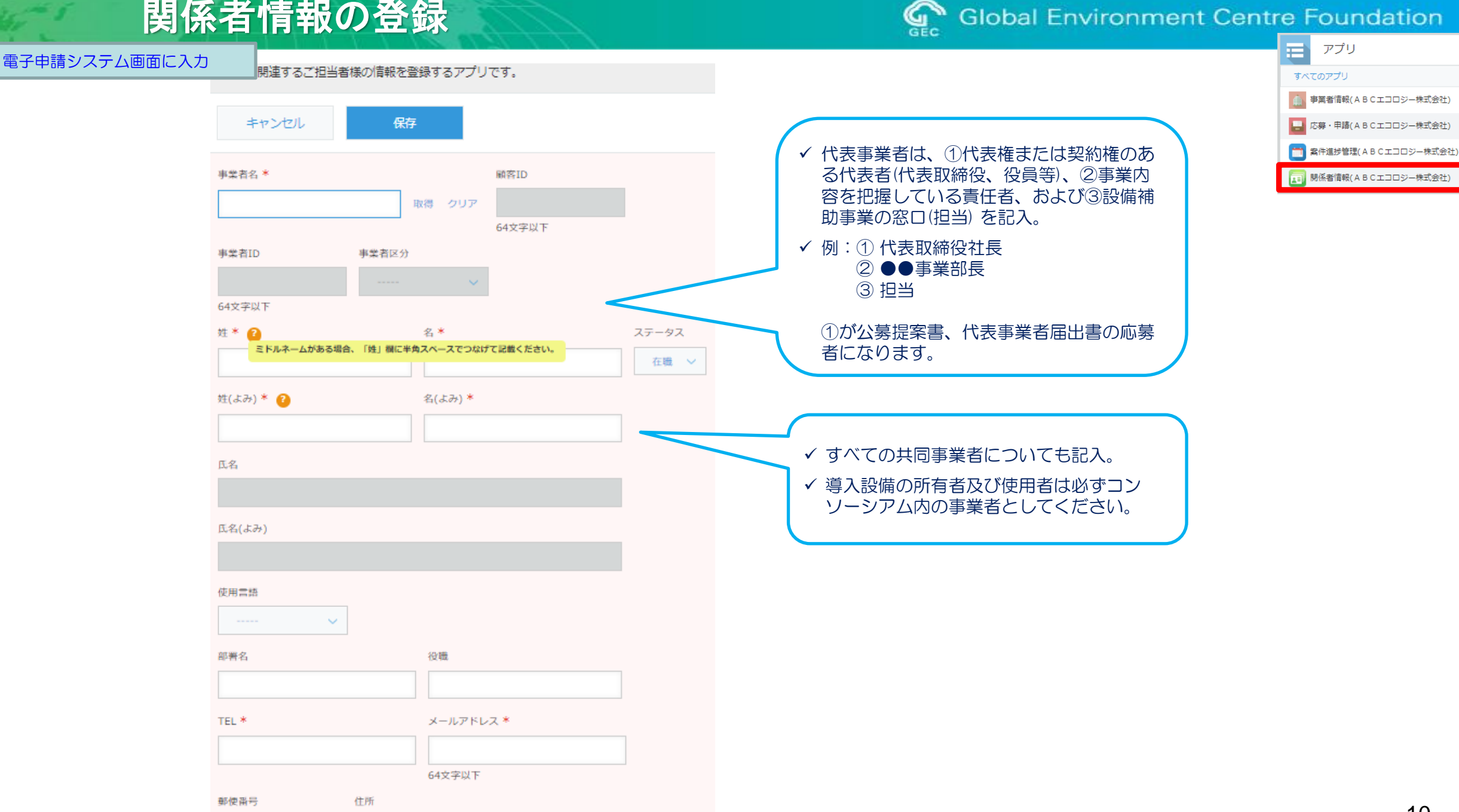

# 応募書類作成上の注意点

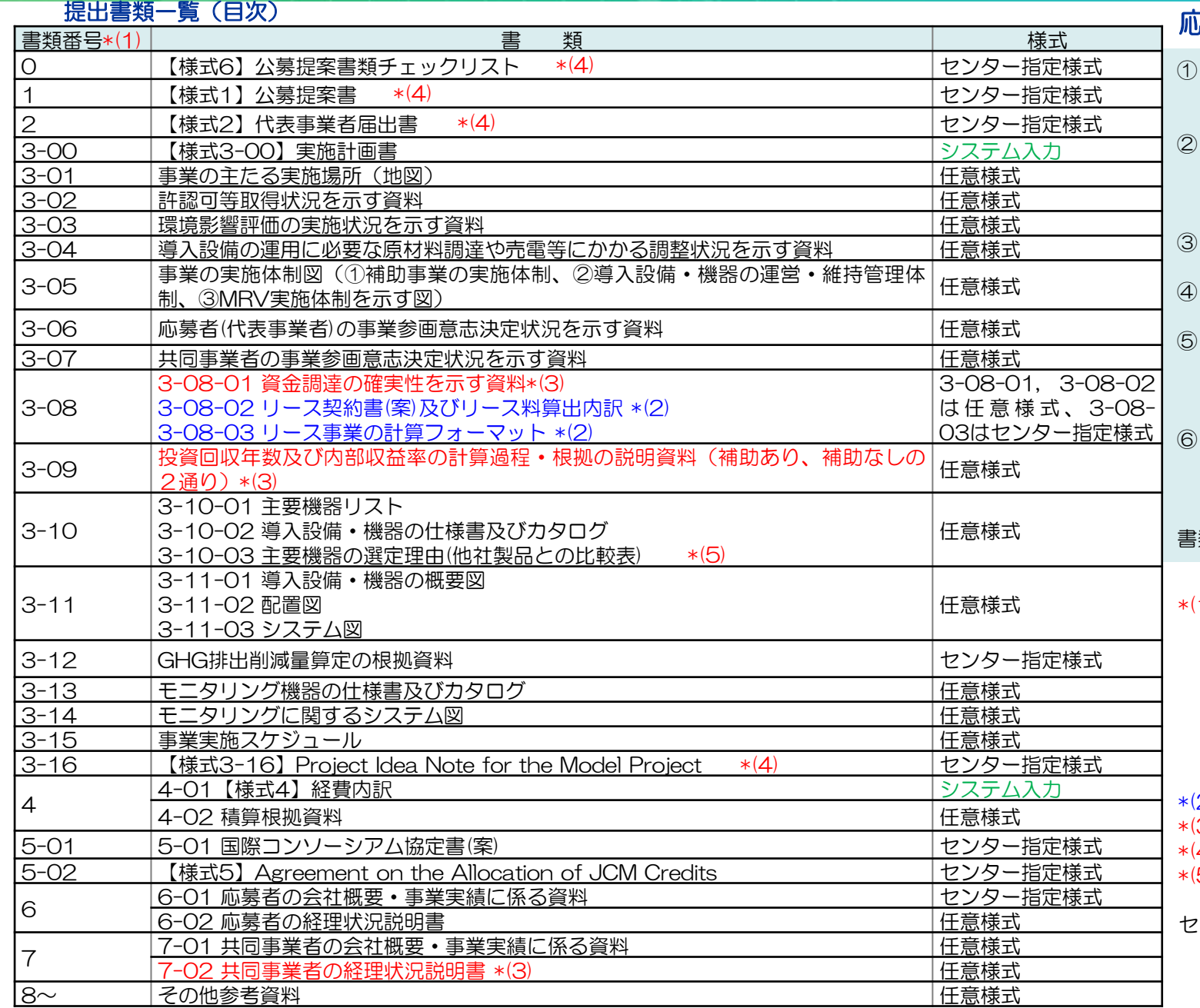

## 応募書類作成上の注意点

- ① 補助金に関係する全ての提出書類について、いかなる理由があってもその 内容に虚偽の記述を行わないでください。
- 様式については公募ウェブページ掲載の最新版を必ず参照の上、全項目に 漏れなく記入してください。システム入力のものは、電子申請マニュアル を必ず確認の上、システム上で入力してください(添付資料で提出不要)。
- 原則として、一度提出された書類の変更は受け付けません。
- ④ 提出された書類および電子媒体は返却しませんので、予めご了承ください。
- ⑤ 和文、英文以外の書類については、審査に支障をきたさないよう和訳を添 付してください。なお、英文書類についても応募受付後に和訳の添付をお 願いすることがあります。
- ⑥ 過去に応募経験のある事業者様においても、必ず令和5年度公募要領及び最 新の関連書類(令和5年度交付規程、本手引き、Q&Aなど)に目を通した 上で書類を作成してください。
- 書類データを保存したCD-RまたはDVD-Rの提出は、原則として求めません。
- \*(1) : ・ 電子システム申請上のBoxフォルダ内で書類番号順に並ぶように、 フォル ダは作らないようにしてください(書類番号とその内容を ファイル名としたファイルのみをBoxフォルダに入れてください)。
	- ・必要に応じて書類番号には枝番号をつけてください。但し、 Boxフォルダ内で書類番号順に並ぶように、1階層目は1桁の半角数字、 2階層目より下は2桁の半角数字としてください。
	- ・できるだけ3階層までの構成としてください。

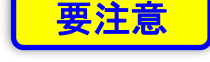

- 例)3-02-01, 3-02-02,など。 \*(2) : JCMエコリース事業のみ提出要
- (3) : 設備補助事業のみ提出要
- (4) : ファイル名に【様式〇】は記載不要
- (5): 2023年4月11日に追加

センター指定様式は公募のホームページに公開しています。

# 【応募様式1】 公募提案書

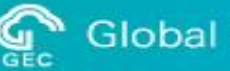

日アプリ すべてのアプリ

事業者情報(ABCエコロジー株式会社)

応募・申請(ABCエコロジー株式会社) ■ 案件進捗管理(ABCエコロジー株式会社)

■ 関係者情報(ABCエコロジー株式会社)

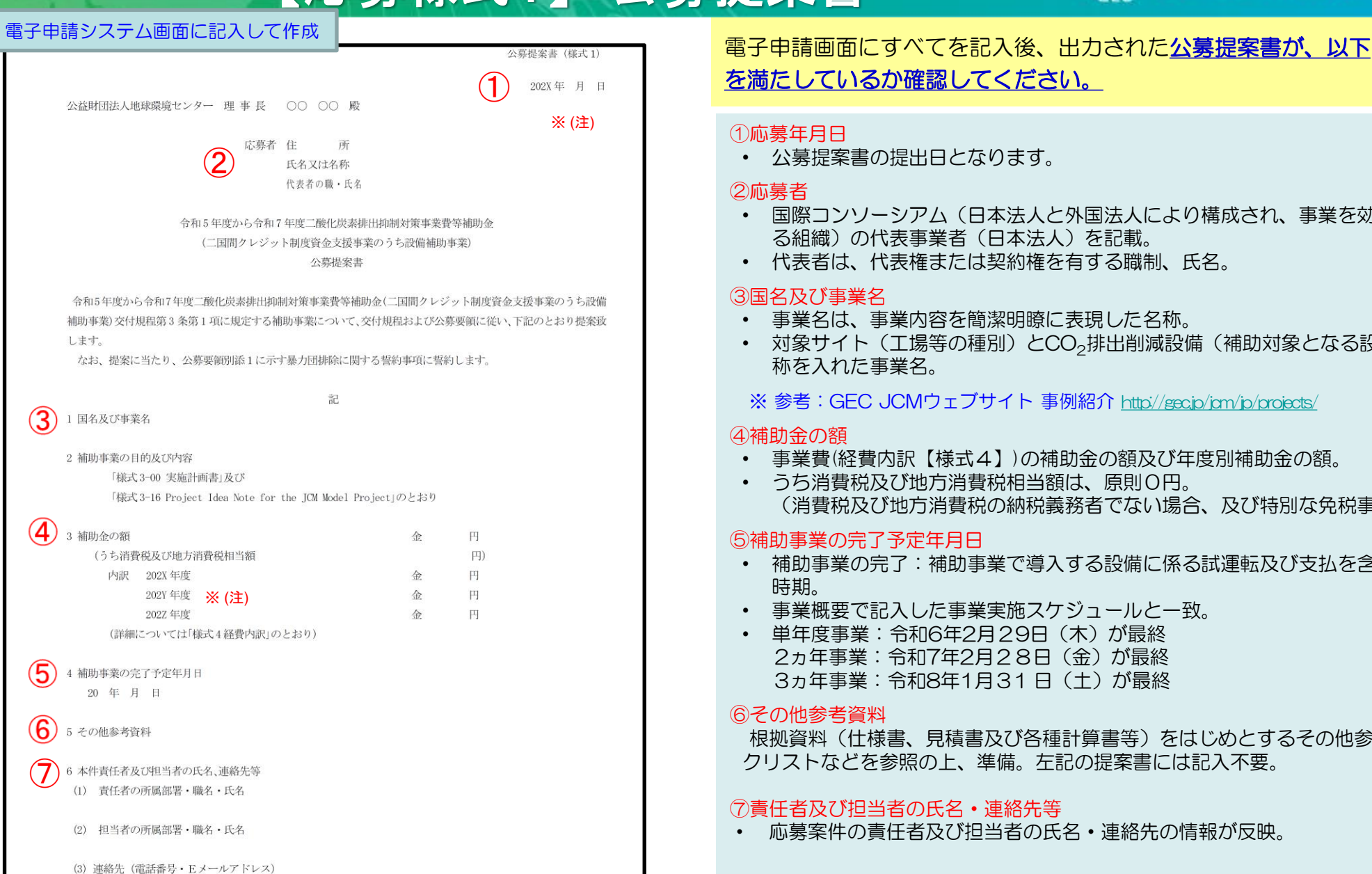

を満たしているか確認してください。

### ①応募年月日

• 公募提案書の提出日となります。

### ②応募者

- 国際コンソーシアム(日本法人と外国法人により構成され、事業を効率的に実施す る組織)の代表事業者(日本法人)を記載。
- 代表者は、代表権または契約権を有する職制、氏名。

### ③国名及び事業名

- 事業名は、事業内容を簡潔明瞭に表現した名称。
- 対象サイト(工場等の種別)とCO2排出削減設備(補助対象となる設備)などの名 称を入れた事業名。
- ※ 参考: GEC JCMウェブサイト 事例紹介 <http://gec.jp/jcm/jp/projects/>

## ④補助金の額

- 事業費(経費内訳【様式4】)の補助金の額及び年度別補助金の額。
- うち消費税及び地方消費税相当額は、原則0円。 (消費税及び地方消費税の納税義務者でない場合、及び特別な免税事業者を除く)

## ⑤補助事業の完了予定年月日

- 補助事業の完了:補助事業で導入する設備に係る試運転及び支払を含めて完了した 時期。
- 事業概要で記入した事業実施スケジュールと一致。
- 単年度事業:令和6年2月29日(木)が最終 2ヵ年事業:令和7年2月28日(金)が最終 3ヵ年事業:令和8年1月31 日(土)が最終

### ⑥その他参考資料

根拠資料(仕様書、見積書及び各種計算書等)をはじめとするその他参考資料をチェッ クリストなどを参照の上、準備。左記の提案書には記入不要。

## ⑦責任者及び担当者の氏名・連絡先等

・ 応募案件の責任者及び担当者の氏名・連絡先の情報が反映。

※ (注): 令和5年度に応募する場合、202Xは2023、202Yは2024、202Zは2025年です。次頁以降の記載例も同様です。 12

以上

# 【応募様式2】代表事業者届出書

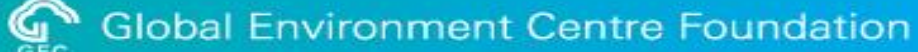

### 電子申請システム画面に記入して作成

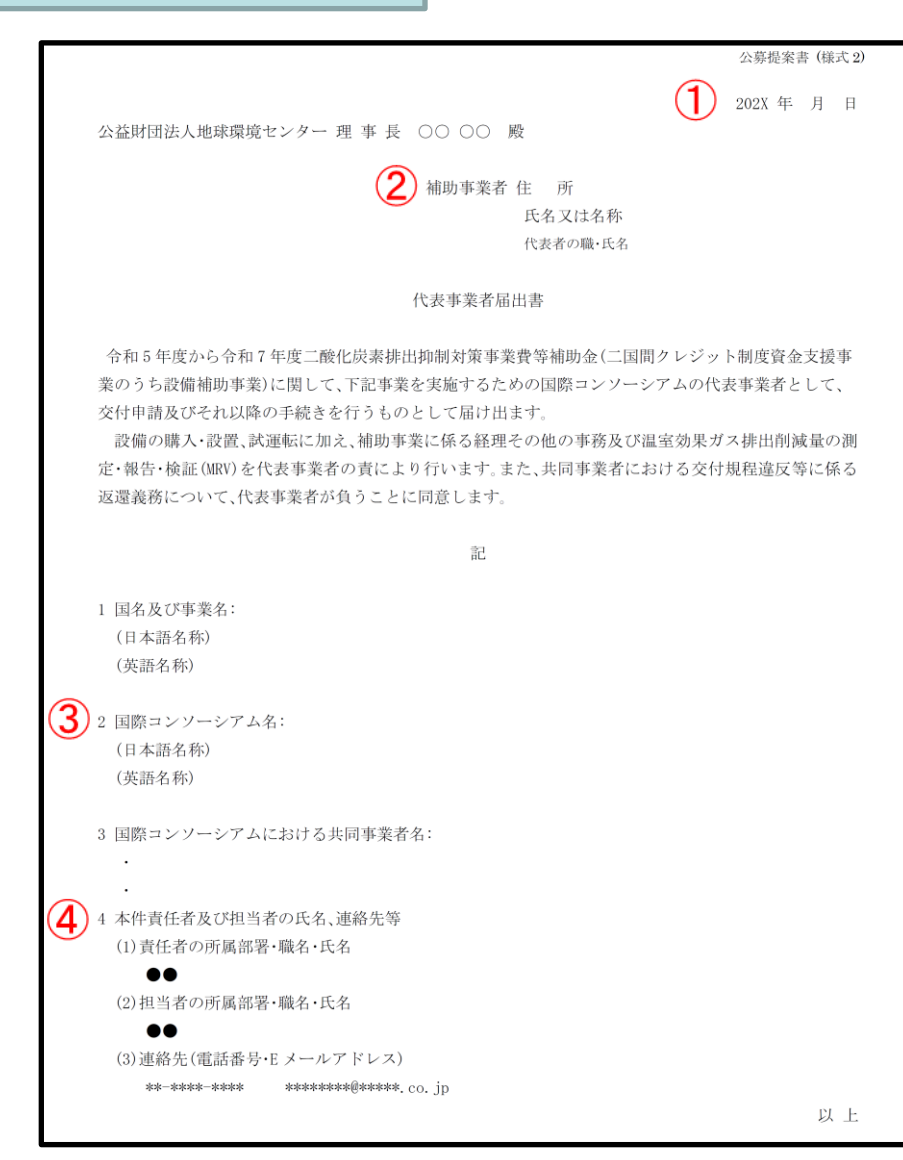

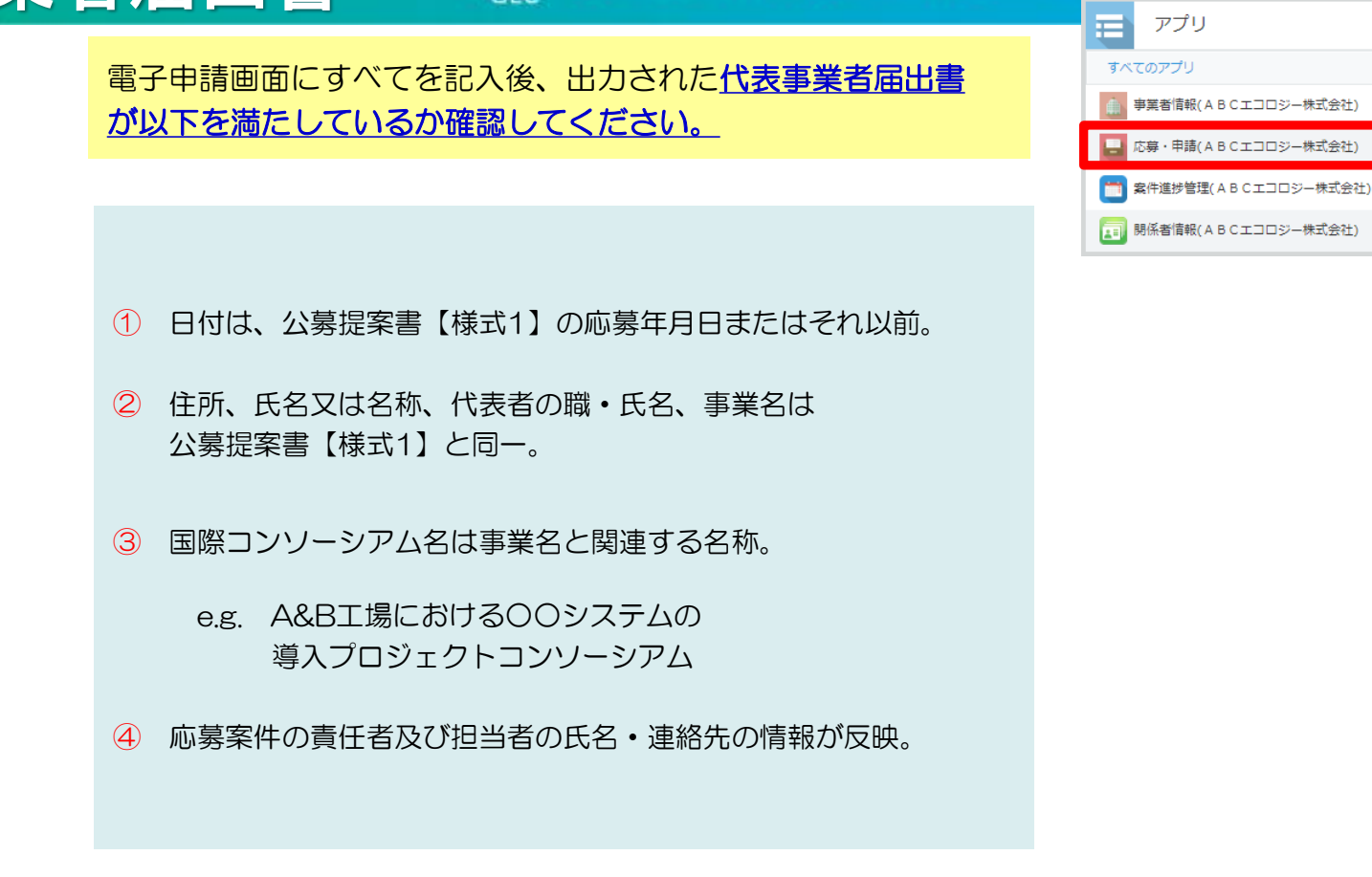

国際コンソーシアム構成員の責務については、交付規程および公募要領 (特に2. (5)国際コンソーシアム構成員の責務)で確認してください。

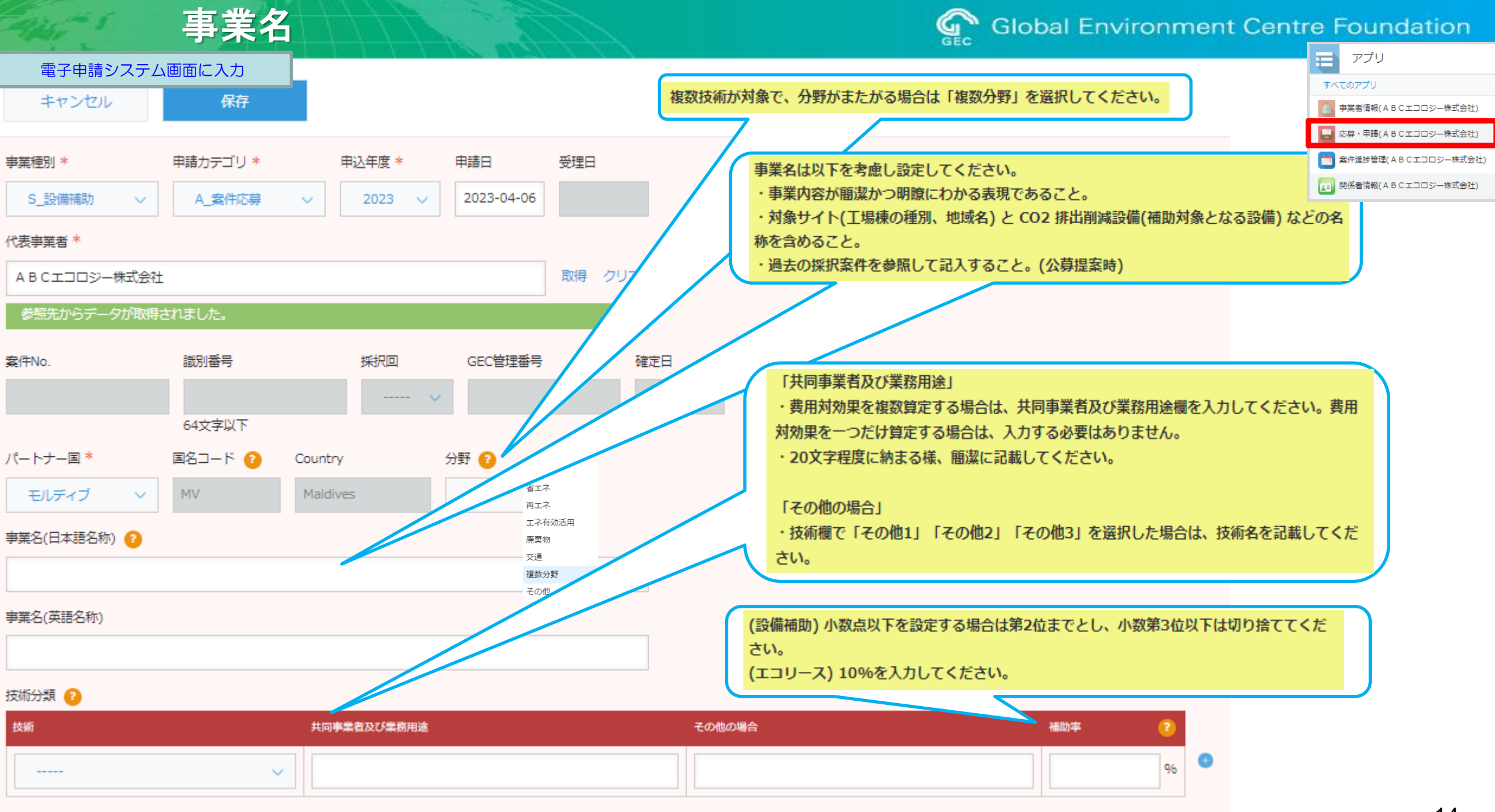

GEC主相当

GEC副相当

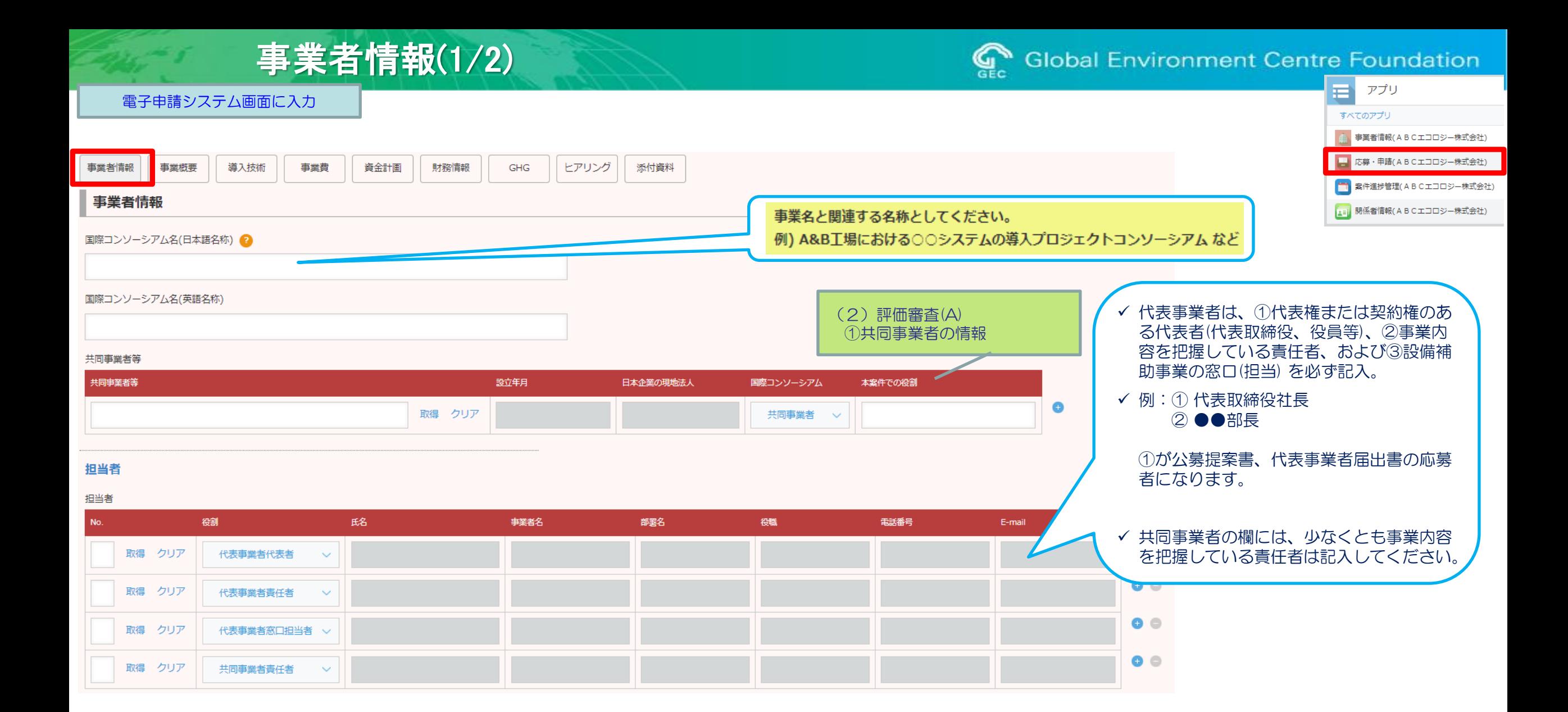

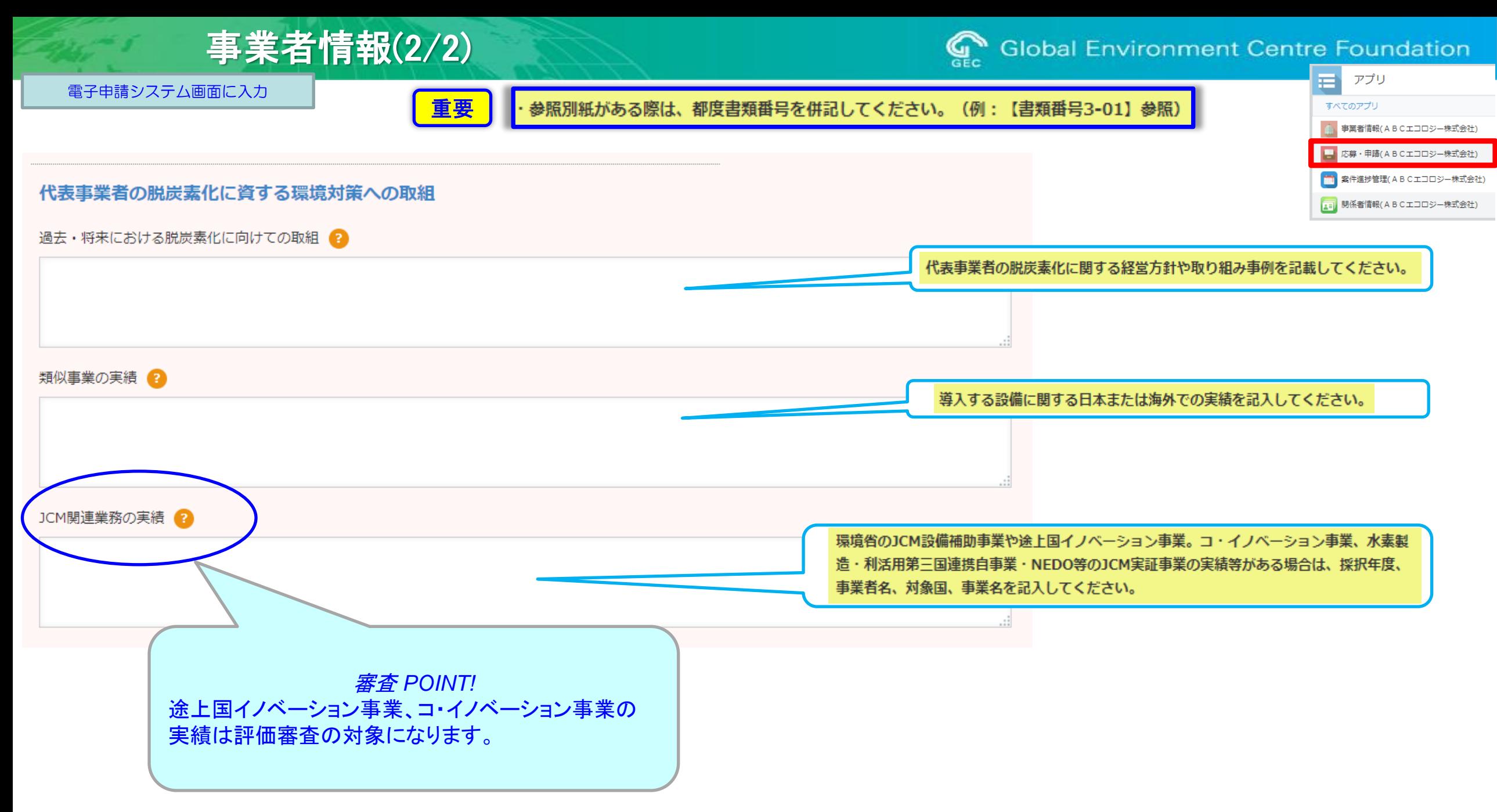

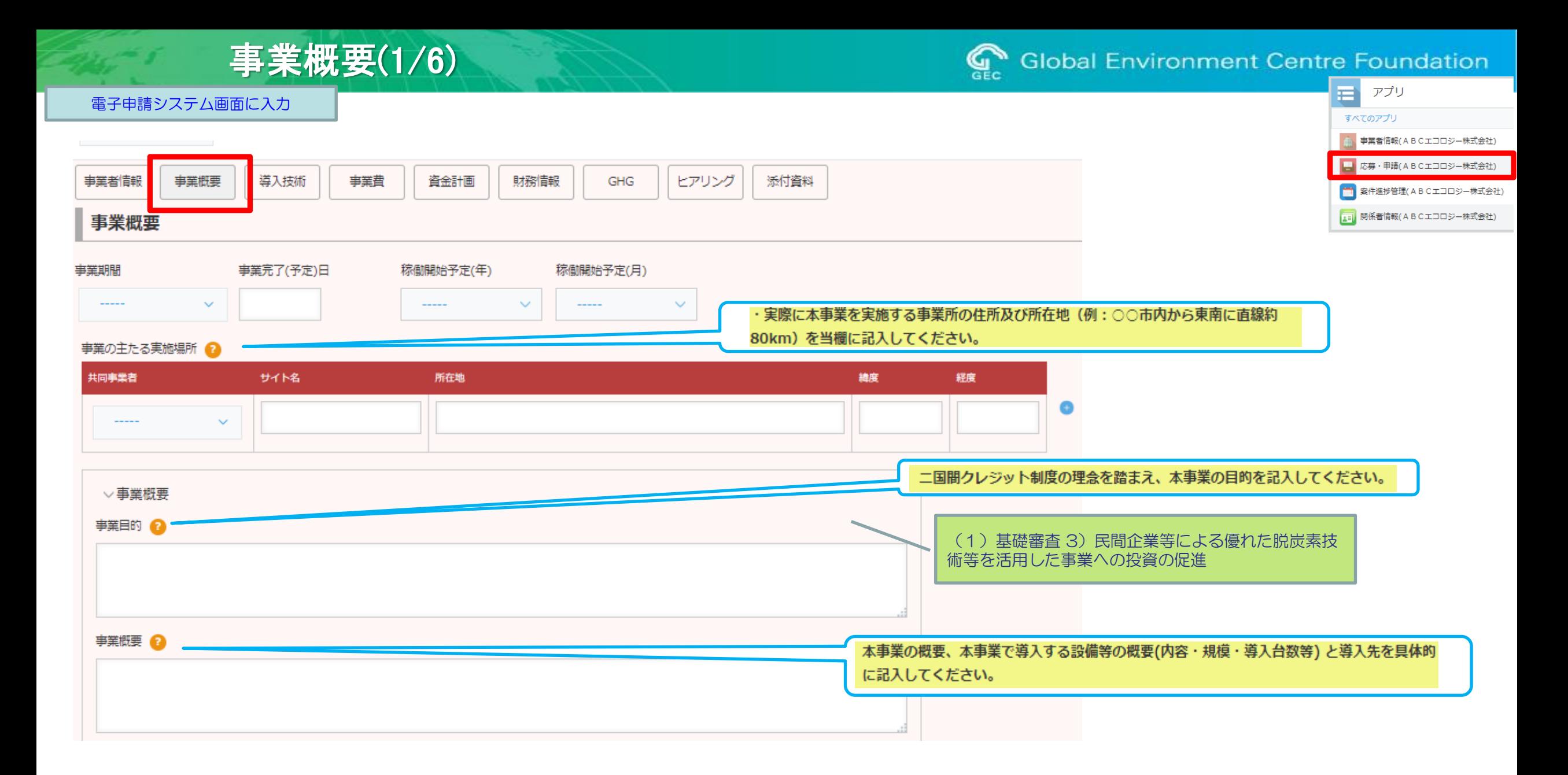

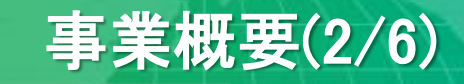

### $\mathbb{Q}$ **Global Environment Centre Foundation**

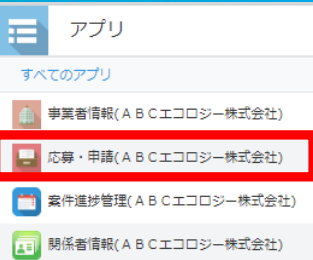

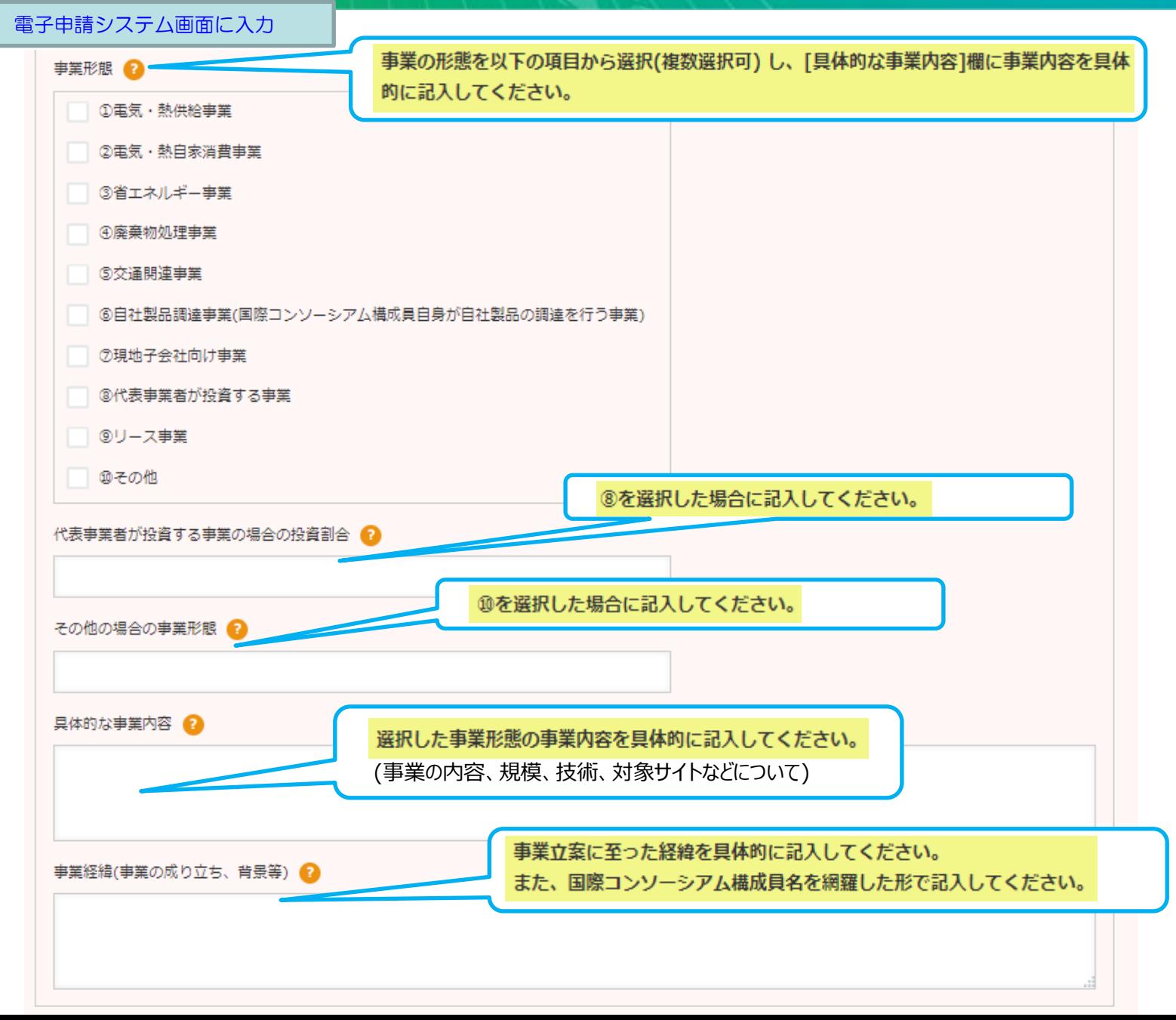

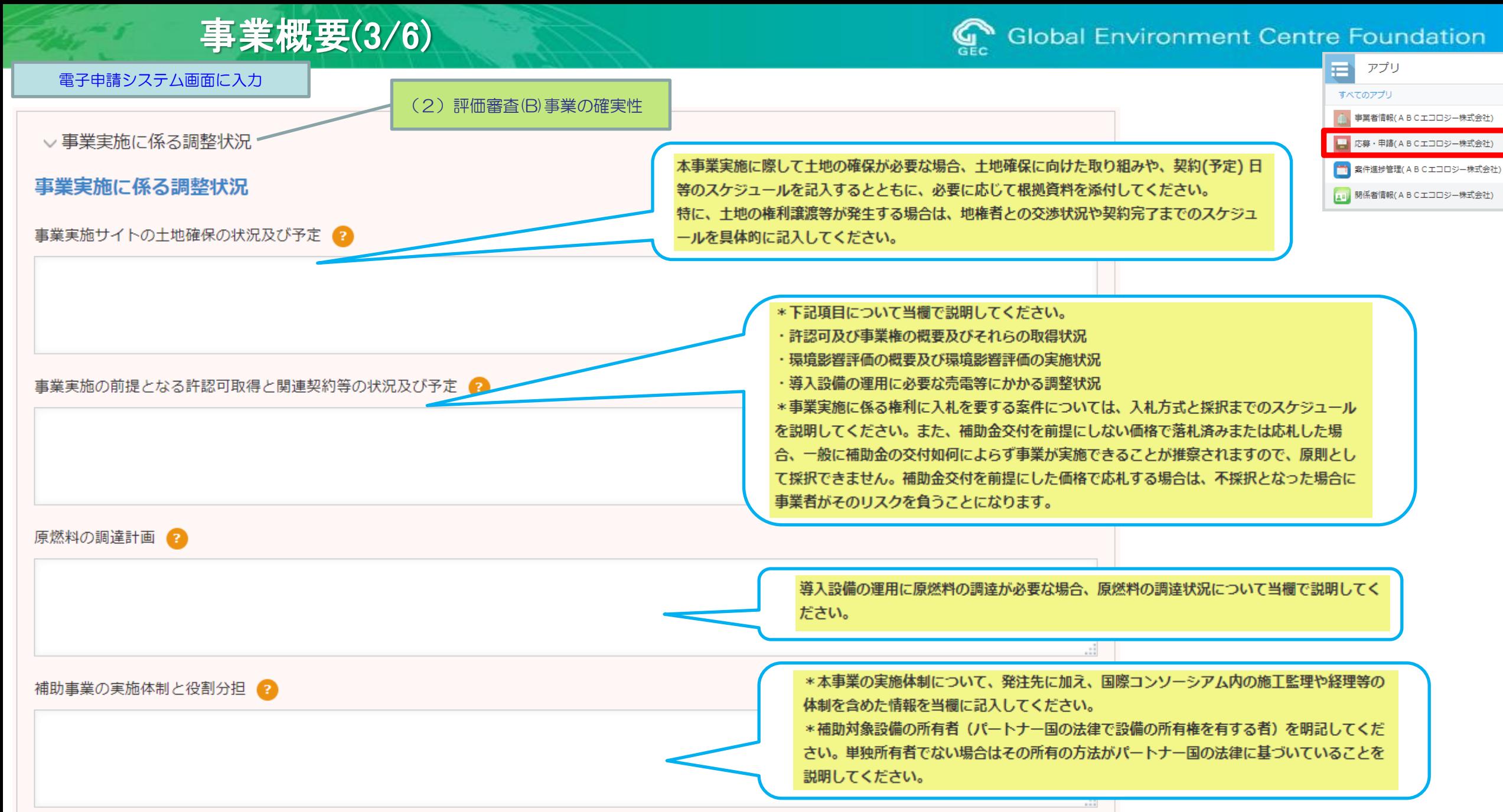

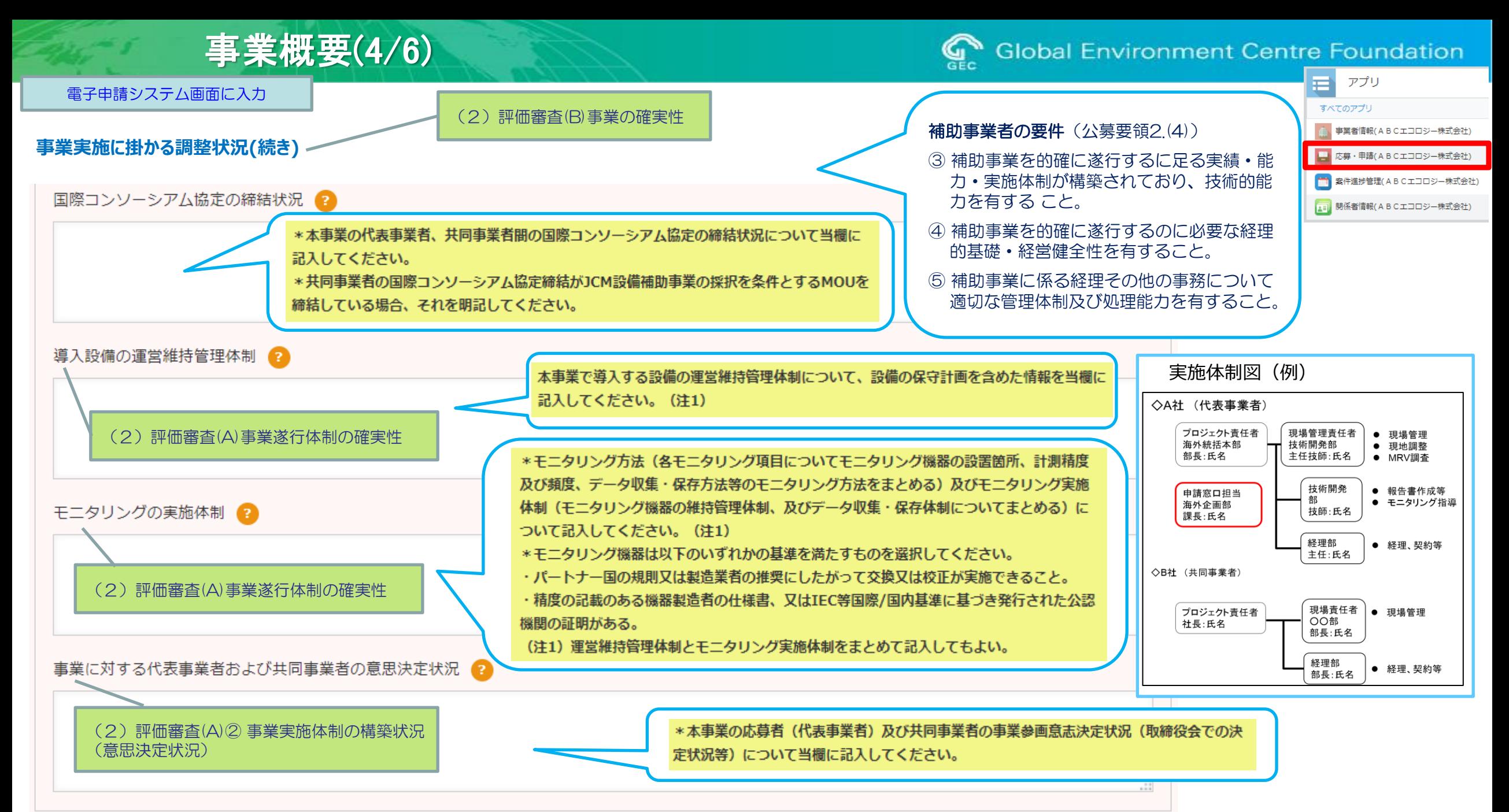

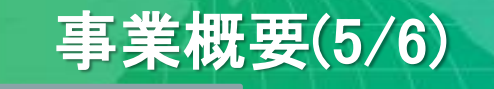

## **Global Environment Centre Foundation**

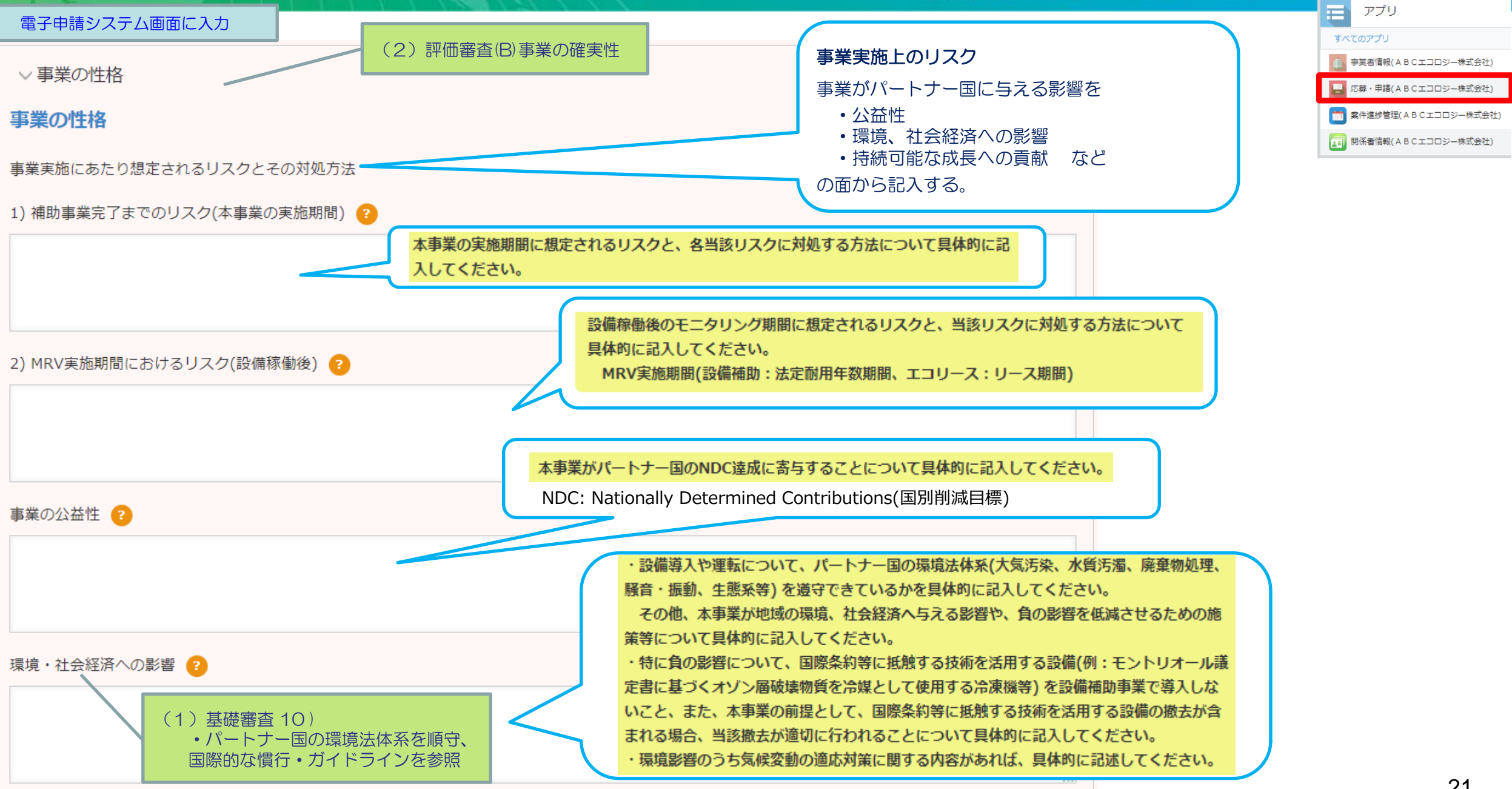

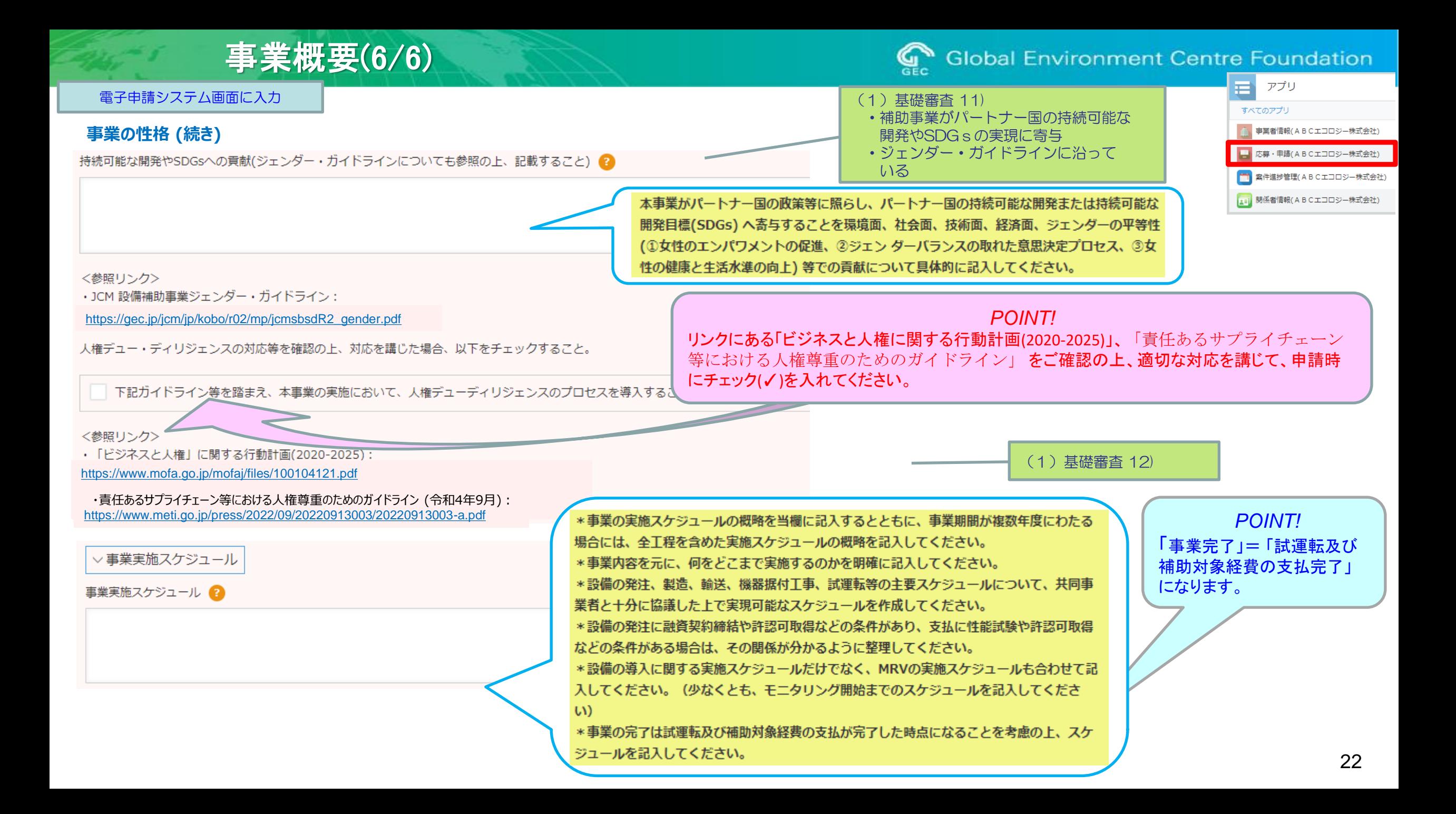

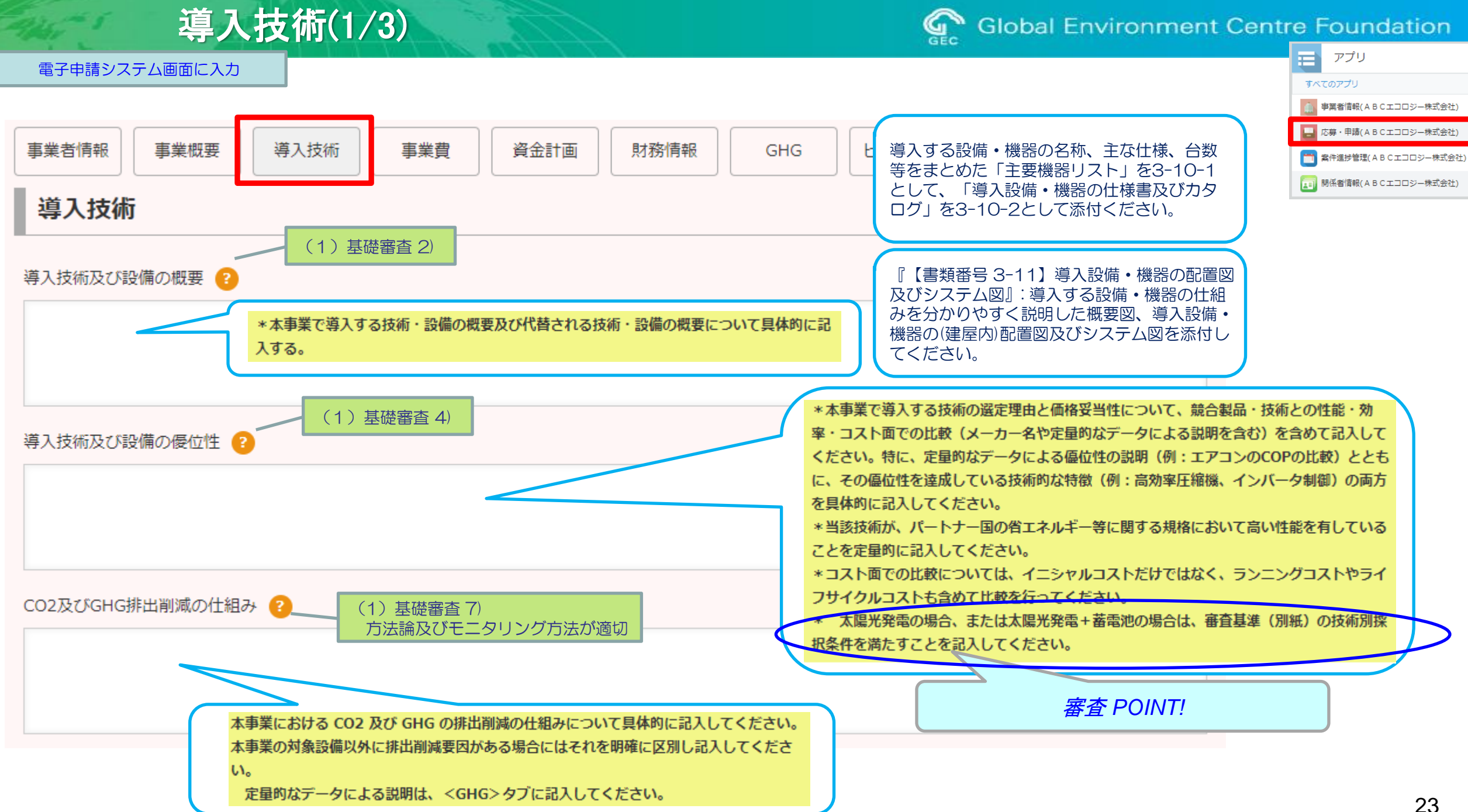

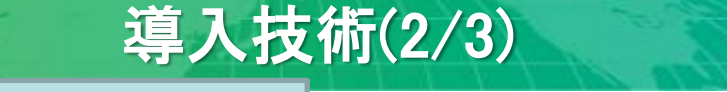

**Global Environment Centre Foundation** 

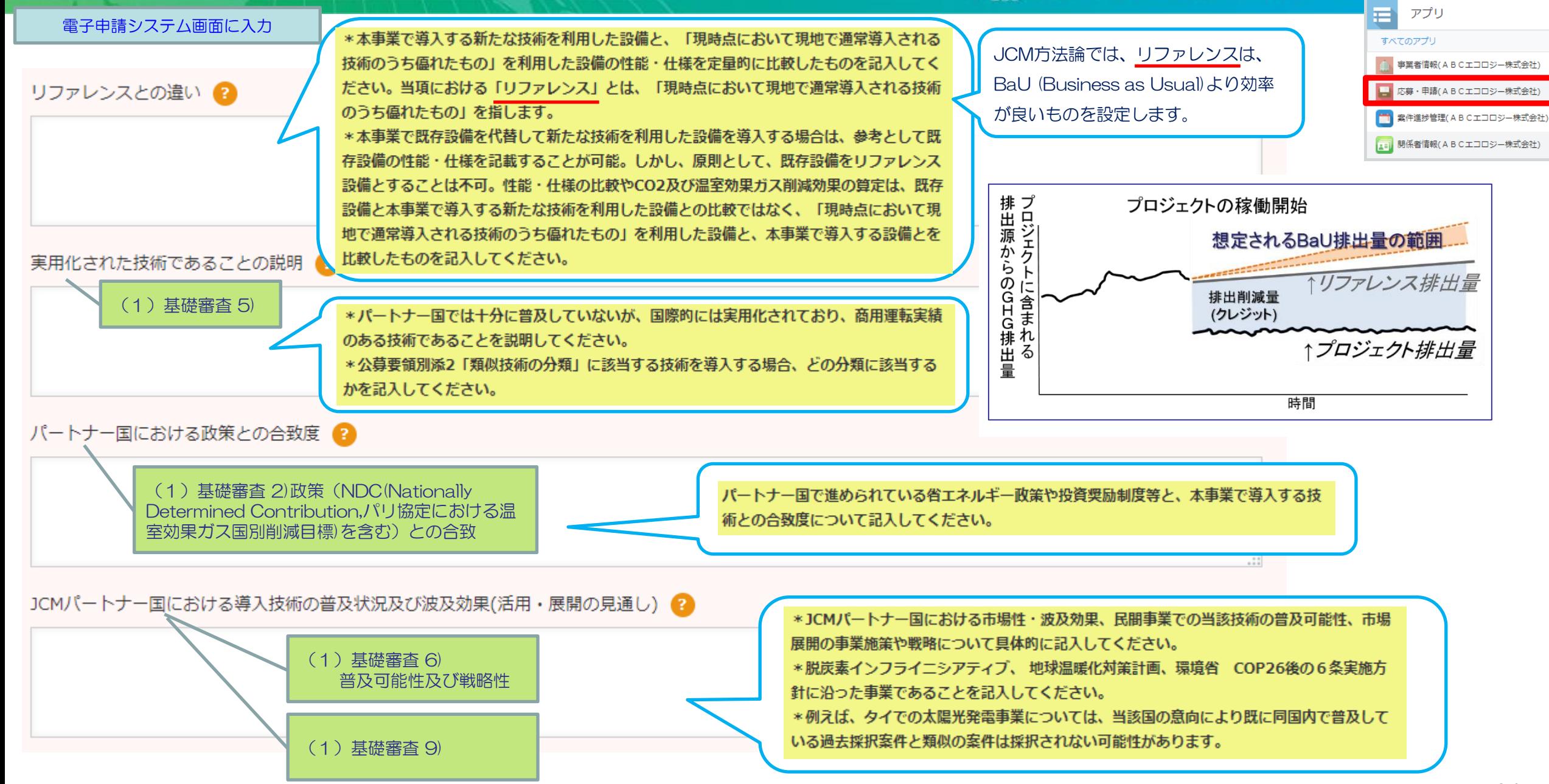

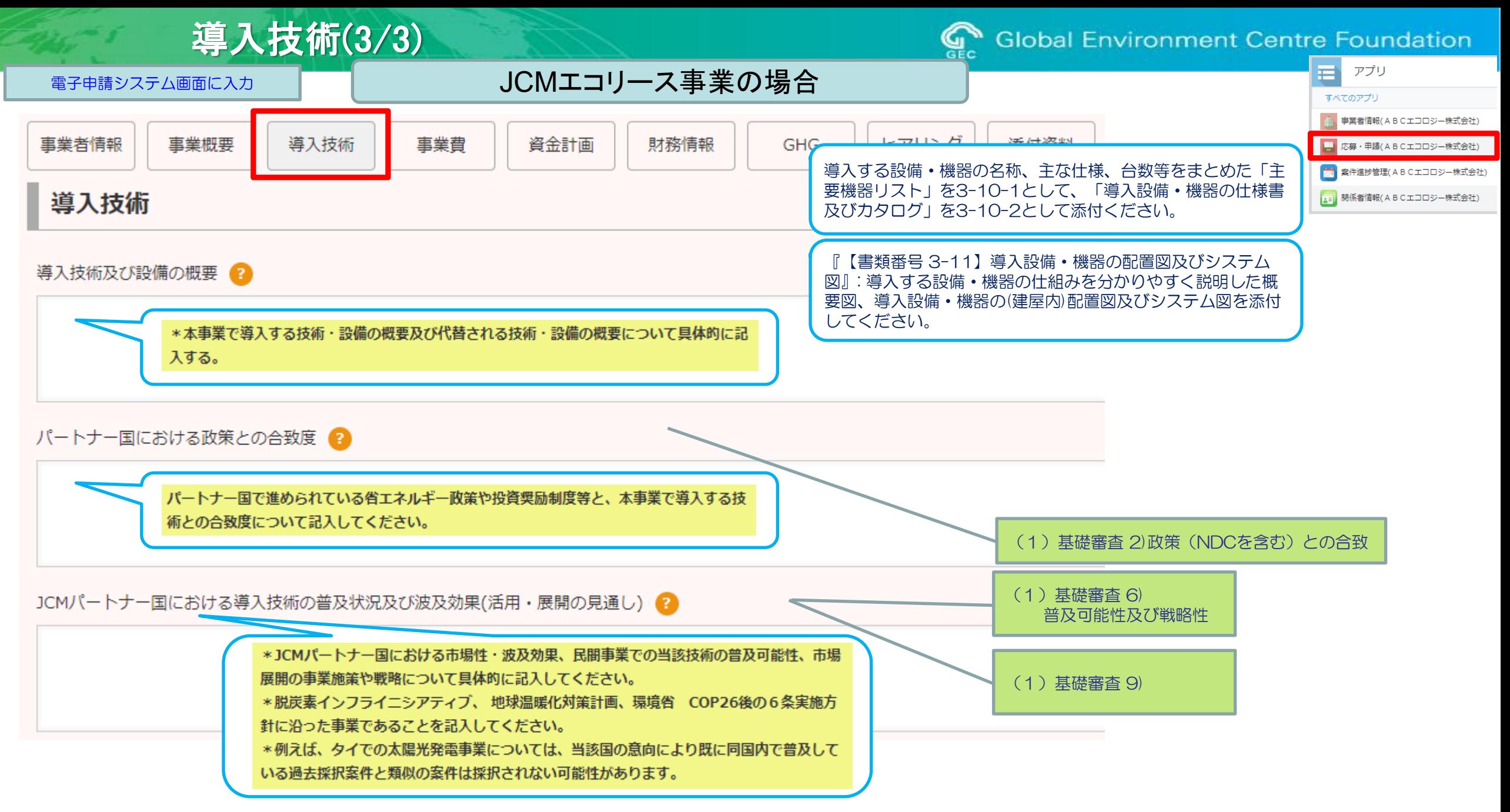

# 資金計画(1/2)

**Global Environment Centre Foundation** 

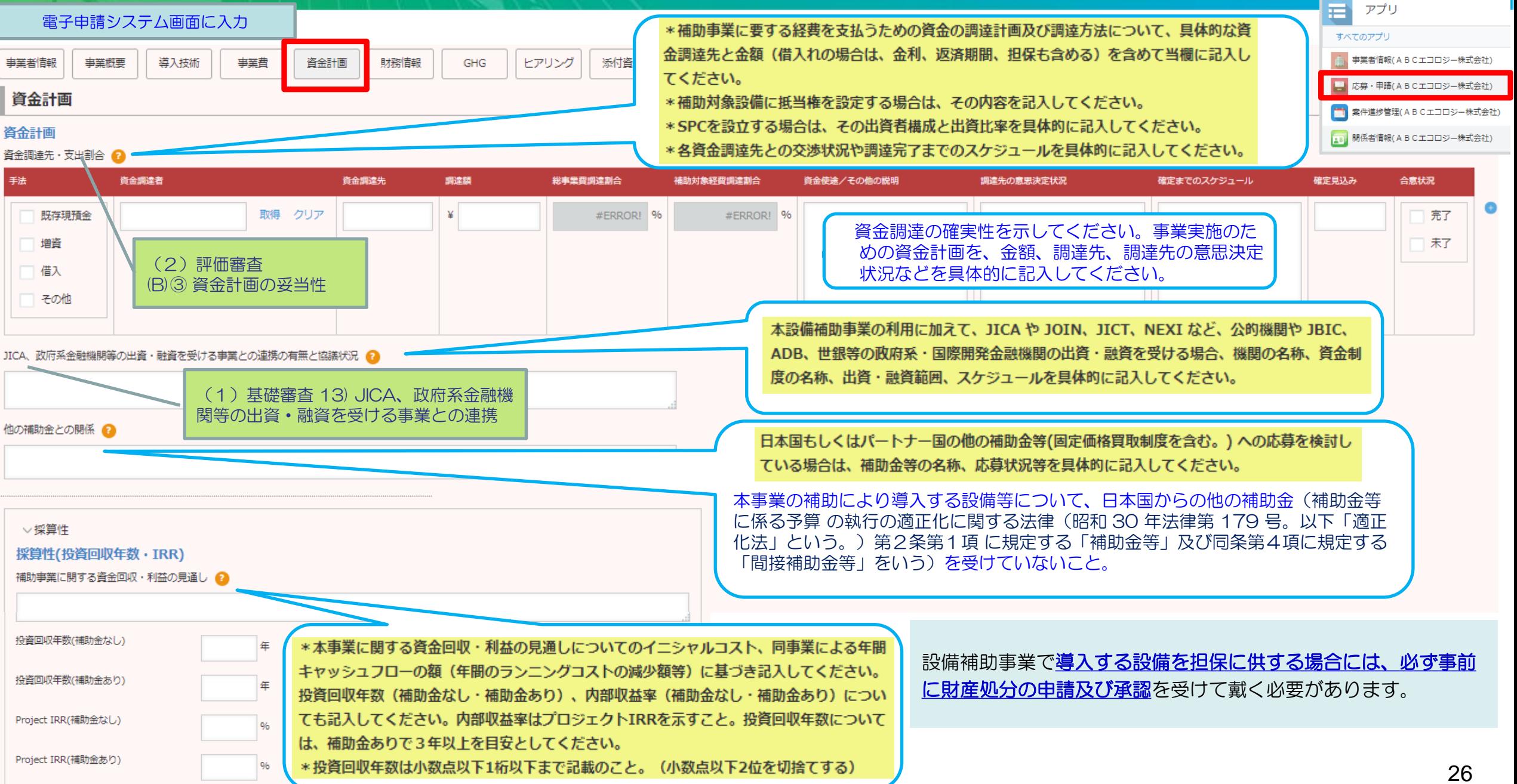

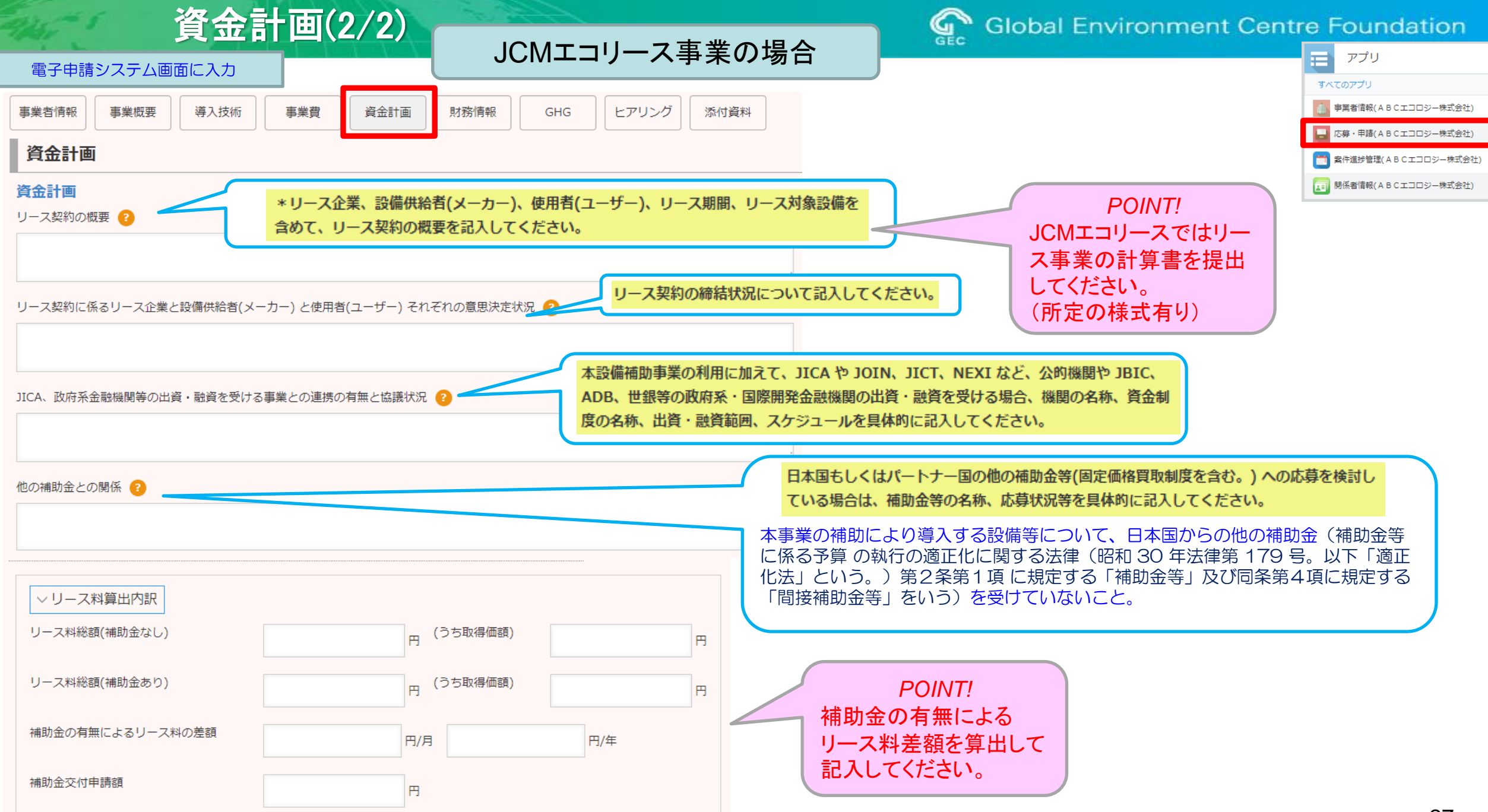

# 財務情報

### **Global Environment Centre Foundation** 鲣

電子申請システム画面に入力

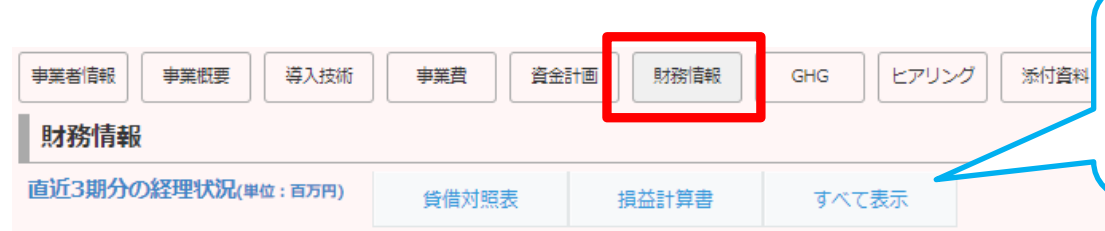

\*共同事業者が複数ある場合は、共同事業者の数だけ記載してください。 \*当該事業の資金調達が親会社等の出資・融資・保証による場合(共同事業者が特別目的会 社 (SPC) の場合を含む) は、これらの関係者についても記載してください。 \*財務情報は事業者情報に入力された情報が自動的に反映されます。

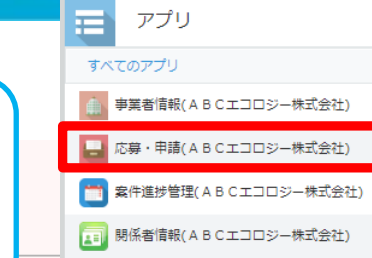

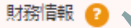

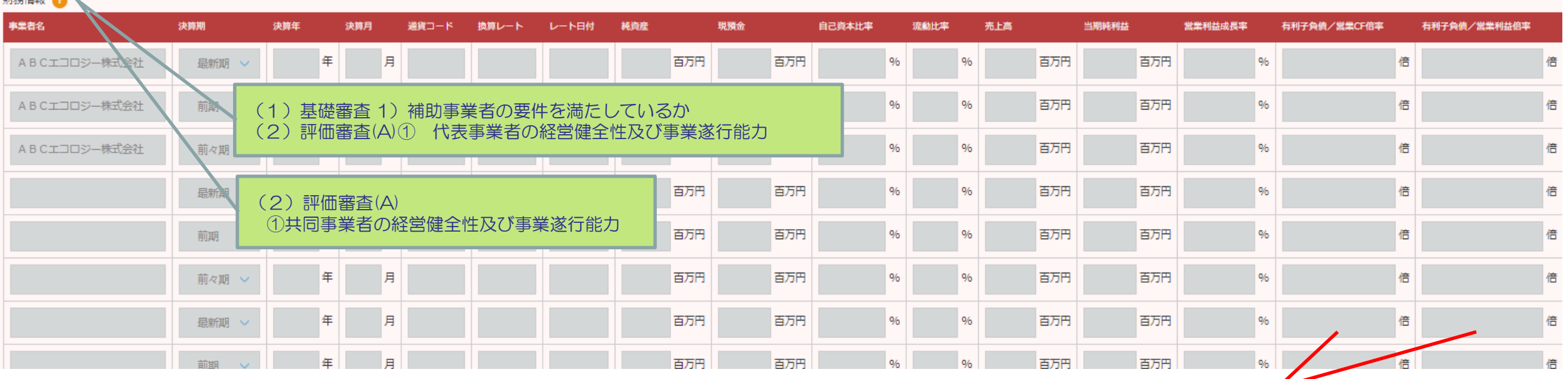

添付資料

6-02 応募者の経理状況説明書 7-02 共同事業者の経理状況説明書 の提出も必要です。

*POINT!* JCMエコリース事業では、共同事業者の経理状況を示す資料(直近3決算期の 監査済み貸借対照表、損益計算書及び監査報告書)の提出を求めません。 上記の表の有利子負債/営業CF倍率、有利子負債/営業利益倍率の記入も 不要です。

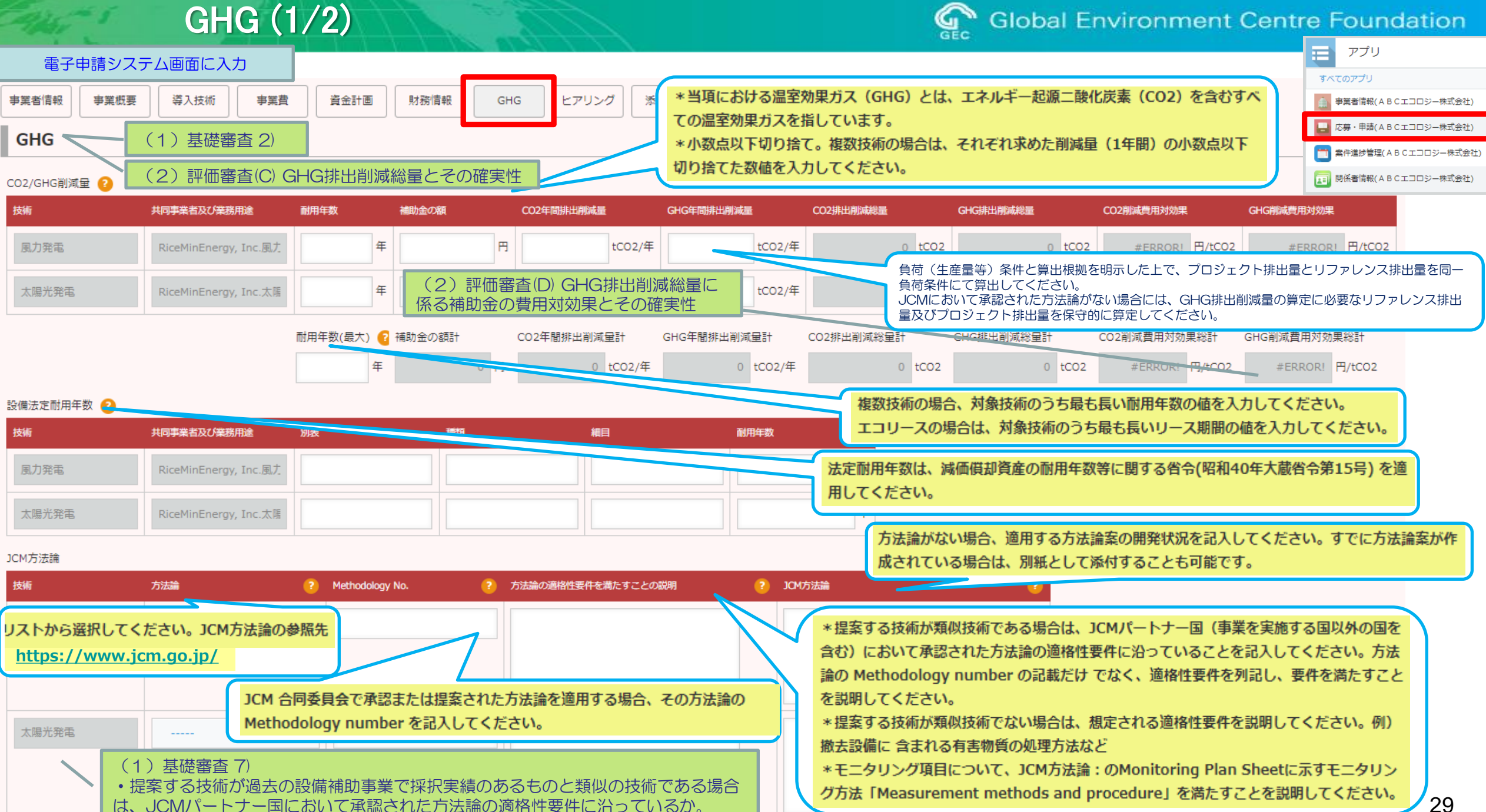

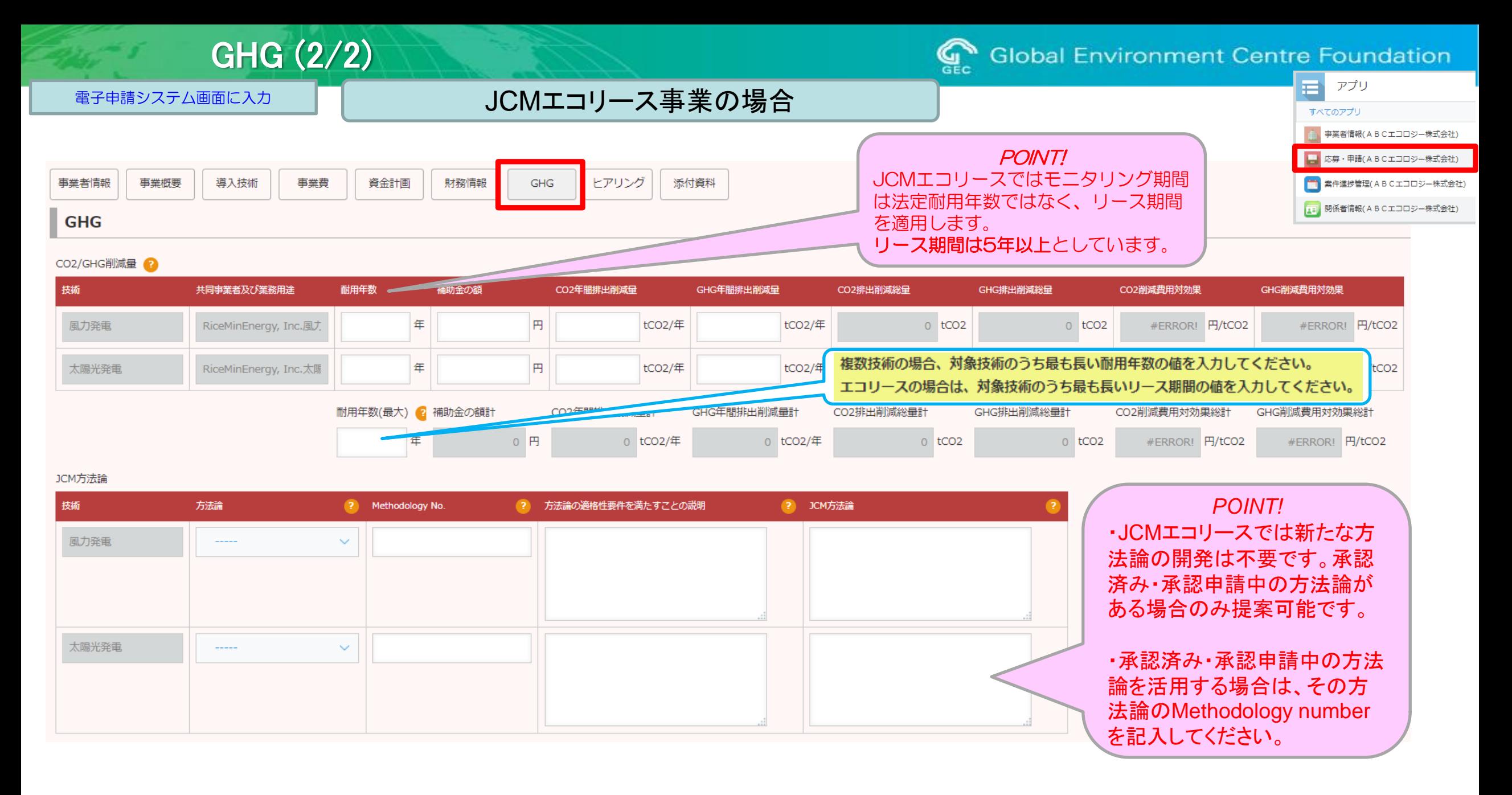

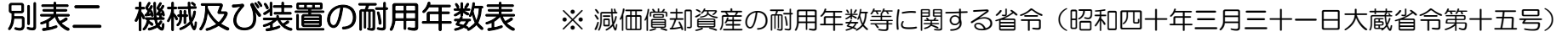

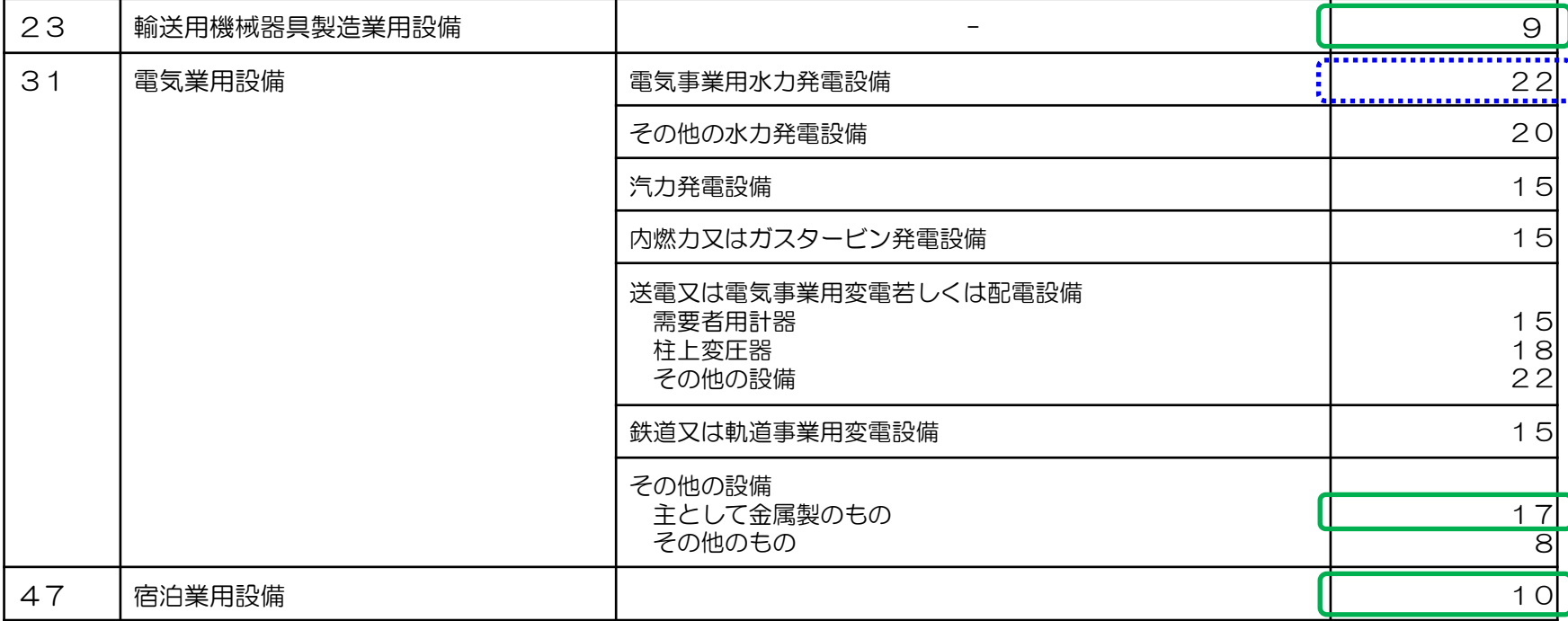

ー法定耐用年数の判定手順一

- 法定耐用年数の参照先 「減価償却資産の耐用年数等に関する省令(昭和四十年三月三十一日大蔵省令第十五号)の別表第二『31 電気業用設備 電気業用水力発電設備 22年』を適用」のように、参照箇所と合せて記載してください。
- 導入目的の違いによる判定

同じ設備であっても下記のように設備を使用する業務用途によって年数が変わる場合があります。 (例)太陽光発電設備の場合

- > 売電が主であれば、電気業用設備(その他の設備)となり インスタイム 17年
- > 自動車工場での自家消費が主であれば、輸送用機械器具製造業用設備となり、9年
- > ホテルでの自家消費が主であれば、宿泊業用設備となり オンチャング 10年

# 事業費(調達)

## **Global Environment Centre Foundation**

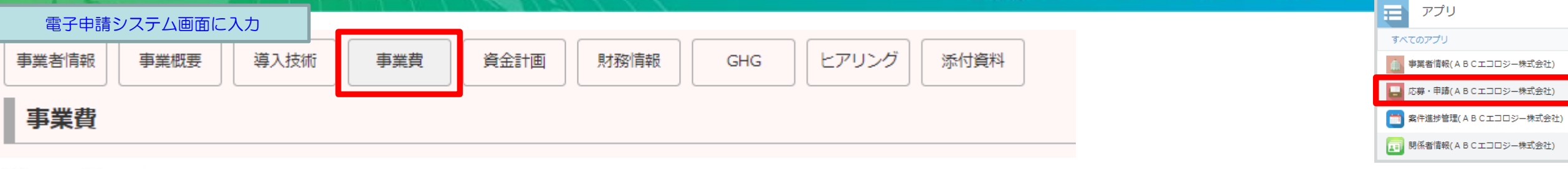

## 補助対象経費に含まれる設備・機器、工事などの調達品 2

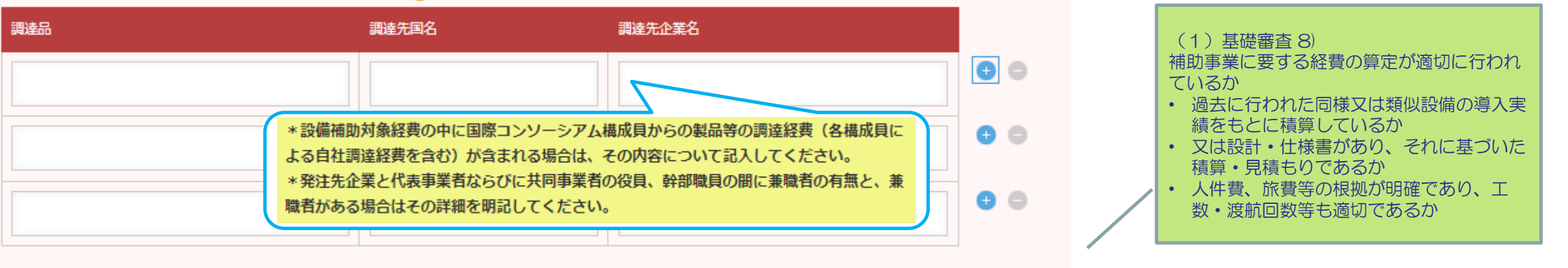

調達経費の妥当性 2

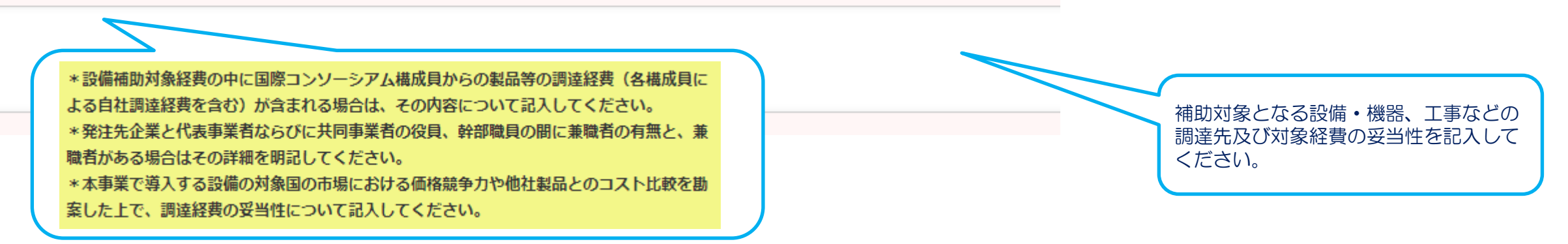

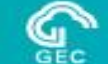

# 補助対象経費および補助対象外経費

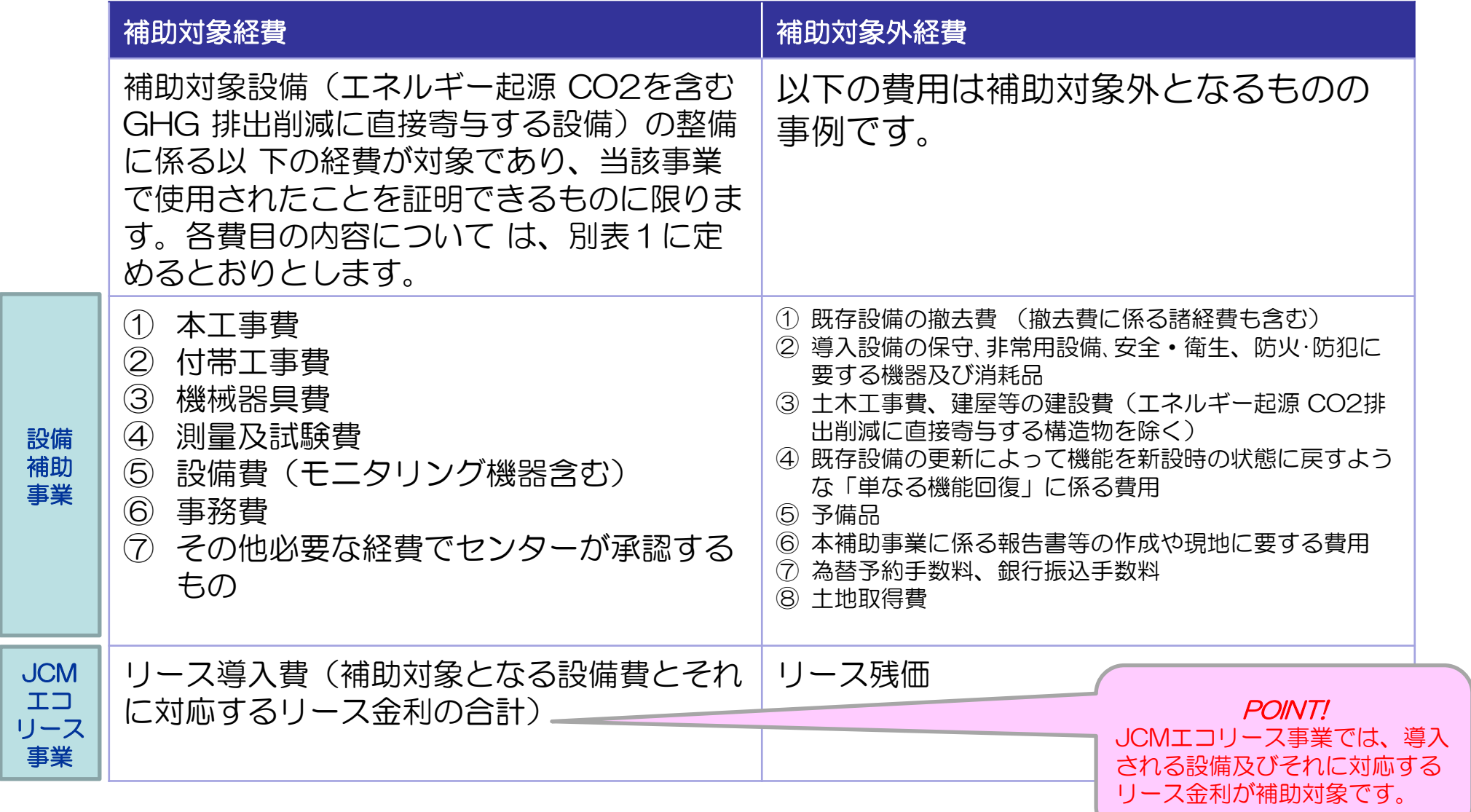

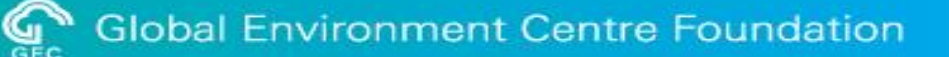

補助対象経費および補助対象外経費

-経理処理の基本ルール-

- 補助金等の経理処理にあたっては、補助金等の交付の対象となる経費を明確 に区別して処理 することとなります。また、適切な経理処理を行うための各 種の制限や、取得した財産の管理 方法等、通常の経理処理・業務管理とは異 なる部分があるので留意してください。
- また、検査等により経費の虚偽申告や過大請求等による補助金等の受給等の 不正行為が判明 した場合には、交付決定の取消、補助金等の全部又は一部の 返還(不交付)命令、加算金の納 付、不正内容の公表、補助金等の交付停止 措置、刑事告訴等の処分が科される場合がありますので適正な経理処理を常 に心がけてください。
- 補助金の額は、補助対象経費に補助率を乗じて決定されます。補助金の支払 いは、交付決定時における補助金の額を上限とするとともに補助率について も交付決定時の補助率となります。
- 補助対象は交付決定時において決定した対象範囲に限られます。

# 事業費(経費内訳) (3/12)

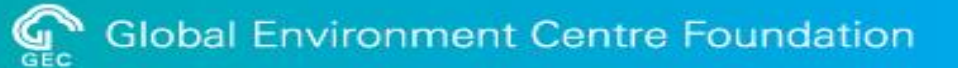

# (様式3交付決定通知書)

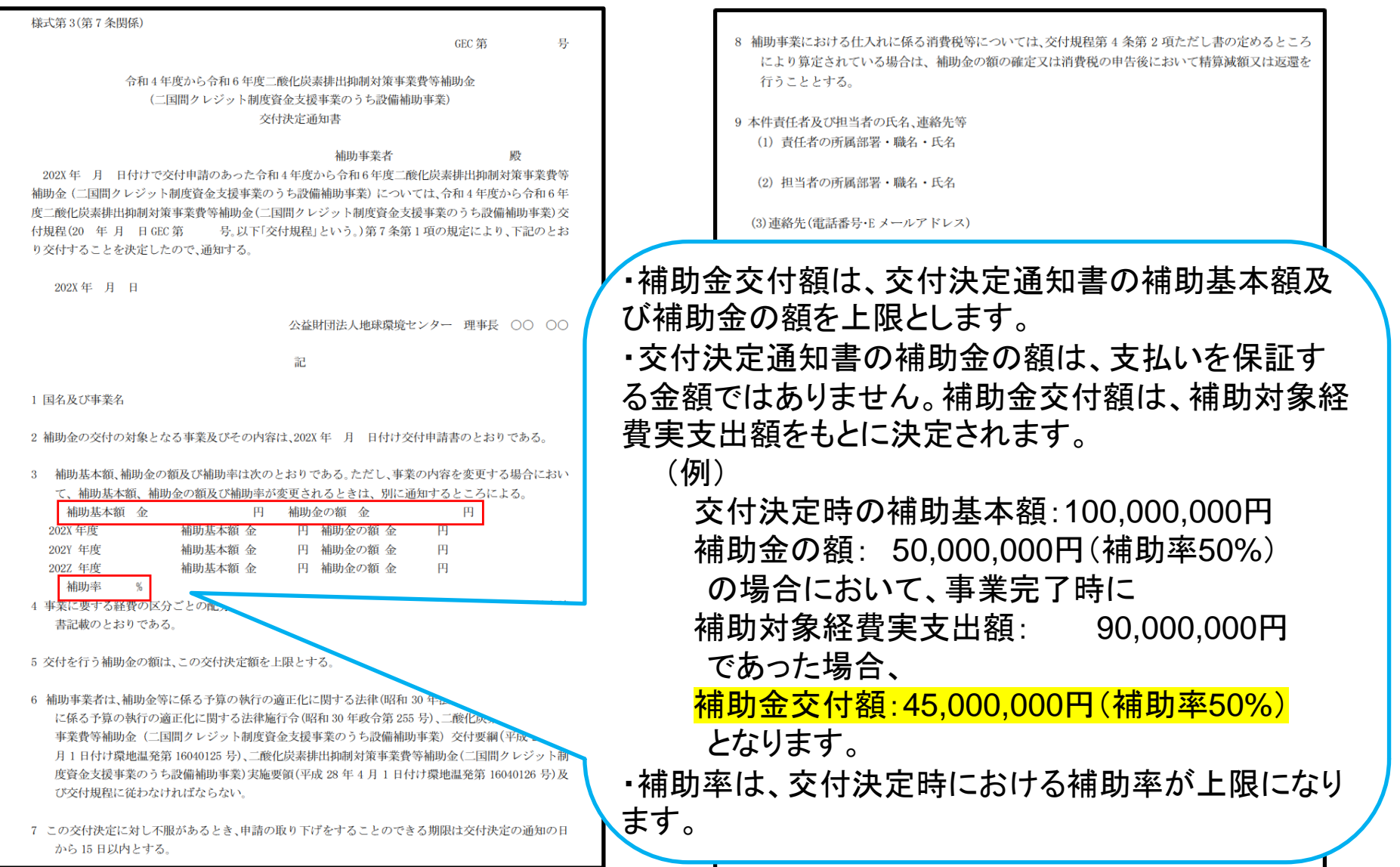

# 事業費(経費内訳) (4/12)

Global Environment Centre Foundation

日アプリ すべてのアプリ

● 事業者情報(ABCエコロジー株式会社)

■ 応募・申請(ABCエコロジー株式会社)

■ 案件進捗管理(ABCエコロジー株式会社) ■ 関係者情報(ABCエコロジー株式会社)

### 電子申請システム画面に入力

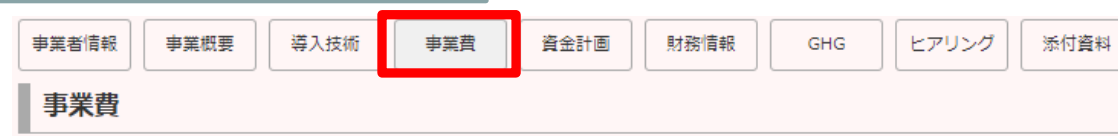

### 所要経費

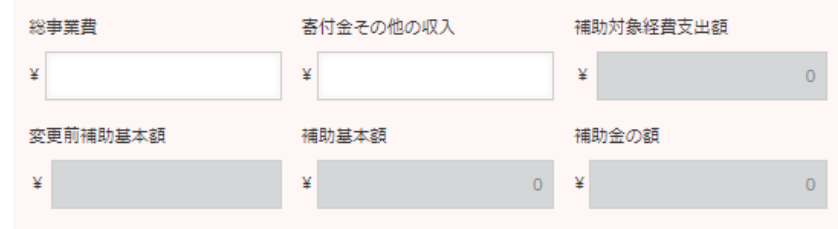

### 補助対象経費支出額内訳

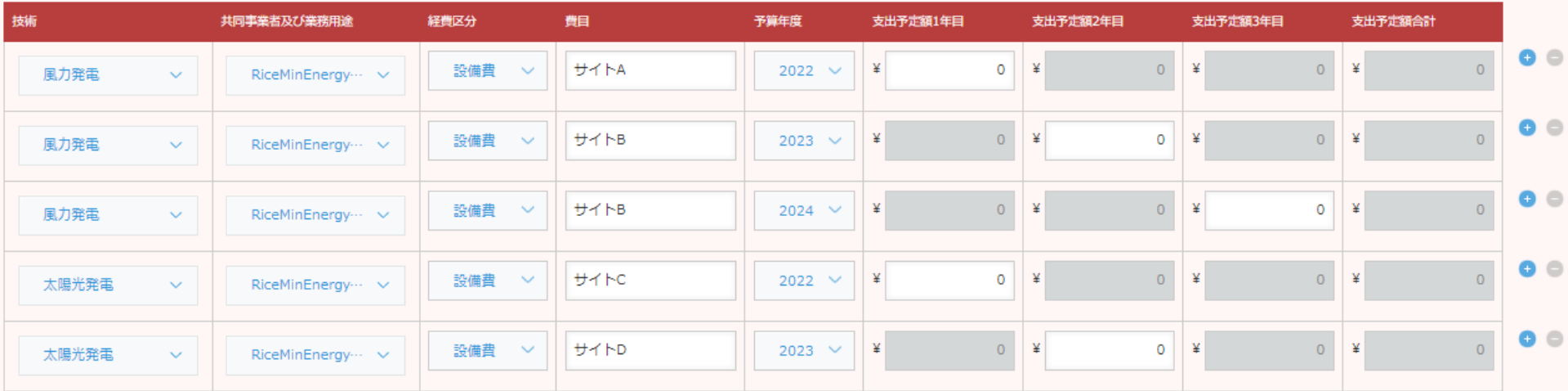

支出予定額1年目計 支出予定額2年目計 支出予定額3年目計

 $0$  ¥

 $\overline{O}$ ≚ 支出予定額合計

 $\Omega$ 

 $\overline{0}$  $\mathbf{\underline{v}}$ 

備考 2

・積算の根拠資料を添付し、当該書類番号を記入してください。【書類番号4-02】等 ・総事業費と補助対象経費との差額を記入してください。

¥

・外貨換算レートを記入してください。

## システム入力後のエクセル出力例 けいしょう しゅうしゃ しゅうしゃ つきあい の基本原則

### 一国間クレジット制度資金支援事業のうち設備補助事業に要する経費内訳

事業者名: ABCエコロジー株式会社 事業名:国際空港グリーン化事業 パートナー国名: ID インドネシア

### 1.所要経費

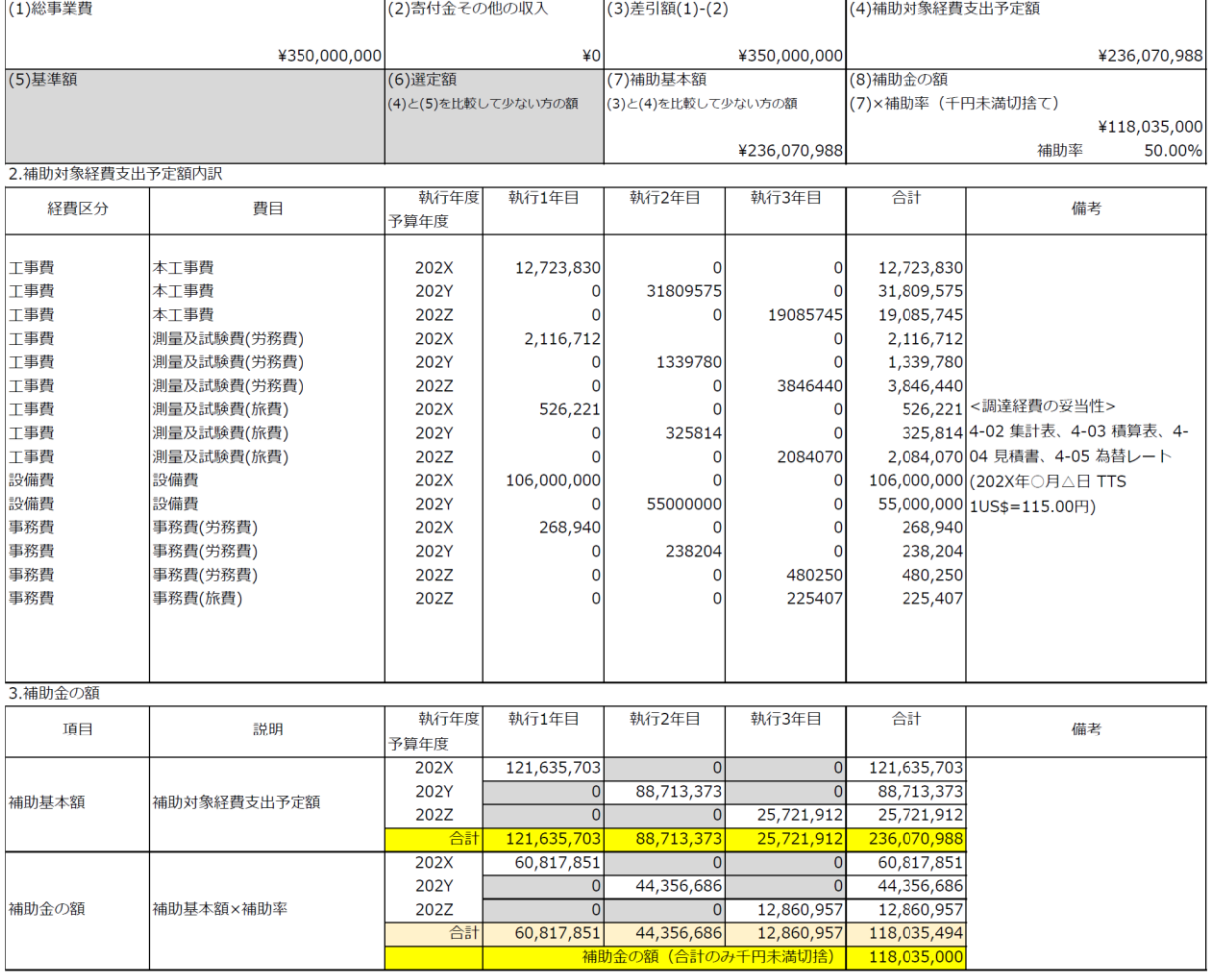

- ・計算結果の端数(小数点以下)は切捨てとする(消費税割戻し計算を除く)。
- ・消費税は含めない(消費税を含む国内交通費等については、1.1で除外した額の小数点以下 を切り上げて、消費税抜きの金額を算出)。
- ・現地付加価値税等(VATなど)も原則として含めない(還付や仕入税額控除にかかる現地 制度の調査結果をセンターに提示の上で、必要と認められる場合を除く)。
- ・複数技術を導入する場合は、技術毎に補助率の上限が決まります。各技術で分けて経費内訳 を 作成して、全体をまとめた経費内訳も作成してください (例として、2つの技術を導入 する場合、技術毎で各1枚、全体で1枚、合計3枚分の経費内訳が必要です)。

## ①所要経費の内訳

- (1)総事業費:補助対象でない事業費を含む金額を記載する。
- (2)寄付金その他の収入:応募事業に対する、他の団体等からの寄付金や日本国外の行政機関 等からの補助金などの収入を記載する。
- (4)補助対象経費支出予定額:補助対象経費の総額を記載。(1)と(4)に差がある場合は、その概 要を別紙にて説明する。
- (5)基準額:応募段階では空欄。交付申請時に入力が必要。
- (6)選定額:応募段階では空欄。交付申請時に自動計算。
- (7)補助基本額:寄付金収入がある場合を除き、補助対象経費支出予定額と同一。
- (8)補助金の額:「(7)補助基本額」に補助率(%で記入)を乗じた額(千円未満切捨)。
	- 補助率は、小数点以下2桁までとしてください。小数第3位以下は切り捨ててください。

### ②経費区分・費目

- ・公募要領『別表1』の経費区分・費目(第2欄)に従って記載する。細分は記載不要。
- ・1つの見積書に複数の区分又は費目が含まれている場合は、区分又は費目ごとに分ける必要 はない。
- 例:太陽光発電EPC契約→工事費/本工事費に一括計上

### システム入力後のエクセル出力例

### 一国間クレジット制度資金支援事業のうち設備補助事業に要する経費内訳

事業者名: ABCエコロジー株式会社 事業名:国際空港グリーン化事業 パートナー国名: ID インドネシア

1.所要経費

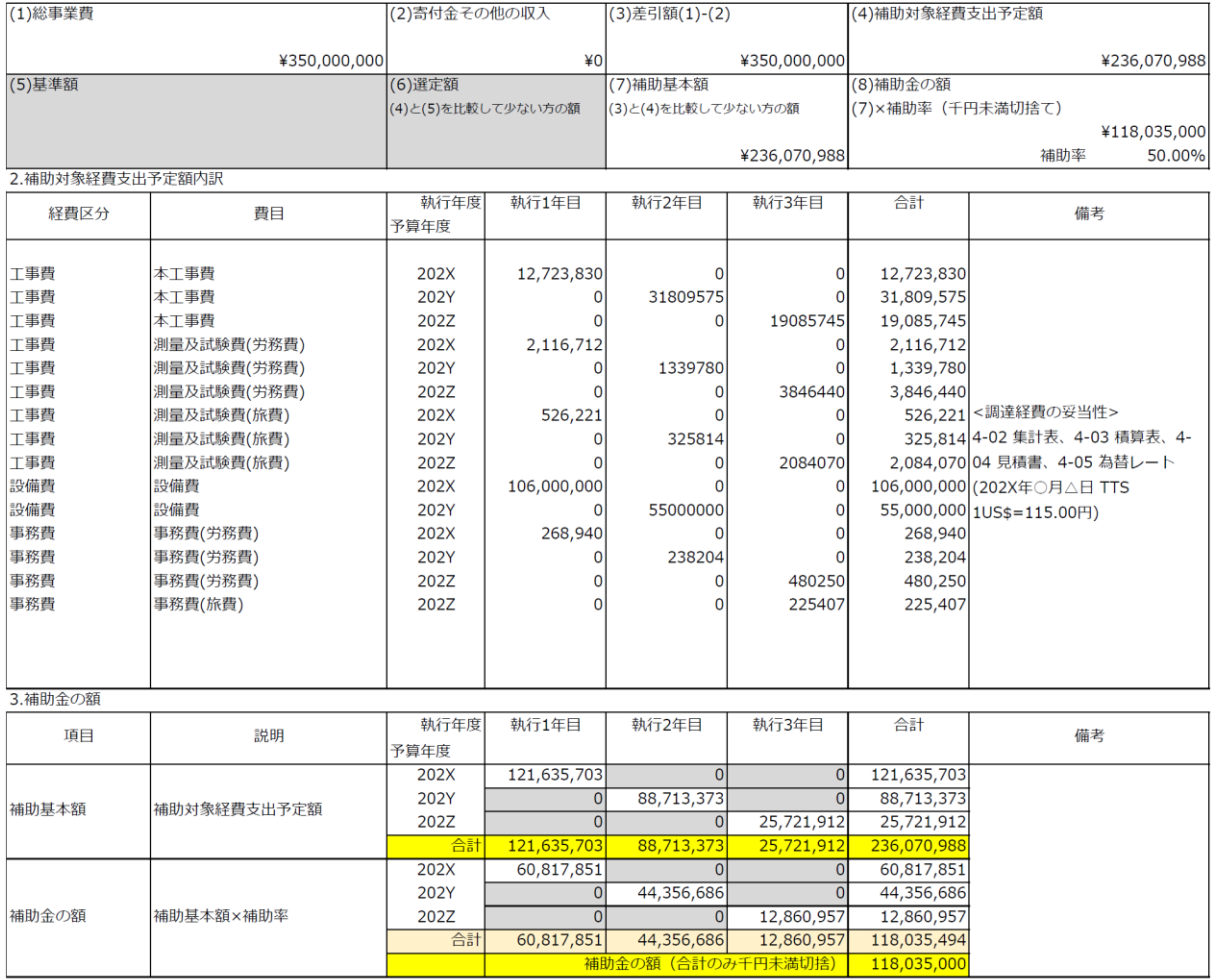

### ③積算内訳

- ・見積書等、根拠資料別にわかりやすく記載。・工事費及び設備費に対する事務費の比率の 上限( 4.5%~6.5%:交付規程\_別表1/公募要領\_別表2)に注意
	- ex. 工事費及び設備費が1億2000万円の事業の場合、事務費上限額は以下のように、 ①+②+③ = 6,900,000円と算出される。
- ① 5,000万 × 6.5% = 3,250,000円
- ② (1億-5,000万) × 5.5% = 2,750,000円
- ③(1億2,000万-1億)× 4.5% = 900,000円

### ④換算レート

外貨から日本円への換算の際は、適用する公表レート(原則として4月2日以降のTTS)を 明記し、その根拠資料を添付(精算の際は、支払い日の実レートで円換算する)。

\*交付申請時と支払い時の為替レートが異なることにより、補助金請求金額が交付決定額を 超えた場合の超過部分の請求は認められません。為替リスクヘッジは事業者各自でお願い致 します。

### ⑤年度別基準額

応募段階では、空欄とする。

- ※本欄は採択内示後の交付申請において、内示通知に記載されている「国庫補助基準額」と 交付申請時の「小計(補助対象経費支出予定額) 」を比較して低額の方を「年度別補助基 本額」として定めるための欄。
- ⑥年度別補助基本額×補助率【3ヵ年案件の場合】
- 1年目と2年目は「年度別補助基本額×補助率」とする。最終年度の3年目は、合計から1年 目と2年目を引い
- た額とすることにより合計額と年度別内訳の合計額を一致させる。

⑦年度別補助金の額(千円未満切捨て)

1年目、2年目及び3年目の補助金の額の合計額を千円未満切捨てた金額とする。

# 事業費(経費内訳) (7/12)

# 複数技術の全体の経費内訳について (注意点)

- ・ 補助基本額、年度別補助基本額 X 補助率、補助金の額は、技術毎 に合計、各年度共に上限が決まります。
- ・全体の経費内訳のシートに補助率は記載されません(各技術の経 費内訳のシート(エクセル出力)に補助率が記載されていること を確認ください)。

## 計算の例

### 太陽光発電 (補助率30%)

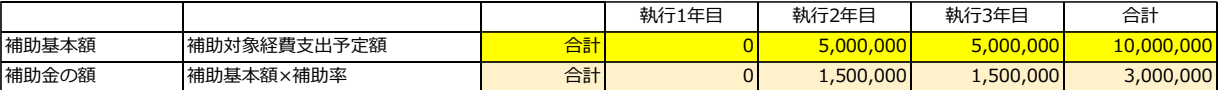

## バイオマスボイラー(補助率40%)

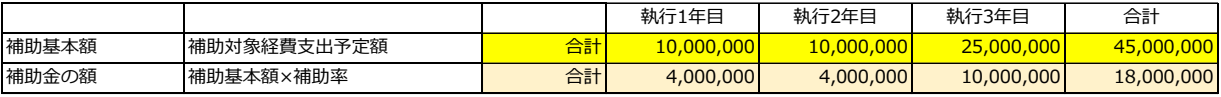

## 全体

| 総計<br>補助対象経費支出予定額<br>補助基本額<br>10,000,000 |                                        |
|------------------------------------------|----------------------------------------|
|                                          | 15,000,000<br>30,000,000<br>55,000,000 |
| 総計<br>補助金の額<br>植助基本額×補助率<br>4,000,000    | 5,500,000<br>11,500,000<br>21,000,000  |
| 総計<br>補助金の額<br> 補助基本額×補助率 <br>4,000,000  | 5,500,000<br>11,500,000<br>21,000,000  |

太字の補助金の額合計のみ千円未満切捨

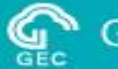

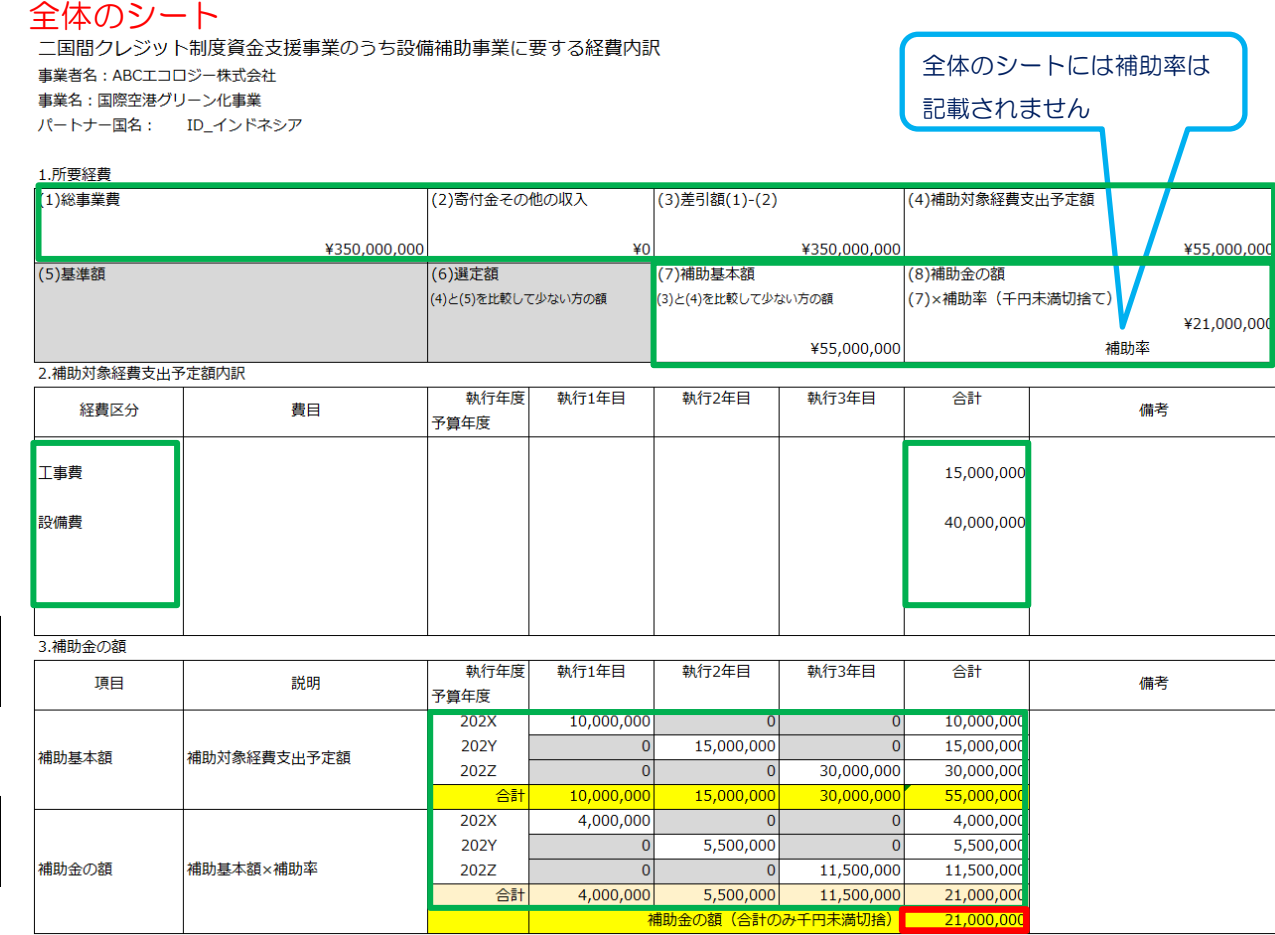

: 技術毎の経費内訳を統合して足し算

# 事業費(経費内訳) (8/12)

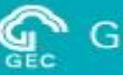

# JCMエコリース事業の場合

システム入力後のエクセル出力例 | マンディスプリッシュ | マンディスプリッシュ | つ基本原則

- 二国間クレジット制度資金支援事業のうち設備補助事業に要する経費内訳
- 事業者名: ABCエコロジー株式会社
- 事業名: 国際空港グリーン化事業
- パートナー国名: ID\_インドネシア

### 1.所要経費

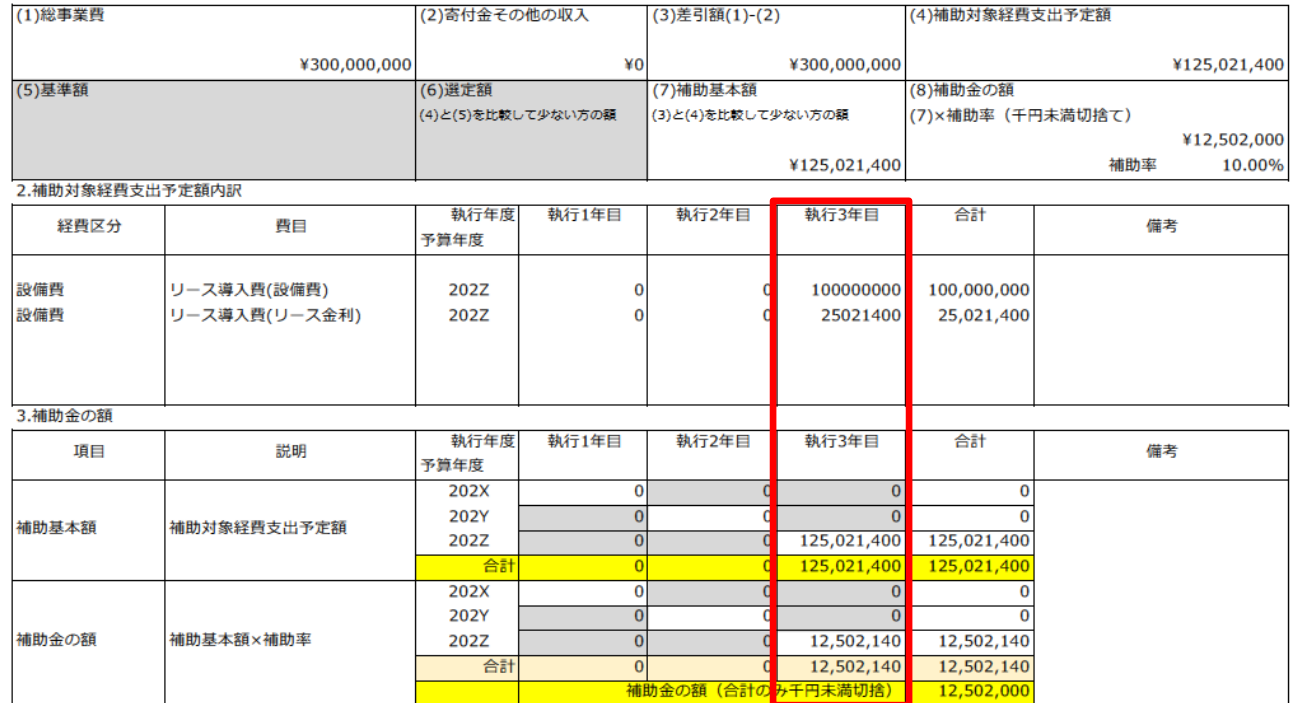

# 設備補助事業と同じ。 ①所要経費の内訳 設備補助事業と同じ。

Point! Point! ②経費区分・費目

- ・リース導入費とし、内訳は設備費とリース 金利とする。
- ・最終年度に予算を計上してください。各年 度で概算払はなく、最終年度の精算払のみに なります。
- ・リース契約が複数ある場合、契約ごとに設 備導入完了時に概算払いを行うことができま す。

事業費(経費内訳) (9/12) 添付資料-積算根拠資料(見積書) e Global Environment Centre Foundation

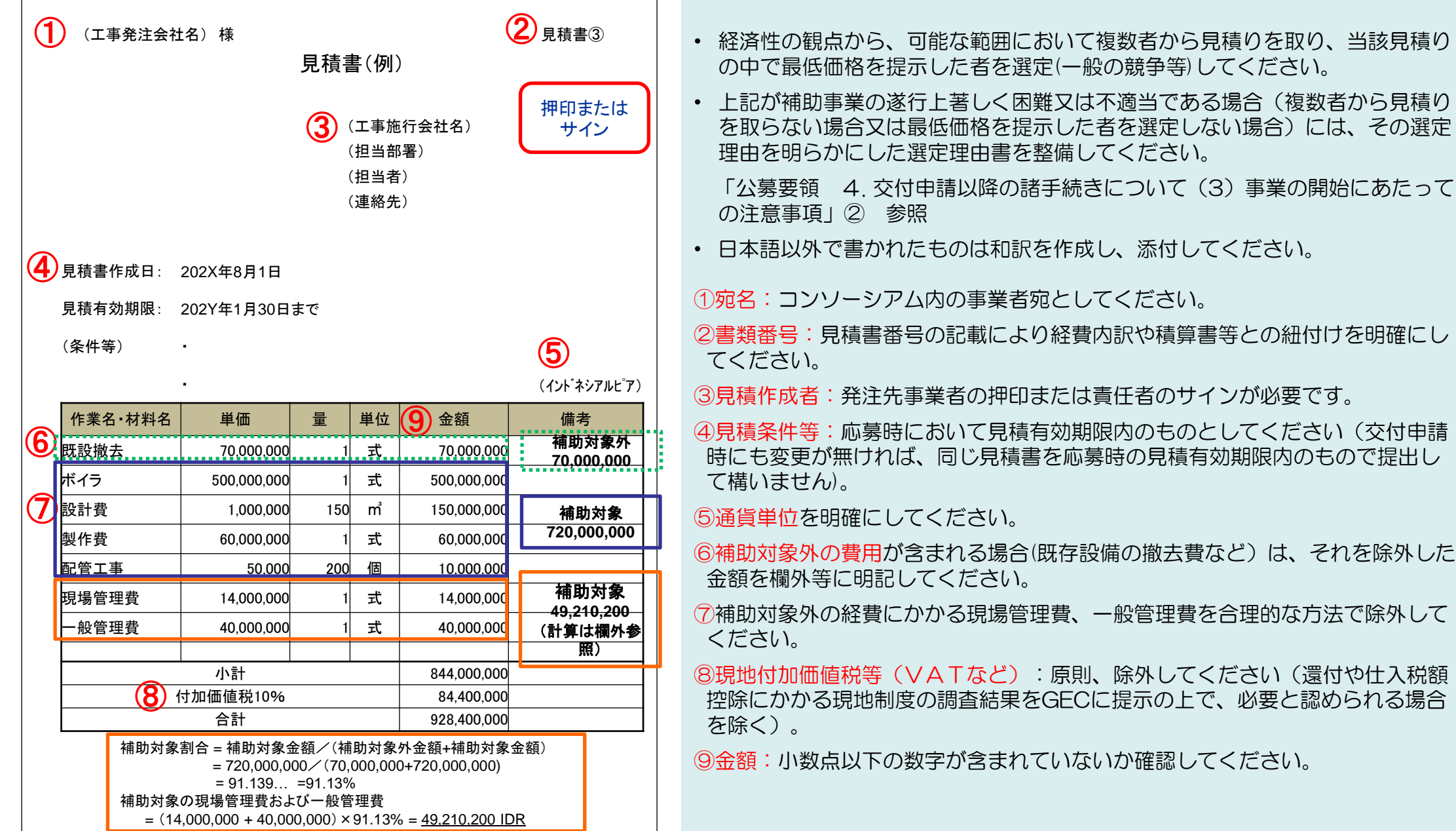

# (例)労務費集計表

202X年度(令和4年度)二国間クレジット制度資金支援事業のうち設備補助事業 事業者名:A社

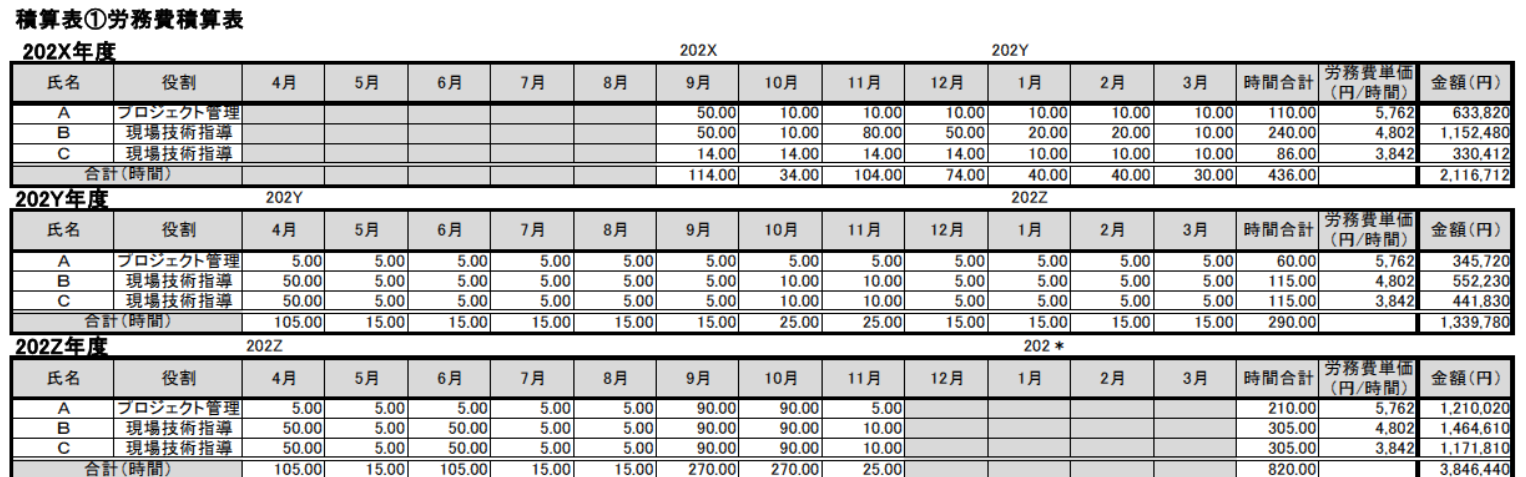

## •様式任意。

# •役割を記入ください。

•事業を行うために直接必要な調査、測量、 基本設計、実施設計、工事監理及び試験に かかる従事者の「労務費」は工事費の「測 量及試験費」に計上し、事務手続きの従事 者やアルバイトにかかる経費は事務費の 「賃金」として計上してください。

### 積算表③労務費積算表

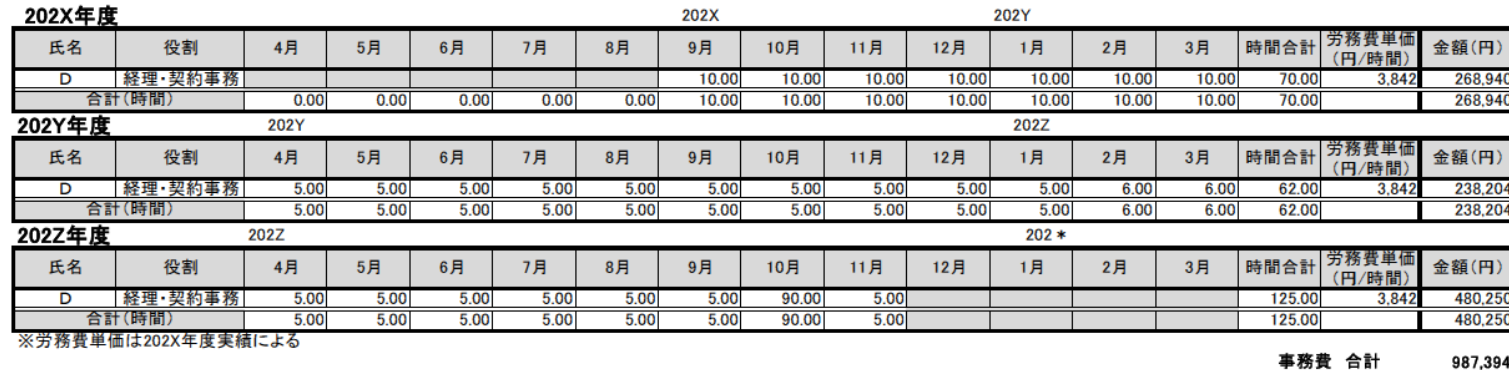

### 測量及び試験費 合計 7,302,932

## (参考:労務費請求に必要な書類)

労務費を補助対象として申請する場合、労務 費単価表および算出根拠資料(給与台帳(又 は給与明細)、給与支払額が分かる書類、法 定福利費の算出根拠、給与規定、業務日誌、 タイムカード等)などの資料の提出が必要と なりますのでご注意ください。

# (例)労務費単価算出表

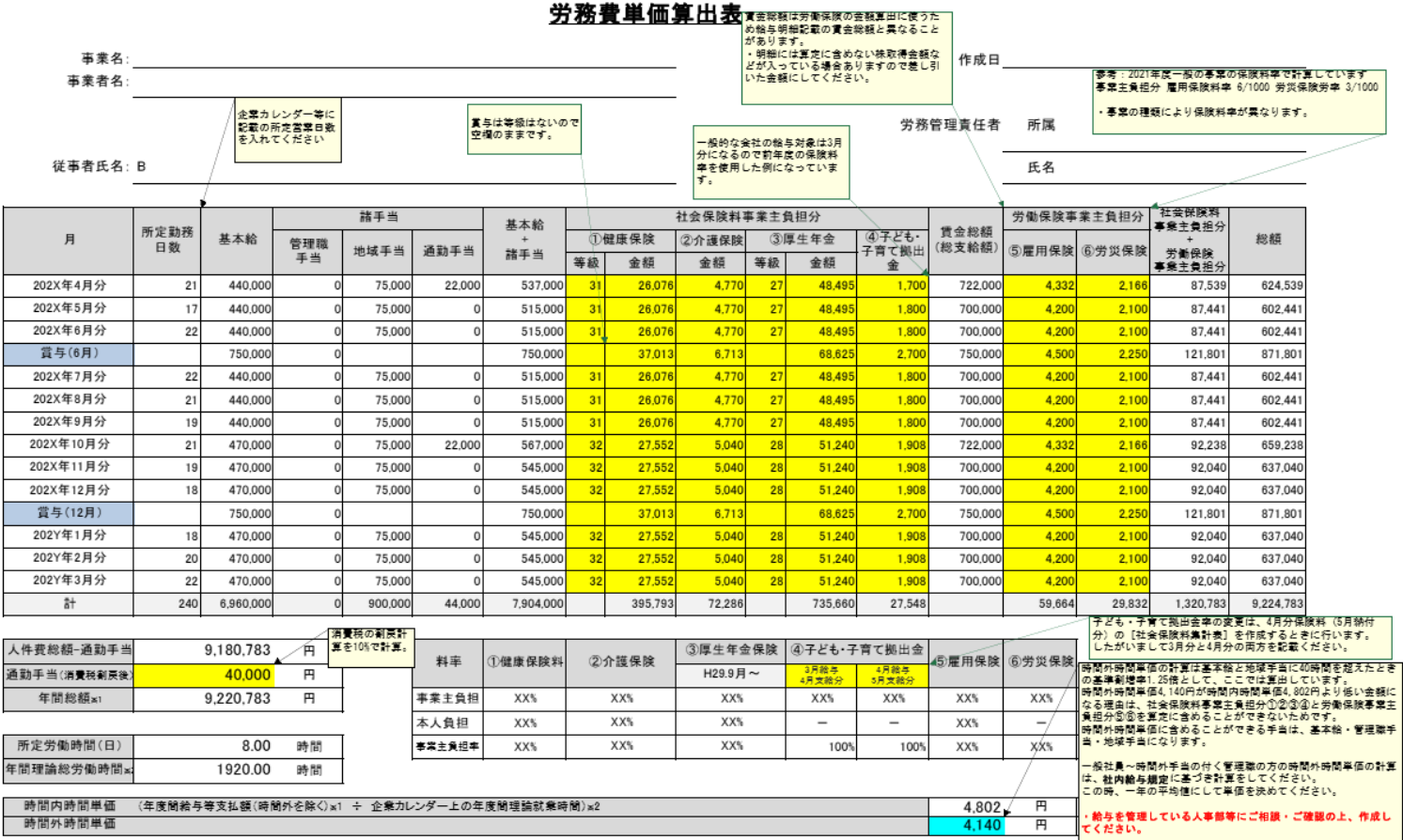

時間内時間単価 = (1年間総支給額 + 2年間法定福利費) ÷ 3年間理論総労働時間数 ※1円未満切り捨て

※応募書類では、上記①~③は令和4年度の給与実績を使用してください。

※①は時間外手当や食事手当等の福利厚生的な手当を除外してください。

※②は健康保険料、厚生年金保険料(厚生年金基金の掛金部分を含む)、労働保険料、児童手当拠出金、労働基準法に基づく休業補償等の事業者負担分 ※③は1日の所定勤務時間×年間の所定勤務日数(残業時間は含まず)。

# 事業費(経費内訳) (12/12) 添付資料-積算根拠資料(旅費)

# (例)旅費積算表( 【様式4】経費内訳 積算表②(旅費)【例2】)

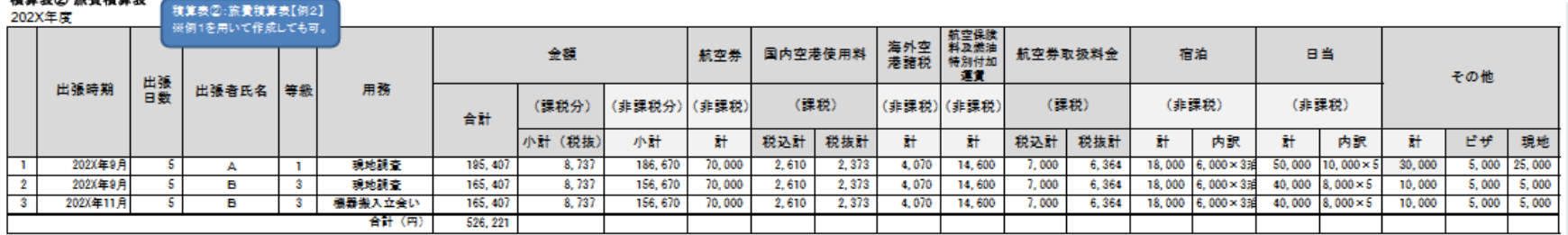

### • 様式任意。

- それぞれに根拠資料が必要となります。例) 航空券見積書、料金表、予約Webサイト、社 内旅費規程等
- 労務費と同様に、事業を行うために直接必要 な調査、測量、基本設計、実施設計、工事監 理及び試験にかかる従事者の旅費は工事費の 「測量及試験費」に計上し、事務手続きの従 事者やアルバイトにかかる旅費は事務費の 「旅費」として計上してください。

## 202Y年度

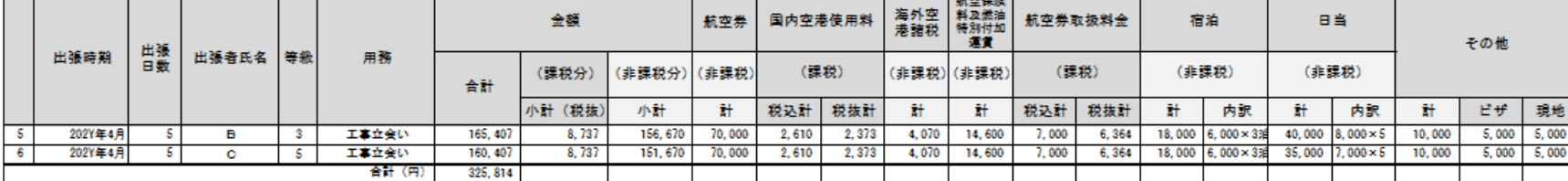

(課税)

税込計 税抜計

2,373

 $2,610$ 

(非課税)(非課税)

計

4,070

計

14,600

### ooza de d

一<br>日数

出張時期

2022年10月

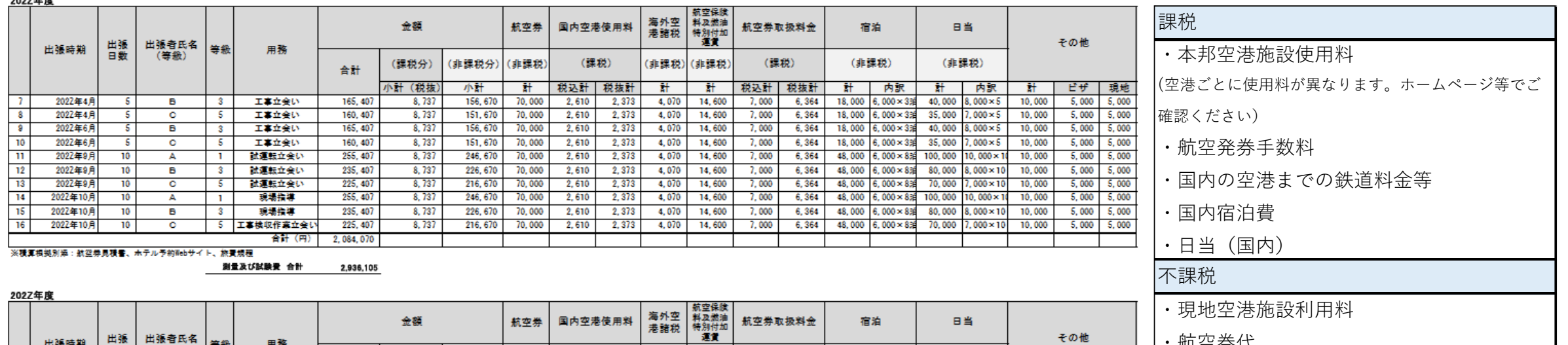

(課税)

税込計 税抜計

6,364

 $7,000$ 

(非課税)

計 内訳

48,000 6000×8泊

(非課税)

内訳

 $7000 \times 10$ 

計

10,000

ピザ 現地

5,000 5,000

計

70,000

・航空券代

・海外宿泊費

・日当(海外)

※積算根拠別添:航空券見積書、ホテル予約Webサイト、旅費規程 事務費 合計

用務

工事検収作業立会い

合計(円)

(課税分)

小計(税抜)

 $8,737$ 

合計

225, 407

225, 407

225,407

(非課税分)

小計

216, 670

(非課税)

計

70,000

等級

(等級)

# 添付資料について

事業費

資金計画

・様式は、センターが別途提示する「排出削減量算定にかかるエクセルファイル(太陽光、小水力、

コジェネ、冷凍機、エアコン、ボイラー)」、もしくは他の適切な方法により、事業の直接効果及び波

·JCM 合同委員会で承認された方法論を活用する場合、もしくは提案中で既に方法論案が作成さ れている場合、同方法論のスプレッドシートにより、排出削減量を算定した上で、同スプレッドシート

・経費内訳の添付資料(費目別経費の積算根拠を示す見積書・積算書等)。資料番号は見積書等

・設備補助対象経費の中に国際コンソーシアム構成員からの製品等の調達経費(各構成員による 自社調達経費を含む)が含まれる場合は、利益等排除申告書及び根拠資料(原価管理表等)を添

•発注先企業と代表事業者ならびに共同事業者の役員、幹部職員の間に兼職者の有無につい て、兼職者がある場合は、当該製品の調達コストが市場価格であることを証する資料相見積比較

財務情報

**GHG** 

ヒアリング

電子申請システム画面のBOXリンクに格納

導入技術

事業概要

 $9 \t 3-12$ 

 $10\quad 3-15$ 

 $11 \quad 4 - 02$ 

 $12 \quad 5-01$ 

 $13 \t 5-02$ 

及効果を算定したものとしてください

・詳細な事業実施スケジュールを添付してください。

毎に 4-02-01、4-02-02、、、と割り振るってください

・提案時点ではドラフト(サインなし)を添付してください。 ・協定書案にはコンソーシアム体制図を含めてください。

・押印又は署名済み合意書のコピーを添付してください。

を合わせて添付してください。

付してください。

表などを添付してください。

事業者情報

添付資料

フォルダ作成

## **Global Environment Centre Foundation**

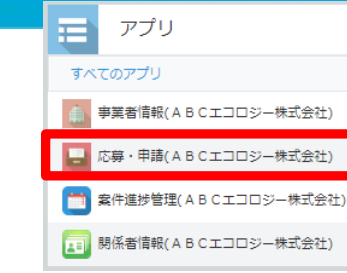

45

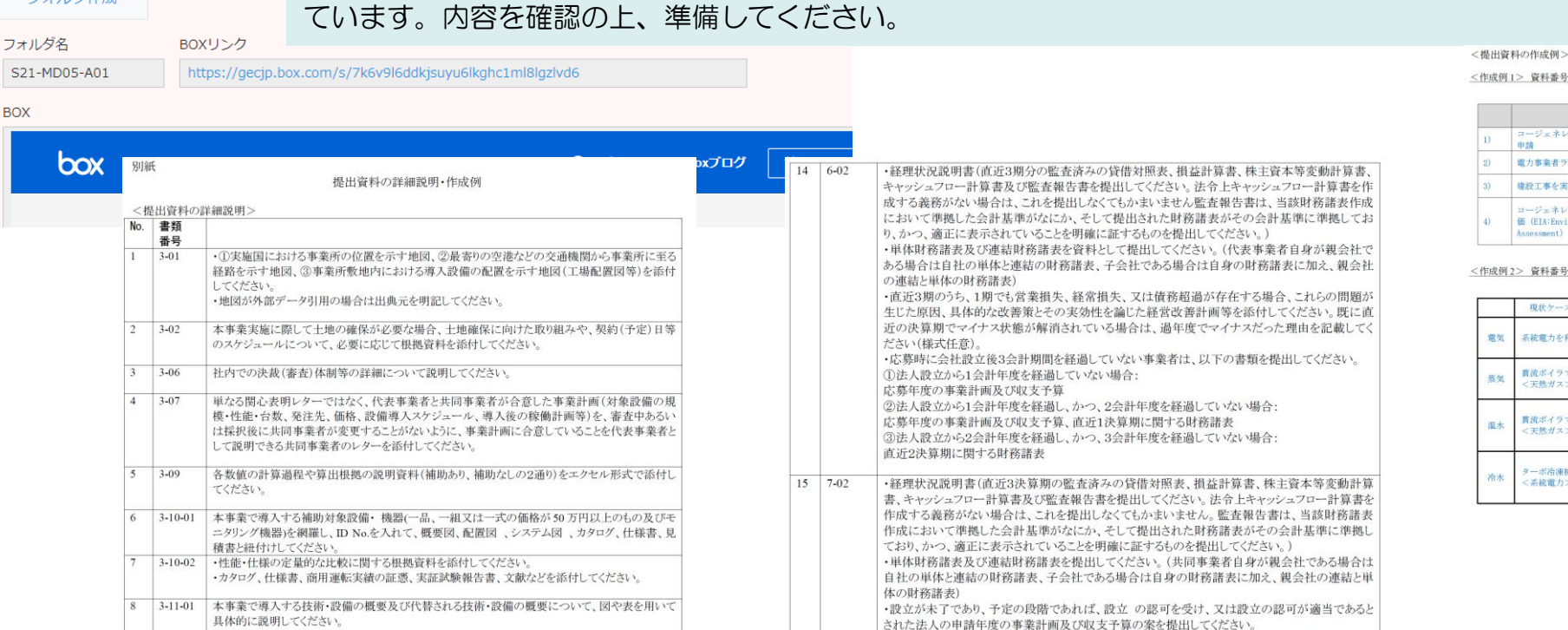

添付資料

公募のホームページ[\(https://gec.jp/jcm/jp/kobo/mp230406/\)](https://gec.jp/jcm/jp/kobo/mp230406/)の【様式6】公募提案書類チェックリストをダウ ンロードできるように公開しており、2ページ目以降に別紙として、以下に示す添付ファイルの説明・作成例を記載し

・当該事業の資金調達が親会社等の出資・融資・保証による場合(共同事業者が特別目的会社

(SPC)の場合を含む)は、これらの関係者についても資料を提出してください。

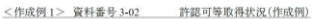

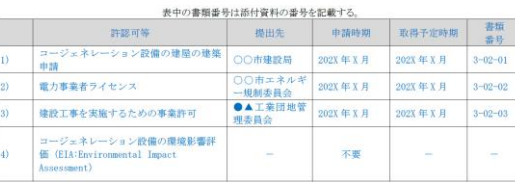

<作成例2>資料番号3-11-XX 各ケースにおける電気、蒸気、温水、冷水の生成方法に関する比較結果(作成例)

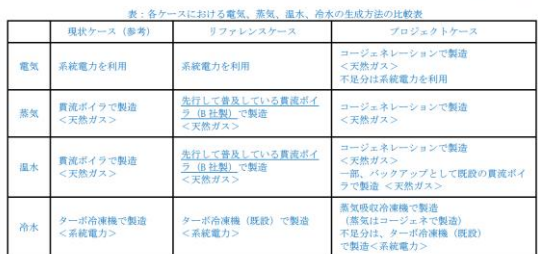

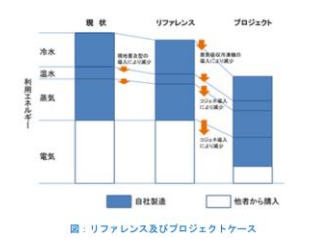

### <作成例3> 資料番号 3-11-XX プロジェクト設備及びリファレンス設備のまとめ(作成例)

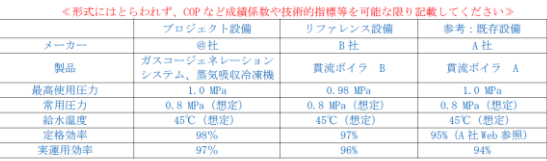

# 添付資料【応募様式3-16】 Project Idea Note @ Global Environment Centre Foundation

(本様式はJCM パートナー国と調整中のものであり最新様式はJCM ホームページの各パートナー国ページを参照する必要がある。) **Project Idea Note for JCM Project (Provisional Draft)** 

**PIN** reference number (For the secretariat use only

All the infromation described in this document is at the pre-implementaion stage and may change as the project developes

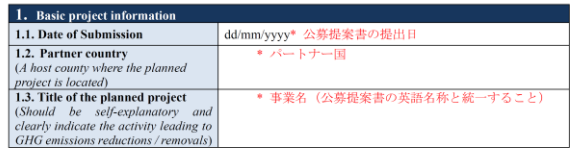

The Joint Committee makes the result publicly available, including the PIN reference number, the name of the planned project, the date of submission in the above, and the reason for objection when the Joint Committee objects to the planned project described in the PIN through the JCM website.

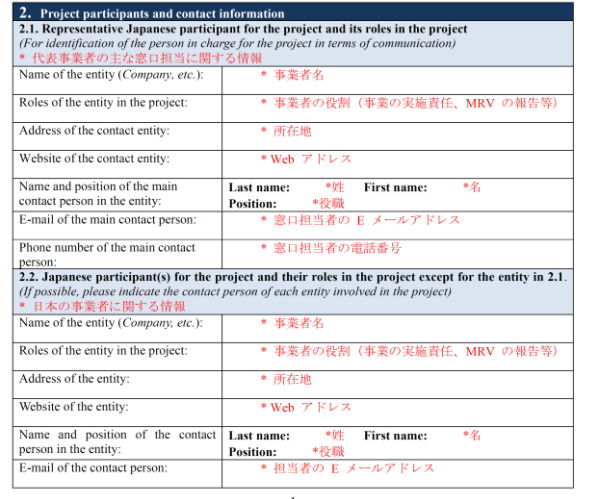

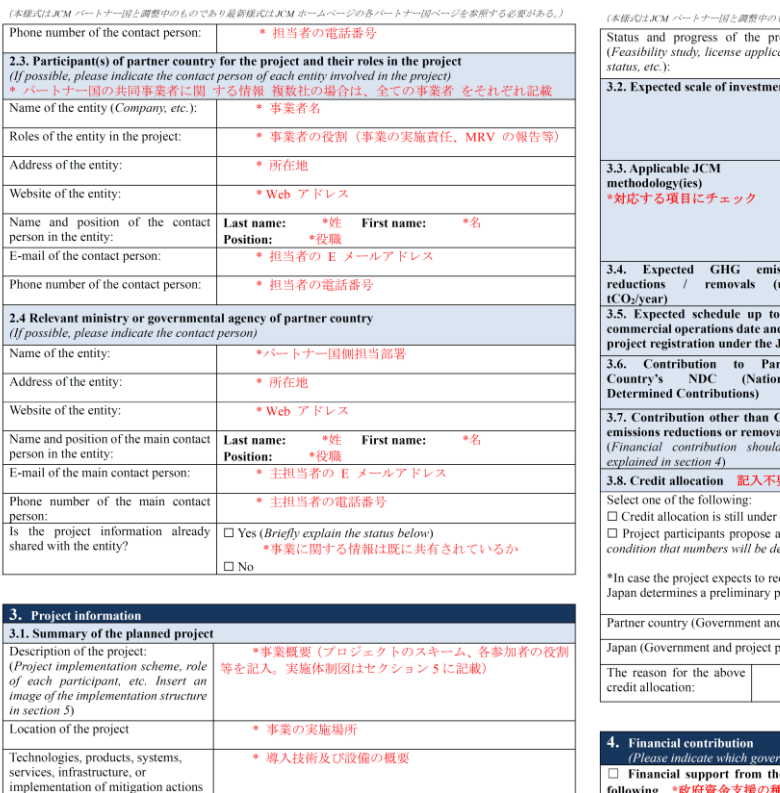

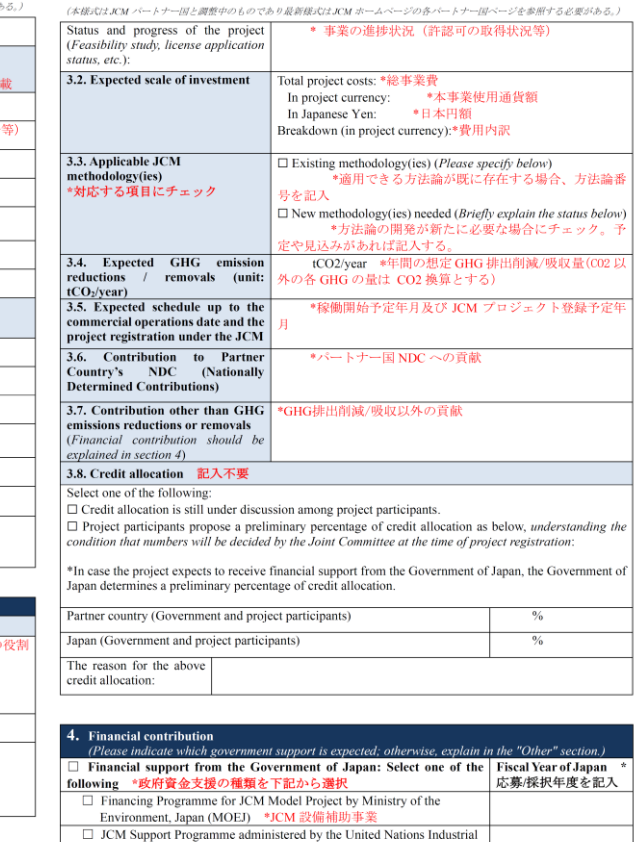

Development Organization (MOEJ) \*UNIDO-JCM 事業

(本様式はJCM パートナー国と調整中のものであり最新様式はJCM ホームページの各パートナー国ページを参照する必要がある。

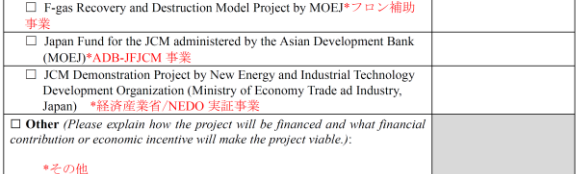

### $\overline{\phantom{a}}$  5. Implementation structure

Please insert an image of the implementation structure including financial flows below:

\*事業の実施体制図 (資金調達方法を含む)

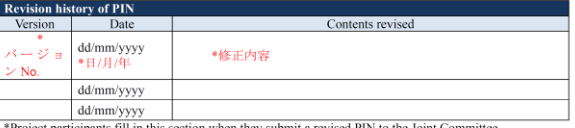

roject participants fill in this section when they submit a revised PIN to the Joint Co \*Rows may be added, as needed

## 赤文字の記入指針は、提出時には消 去してください

- PINの取扱いについては、公募要領(5.(3)応募に必要な提出書類①(ェ))で確認してください。
- 応募された事業のプロジェクト情報やクレジット配分案等を、英文で作成してください。

to be adopted for the project, and a brief description of them

- ヒアリング審査後、採択候補案件について、PINをパートナー国のJCM事務局と合同委員会へ送付し、採択に異論がないことを確認した上で、採択につ いて決定します。(パートナー国側からの照会内容については、ご対応を頂く可能性があります。)
- 適宜、図表を挿入してください。
- カッコ内( )は可能な範囲で記入してください。

# 添付資料 3-10-01 主要機器リスト

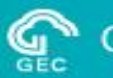

## 3-10-01 主要機器リスト の例 (任意様式)

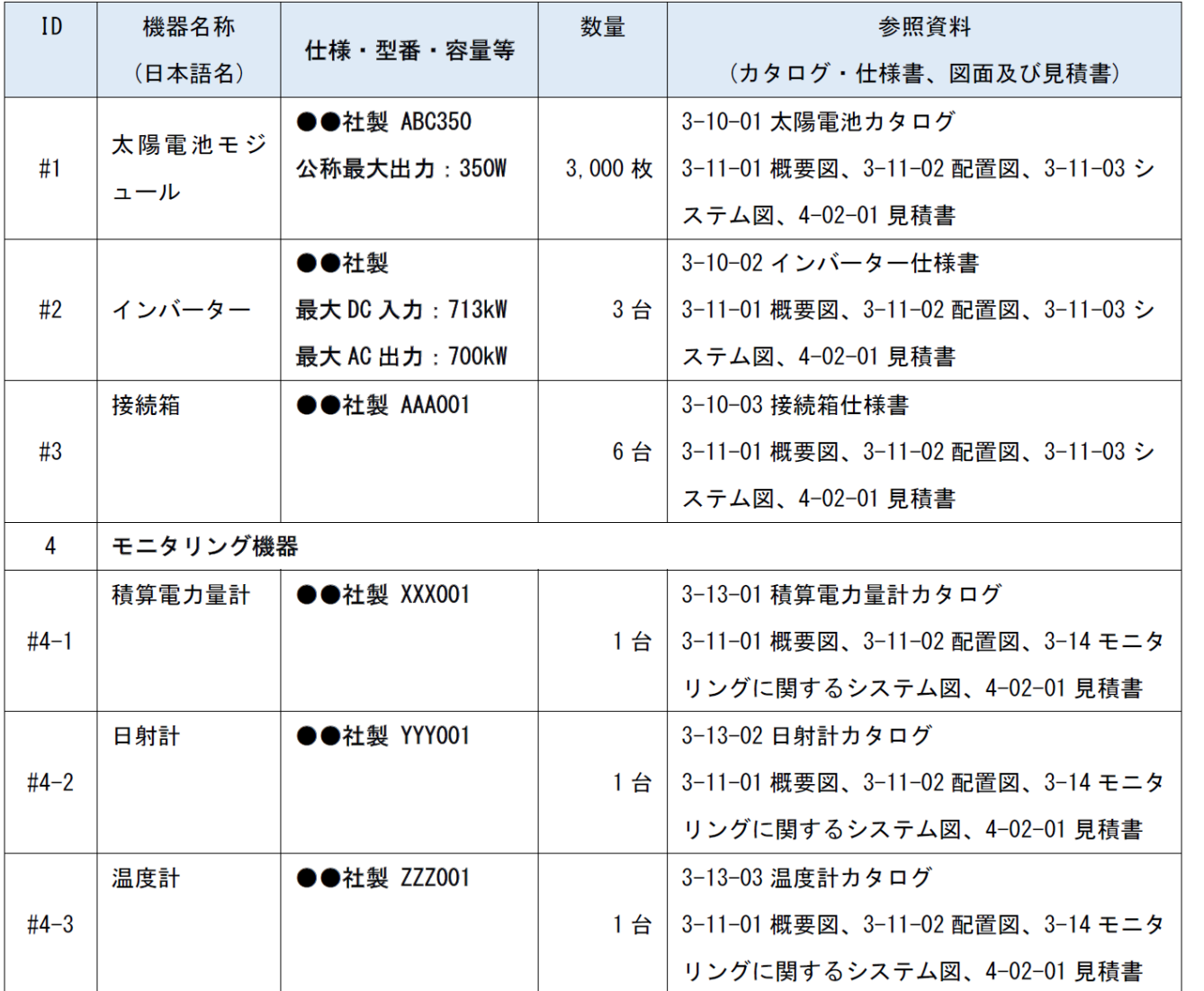

- 本事業で導入する補助対象設備 ・ 機器(一品、一組又は一 式 の 価格 が 50万円以上の もの及びモニタリング機器) を網羅してください。
- 補助対象外の機器は必須ではないが、補助対象のみの機器 リストでは事業内容が把握しにくい場合は、「対象/対象 外」の列を追加して整理したり、対象外の機器リストを下 に追加することは妨げません。
- MRV に必要なモニタリング機器の記載は必須です。
- 主要機器リスト 、 概要図、配置図 、 システム図 、 見積 書で同じ ID 及び機器名称を用いてください。
- 参照資料・備考で主要機器とカタログ ・ 仕様書 との 紐付 けを明らかにすること 。必要に応じて使用目的も記載して ください。
- リストの順序は実施計画書や見積書内訳等を参考に、事業 内容が把握しやすいような順序にしてください。
- リストに仕様書の全ての情報 を転記する必要はなく、詳細 な情報は、仕様書・カタログで確認できれば良いです。

# 添付資料 3-11-01 概要図

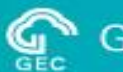

## 3-11-01 概要図 の例 (任意様式)

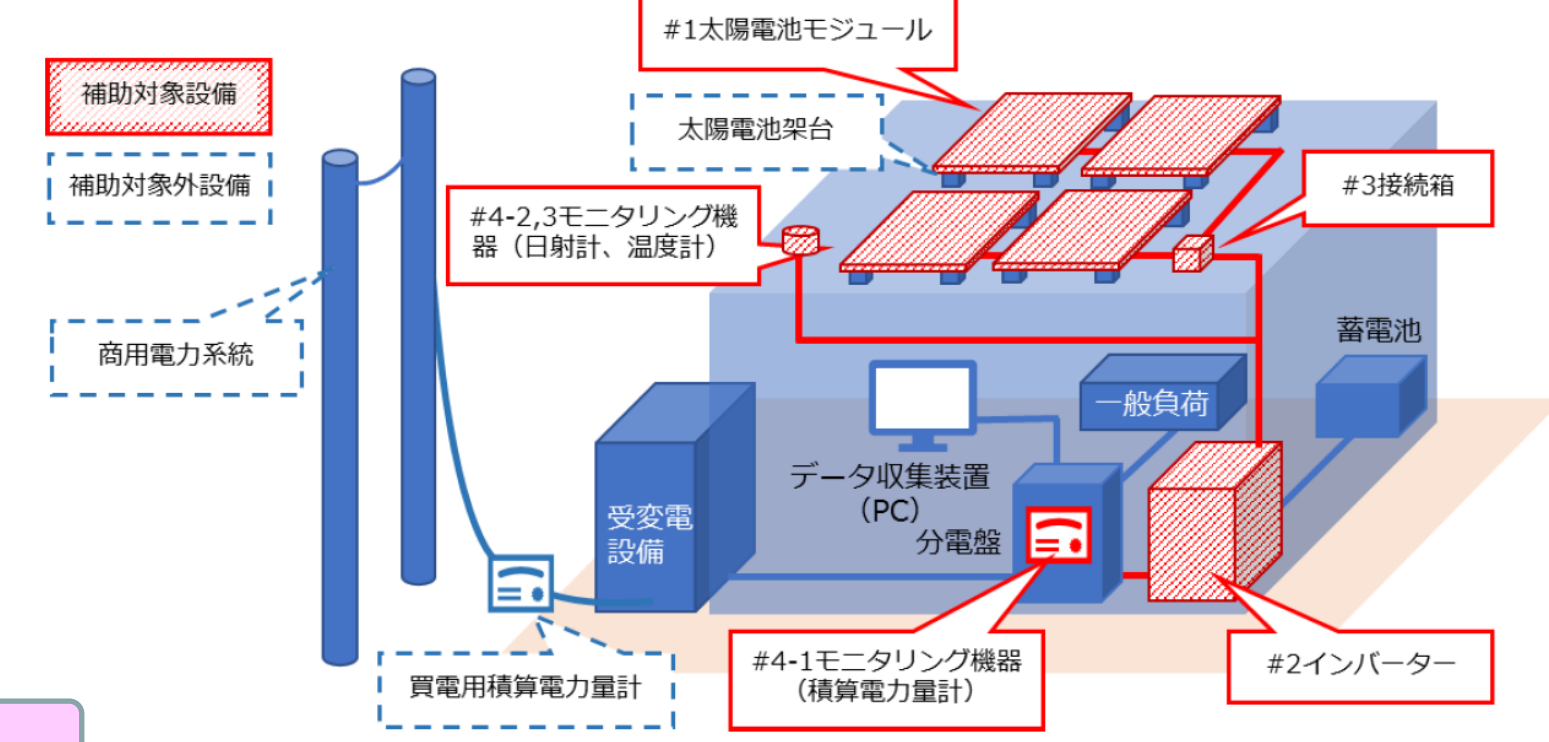

- 事業の概要(GHG排出削減の仕組み)を説明するため、事業実施にあたり作成した模式図や概略図をベースに、GHG排出削減の仕 組みを示すとともに、補助対象設備・機器を枠囲いや塗りつぶし等で分かりやすくマーキングしてください。
- 主要機器リストに掲げた補助対象設備・機器をすべて網羅してください。
- 主要機器リストの機器IDを記載して、機器名称を併記してください。
- 複数の実施場所で設備の構成が同じ事業を実施する場合は、概要図は一つで構いません。

# 添付資料 3-11-02 配置図

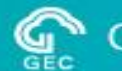

## 3-11-02 配置図 の例 (任意様式)

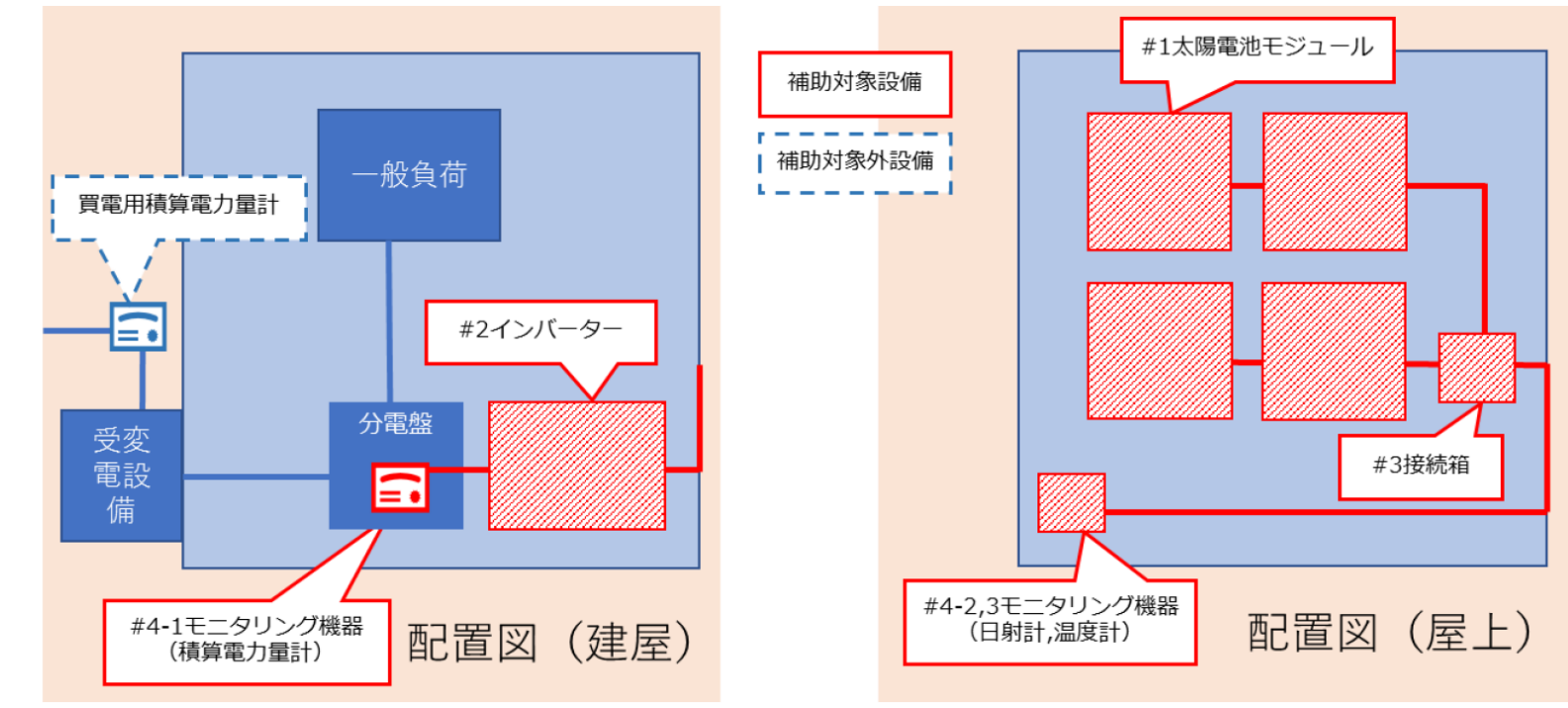

- 補助対象設備・機器を事業実施場所のどこに配置するかを説明するため、事業実施にあたり作成したレイアウト図、平面図、 立面図をベースに、補助対象設備・機器を枠囲いや塗りつぶし等で分かりやすくマーキングしてください。
- 工事費の計上有無に関わらず、配置図(全体、各設置箇所の両方があれば理想的)を提出してください。
- 主要機器リストに掲げた補助対象設備 ・機器 をすべて網羅して、主要機器リストの機器ID、機器の名称を記載ください。
- 補助対象設備が縦に重なるなど、平面図だけで説明が困難な場合は、立面図も提出ください。
- 太陽光電池モジュールのように補助対象機器の台数が多く、複数の配置図や建屋に分かれている場合、図ごとに台数がわか るように数量を記載し、拡大図にて全体像を把握できるようにしてください。

# 添付資料 3-11-03 システム図

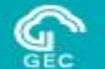

## 3-11-03 システム図 の例 (任意様式)

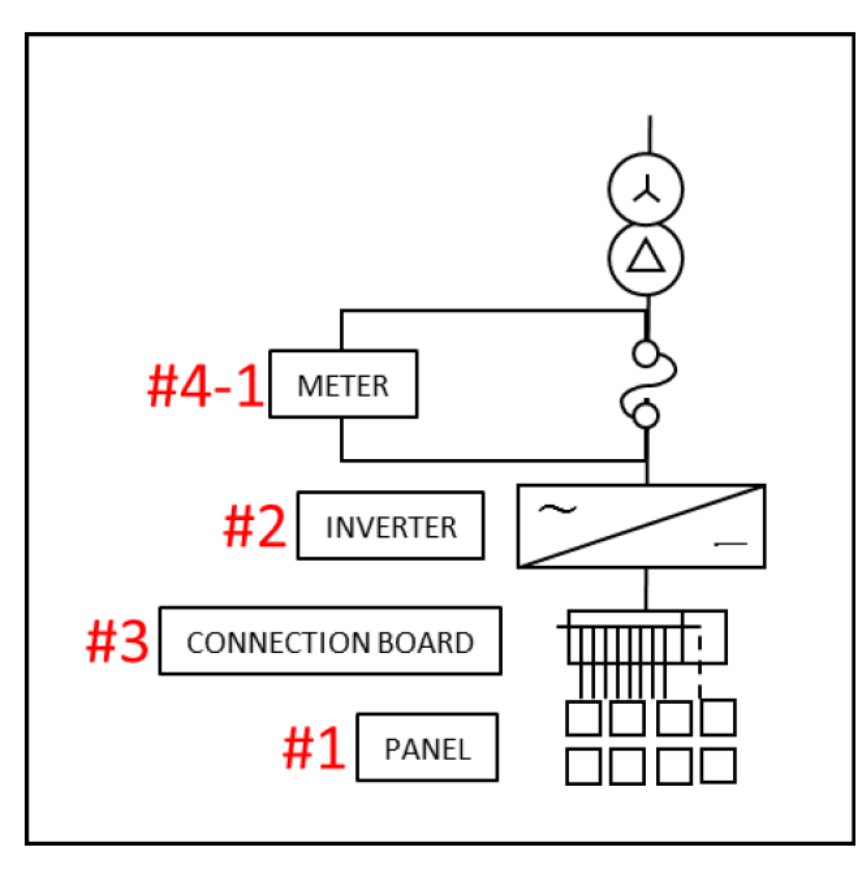

- 事業実施に当たり作成した単線結線図、フロー図等をベースに、 補助対象設備・機器を枠囲いや塗りつぶし等で分かりやすく マーキングしてください。
- 主要機器リストの機器 ID 、機器の名称を併記してください。
- 流体のフローを示す結線等は、流体名称や方向を矢印などで示 す等、必要に応じて名称や矢印 (例.冷水→)を追加してください。

# 添付資料 5-01 国際コンソーシアム協定書(案)

## ≪国際コンソーシアム≫

- ✔ 日本法人と外国法人により構成され、事業を効率的に実施する組織。
- ✓ 国際コンソーシアムに参画する日本法人の1者を代表事業者、それ以外の構成員を 共同事業者とする。申請は代表事業者が行う。
- ✓ コンソーシアム内の補助事業者が自社の製品等を調達する場合、通常の市場価格で 取引しても差し支えない。補助対象経費の算定にあたっては補助事業者の利益等相 当分を除外する。
- ✔ 導入設備の所有者及び使用者は必ずコンソーシアム内の事業者とする。

## ≪国際コンソーシアム協定書≫

- 原則センターのウェブサイトに掲載しているひな形に沿った内容とすること。なお、 提案書には、応募者側で必要と判断した条文も含めた協定書案を添付すること。
- 応募時には協定書(案)と、協定書の署名に向けた協議状況を(必要に応じてMoU 等の資料も添付し)説明すること。 交付申請時には署名済のものが必須。
- 国際コンソーシアム体制図を添付する(日本語または英語)。
- 国際コンソーシアム構成員の役割や責任を、国際コンソーシアム協定書案(書類番号 5-01)に明記すること。
- 英文・和文のいずれかを提出してください。\*(注)

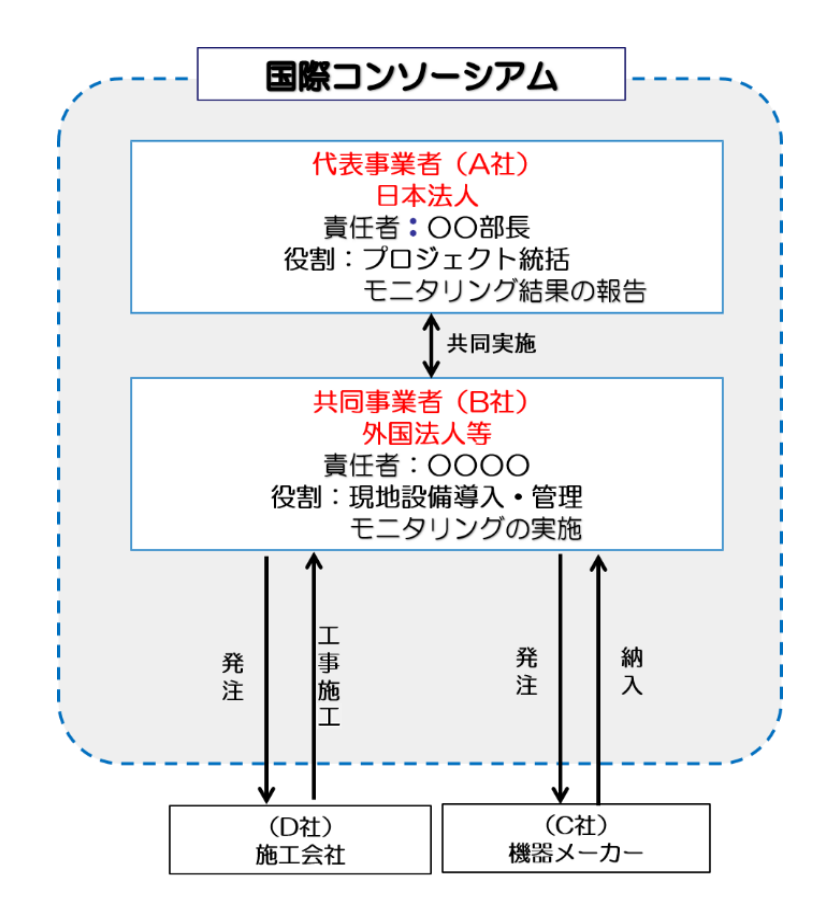

# Agreement on the Allocation of JCM Credits

- 黄色マーカー箇所を変更してご提出ください。
- 共同事業者が2社以上の場合は、それぞれ作成ください。
- 本注意書きは削除してご提出ください。

### AGREEMENT ON THE ALLOCATION OF JCM CREDITS

This Agreement on the Allocation of Joint Crediting Mechanism (hereinafter referred to as "JCM") Credits is signed on  $\frac{XX}{X}$  May 2023 by **Project Participant A** having its head office located at  $\frac{XXXX}{X}$ . and by **Project Participant B** having its head office located at **XXXX**, to determine the allocation of JCM credits.

The Project Participants intend to form an International Consortium and jointly implement the "Title" of Project" (hereinafter referred to as "Project") in case the proposal is selected as the JCM Model Project, which is funded by the Ministry of the Environment, Japan, and administered by the Global **Environment Centre Foundation.** 

THEREFORE, in consideration of the premises and mutual covenants set forth herein, the Project Participants hereto agree to deliver the issued JCM credit to the Japanese government according to the percentage decided by the Ministry of the Environment, Japan in principle corresponding to GHG emission reduction achieved by the registered JCM project during the legal depreciation period of the facilities to be installed by the Project.

IN WITNESS WHEREOF, the Project Participants hereto have executed this Agreement as of the day and year written above. The copy of this Agreement will be submitted to the Global Environment Centre Foundation as a part of the proposal.

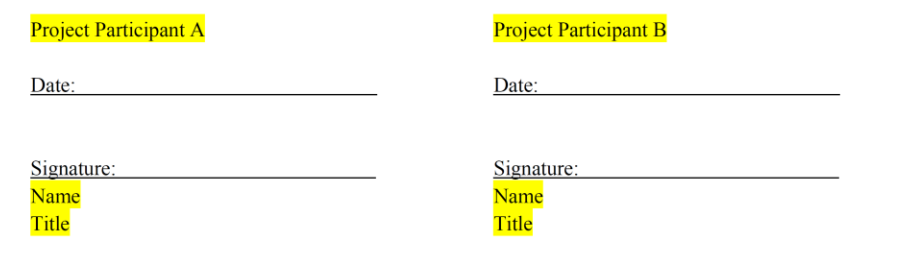

- センター指定様式に、国際コンソーシアム協定書 に押印(又は署名)予定の者が押印(又は署名) してください。
- 黄色マーカー箇所を変更して提出してください。
- 共同事業者が2社以上の場合は、それぞれ作成し てください。

(例)代表事業者A、共同事業者B及びCの場合 ① Project Participant A-Project Participant B ② Project Participant A-Project Participant C

・共同事業者が設立されていない場合、共同事業者に 出資するすべての出資予定者と作成してください(作 成は複数に分けても構いません)。

# その他の添付資料

**Global Environment Centre Foundation** 

- 6.応募者の会社概要・事業実績に係る資料 応募者の経理状況説明書
- 7.共同事業者の会社概要・事業実績に係る資料 共同事業者の経理状況説明書 (JCMエコリース事業は7の経理状況説明書が不要)
- (1)会社概要、事業実績に係る資料
- ① 事業概要(会社パンフレット等)及び定款
- ② 応募する事業に関連した事業実績の説明 応募案件に関連した事業者の業務実績があれば添付してください。

## 類似事業の実績:

- \* 導入する設備に関する日本又は海外での実績
- JCM関連業務の実績:
- \* JCM設備補助事業やNEDOのJCM実証事業の実績など

## ①応募時に、法人の設立から1会計年度を経過していない場合: 応募年度の事業計画及び収支予算。

②法人の設立から1会計年度を経過し、かつ、2会計年度を経過し ていない場合:

応募年度の事業計画及び収支予算と、直近の1決算期に関する監 査済みの財務諸表。

③法人の設立から2会計年度を経過し、かつ、3会計年度を経過し ていない場合:

直近の2決算期に関する財務諸表。

## (2)経理状況説明書

- ① 直近3決算期の監査済みの貸借対照表、損益計算書、株主資本等変動計算書、キャッシュフロー計算書及び監査報告書
	- ・法令上キャッシュフロー計算書を作成する義務がない場合は、これを提出しなくてもかまいません。その場合、「有利子負債/営業キャッシュフロー 倍率」は、「有利子負債/営業利益倍率」を計算して記載し、当該項目名を「有利子負債/営業利益倍率」と書き換えてください。リース会社はこの 項目の計算は不要です。
	- ・監査報告書は、当該財務諸表作成において準拠した会計基準がなにか、提出された財務諸表がその会計基準に準拠し、かつ適正に表示されているこ とを明確に証するものを提出してください。
	- ・特別目的会社(SPC)等、設立の認可を受けている者は、設立の認可を受け、又は設立の認可が適当であるとされた法人の申請年度の事業計画及び 収支予算の案を提出してください。
	- ・当該事業の資金調達が親会社等の出資・融資・保証による場合(共同事業者が特別目的会社(SPC)の場合を含む)は、これらの関係者についても 同様の資料を提出してください。
	- ・連結決算と単体決算の両方のものがある場合、いずれも添付してください(代表事業者、共同事業者いずれについても、自身が親会社である場合は 自社の単体と連結の財務諸表、子会社である場合は自身の財務諸表に加え、親会社の連結と単体の財務諸表)。
- ② 経営改善計画等(応募時は任意) 直近3期のうち、1期でも営業損失、経常損失又は債務超過が存在する場合、これらの問題が発生した原因、具体的な改善策とその実効性を論じた経営 改善計画等を添付してください(様式は任意で既存資料又は新規文書のいずれでもよいです。既にマイナス状態が解消されている場合は、マイナスだっ た理由を記載してください)。

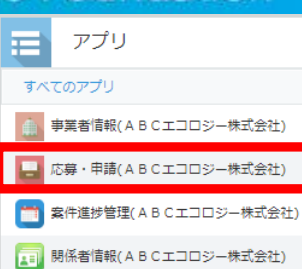

## (1)電子申請入力例

公募のホームページに電子申請システム入力例を公開していますので、内容を確認の上、入力の参考にしてください。

## (2)実施計画書、経費内訳

電子申請システムに全てを入力したら、応募・申請画面上の 実施計画書 除 経費内訳 よっリックして、エクセルで 出力された内容が、申請内容を全て反映していて、記入すべき箇所が空欄になっていないことを申請前に必ず確認してください。 実施計画書

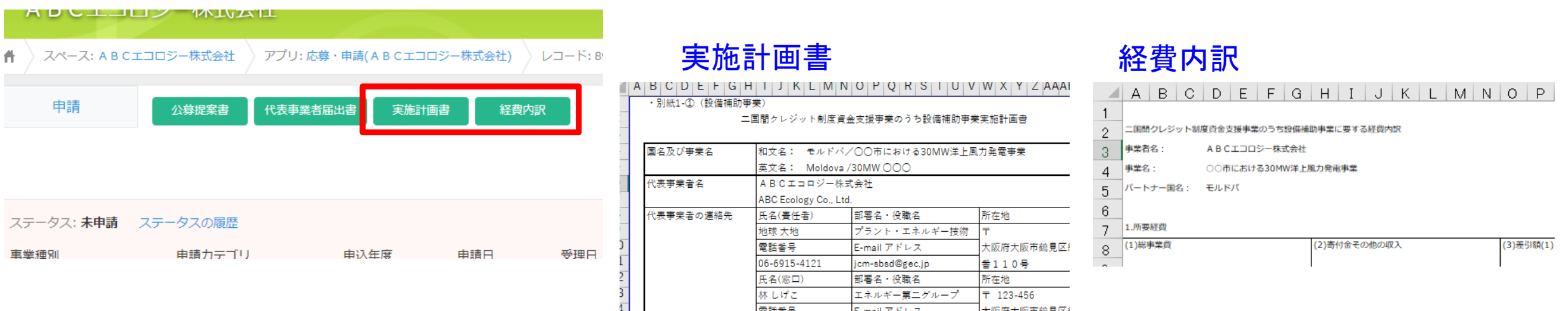

面託妥具

Funnil P RIUT

+阪府大阪市税員区4

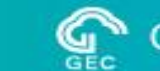

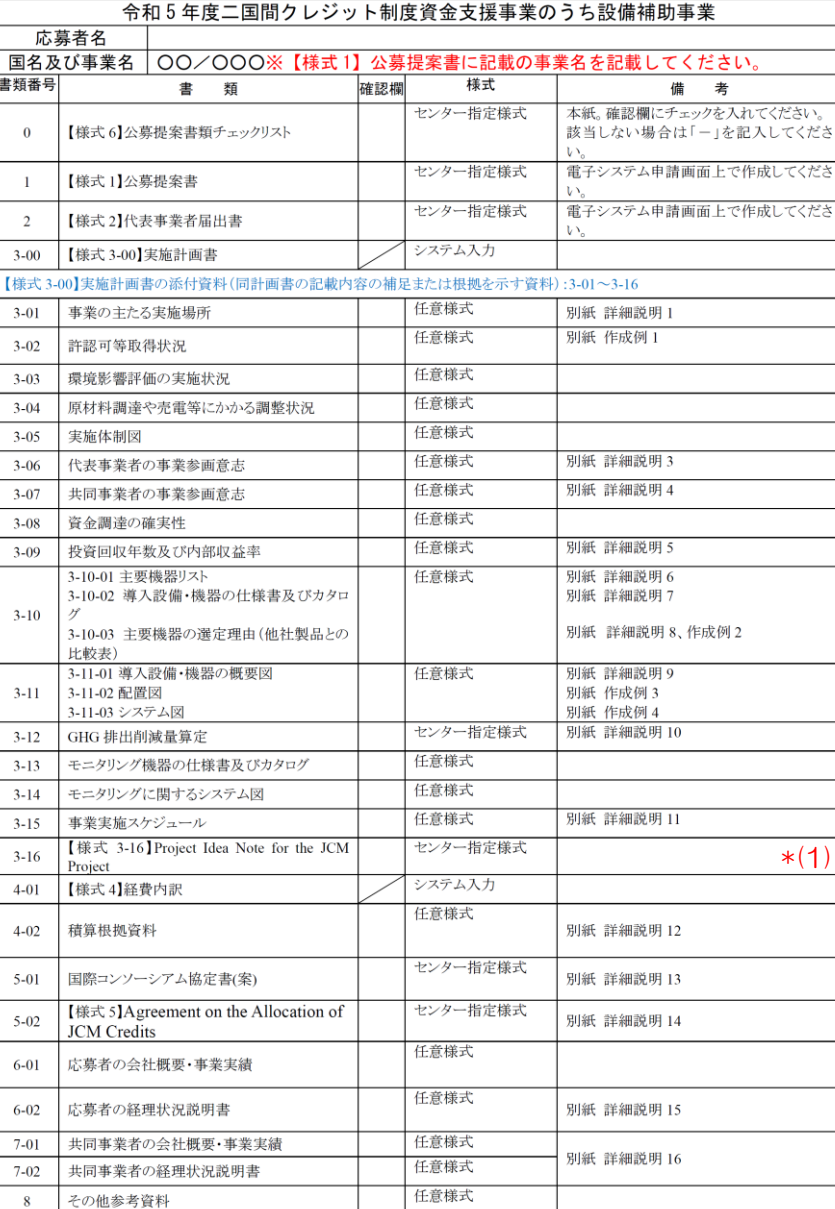

# 提出書類のチェックリスト【様式6】に基づいて必ずク ロスチェック(複数人の確認)を行ってください。

※特に様式に指定がないものは、任意の様式とする。

\*(1) : 2023年5月11日に改定

令和5年度二国間クレジット制度資金支援事業のうち設備補助事業の公募のURL

<https://gec.jp/jcm/jp/kobo/mp230406/>

# 応募書類提出にあたっての注意事項

- ① 公募期間は、令和5年4月6日(木)~令和5年11月30日(木)12:00(正午)です。 但し、交付内示額が予定額に達した段階で終了となります。 第一次採択審査分の応募締切りは令和5年5月15日(月)12:00(正午)です。
- ② インターネットを利用した電子申請となります。電子申請を行うには、申請用のアカウントが必要です。 また、本年度より事前に応募案件の登録が必要となります。事前登録は、提案書締切日の2週間前までに完了してください。 ※ 応募案件事前登録フォーム [https://gec.jp/jcm/jp/pre-registration](https://gec.jp/jcm/jp/pre-registration/)/

## ③ 応募に関する質問の受付及び回答

- 受付方法
- 電子メールにて本件窓口へ送信してください。電子メールの件名は、「質問:令和5年度設備補助事業」として
- ください。
- 受付期間及び回答
	- 令和5年4月14日(金)17時まで
- 回答
	- 受付期間終了から1週間程度でセンターのウェブページに掲載します。
- ④ 原則として、一度申請された内容・書類の変更は受け付けません。

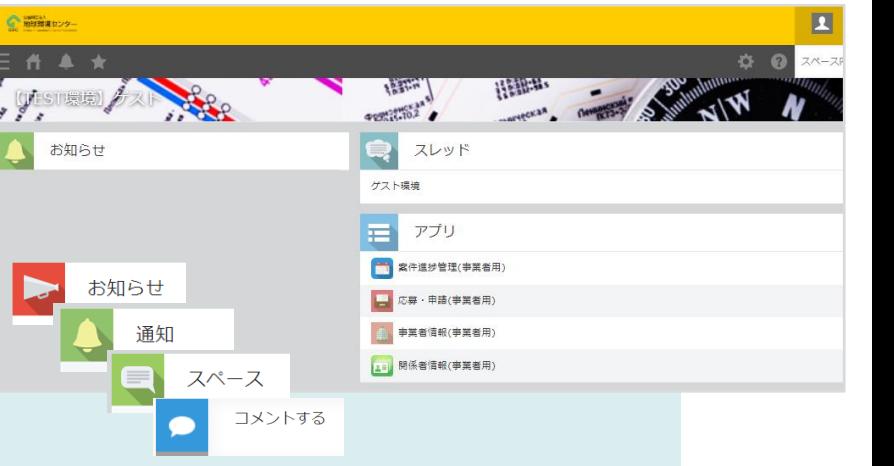

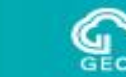

## **Global Environment Centre Foundation**

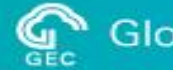

# ご清職 ありがとうございました!

<本件窓口> 公益財団法人 地球環境センター 東京事務所 事業第一グループ E-mail : jcm-info@gec.jp

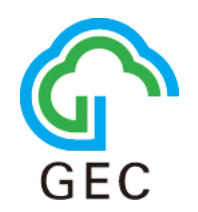